Česká zemědělská univerzita v Praze

# Technická fakulta

Katedra technologických zařízení staveb

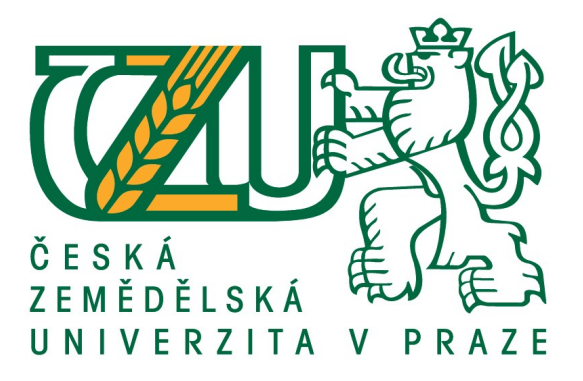

# Diplomová práce

# Vizualizace pro automatizované systémy budov

Vedoucí práce: Ing. Jan Sander, Ph.D. Autor práce: Bc. Petr Hruška

© 2020 ČZU v Praze

# **ČESKÁ ZEMĚDĚLSKÁ UNIVERZITA V PRAZE**

Technická fakulta

# **ZADÁNÍ DIPLOMOVÉ PRÁCE**

Bc. Petr Hruška

Zemědělské inženýrství Informační a řídicí technika v agropotravinářském komplexu

Název práce

**Vizualizace pro automaƟzované systémy budov**

Název anglicky

**VisualizaƟon for the automated building systems**

#### **Cíle práce**

Představit nástroje, které se využívají pro ovládání a monitorování automatizovaných systémů budov. Vybrat objekt s nasazeným automatizovaným systémem a vytvořit pro tento systém technickou vizualizaci. Prakticky ověřit funkčnost vytvořené vizualizace.

#### **Metodika**

Úvod

Cíl práce

Metodika

Nástroje pro vizualizaci dat

Výběr objektu s automaƟzovaným systémem

Tvorba technické vizualizace

PrakƟcké ověření

Závěr a finanční zhodnocení

#### **Doporučený rozsah práce**

45-50

**Klíčová slova**

vizualizace, PLC, inteligentní budovy,

#### **Doporučené zdroje informací**

MERZ, Hermann, HANSEMANN, Thomas, HÜBNER, Christof. AutomaƟzované systémy budov: sdělovací systémy KNX/EIB, LON a BACnet. Praha, 2008. ISBN 978-80-247-2367-9.

VALTER Jaroslav. Regulace v praxi aneb jak to dělám já. 2010. ISBN 978-80-7300-256-5. VLACH Jaroslav. Řízení a vizualizace technologických procesů. 2002. ISBN 80-86056-66-X

**Předběžný termín obhajoby** 2020/2021 LS – TF

**Vedoucí práce** Ing. Jan Sander, Ph.D.

**Garantující pracoviště** Katedra technologických zařízení staveb

Elektronicky schváleno dne 12. 6. 2019

**doc. Ing. Jan Malaťák, Ph.D.** Vedoucí katedry

Elektronicky schváleno dne 19. 2. 2020

**doc. Ing. Jiří Mašek, Ph.D.** Děkan

V Praze dne 15. 04. 2020

#### Čestné prohlášení

Prohlašuji, že jsem diplomovou práci na téma "Vizualizace pro automatizované systémy budov" vypracoval samostatně a použil jen pramenů, které cituji a uvádím v seznamu použitých zdrojů.

Jsem si vědom, že odevzdáním diplomové práce souhlasím s jejím zveřejněním dle zákona č. 111/1998 Sb., o vysokých školách a o změně a doplnění dalších zákonů, ve znění pozdějších předpisů, a to i bez ohledu na výsledek její obhajoby.

Jsem si vědom, že moje diplomová práce bude uložena v elektronické podobě v univerzitní databázi a bude veřejně přístupná k nahlédnutí.

Jsem si vědom, že na moji diplomovou práci se plně vztahuje zákon č. 121/2000 Sb., o právu autorském, o právech souvisejících s právem autorským a o změně některých zákonů, ve znění pozdějších předpisů, především ustanovení § 35 odst. 3 tohoto zákona, tj. o užití tohoto díla.

V Praze dne

Petr Hruška

#### Poděkování

Rád bych touto cestou poděkoval panu Ing. Janu Sanderovi, Ph.D. za odborné vedení, cenné rady a připomínky při zpracovávání této diplomové práce.

## Vizualizace pro automatizované systémy budov

Abstrakt: Tato práce se zabývá návrhem technické vizualizace automatizovaného systému vybrané budovy. Dále se zabývá integrací vytvořené vizualizace a následnou zkouškou její funkčnosti. V teoretické části jsou nejprve představeny nástroje pro monitorování a ovládání automatizovaných systémů. Následně jsou teoreticky popsána automatizovaná technická zařízení související s praktickou částí práce. V praktické části je nejprve představena budova, která byla vybrána pro návrh technické vizualizace. Součástí základního popisu budovy je také rozbor jednotlivých řízených zařízení a minimálních požadavků na technickou vizualizaci. Hlavní pasáží praktické části je popis postupu při vytváření samotné vizualizace v systému Reliance 4. Na konci praktické části je popsáno, jak probíhala zkouška funkčnosti vytvořené technické vizualizace.

Klíčová slova: Vizualizace, SCADA/HMI, PLC, automatizace budov, Reliance 4

# Visualization fot the automated building systems

Abstract: This master's thesis is focused on design of technical visualization of automated system of the determined building. It also deals with the integration of created visualization and subsequent testing of its functionality. In the theoretical part are introduced tools for monitoring and control of automated systems. Subsequently, automated technical devices related to the empirical part of the thesis are theoretically described. In the empirical part is introduced building, which was chosen for the design of technical visualization. Part of the basic description of the building is also an analysis of individual controlled devices and minimum requirements for technical visualization. The main part of the empirical part is a description of the process of creating the visualization itself in the Reliance 4 system. At the end of the empirical part is described how the functional test of created technical visualization proceeded.

Keywords: Visualization, SCADA/HMI, PLC, building automation, Reliance 4

# Obsah

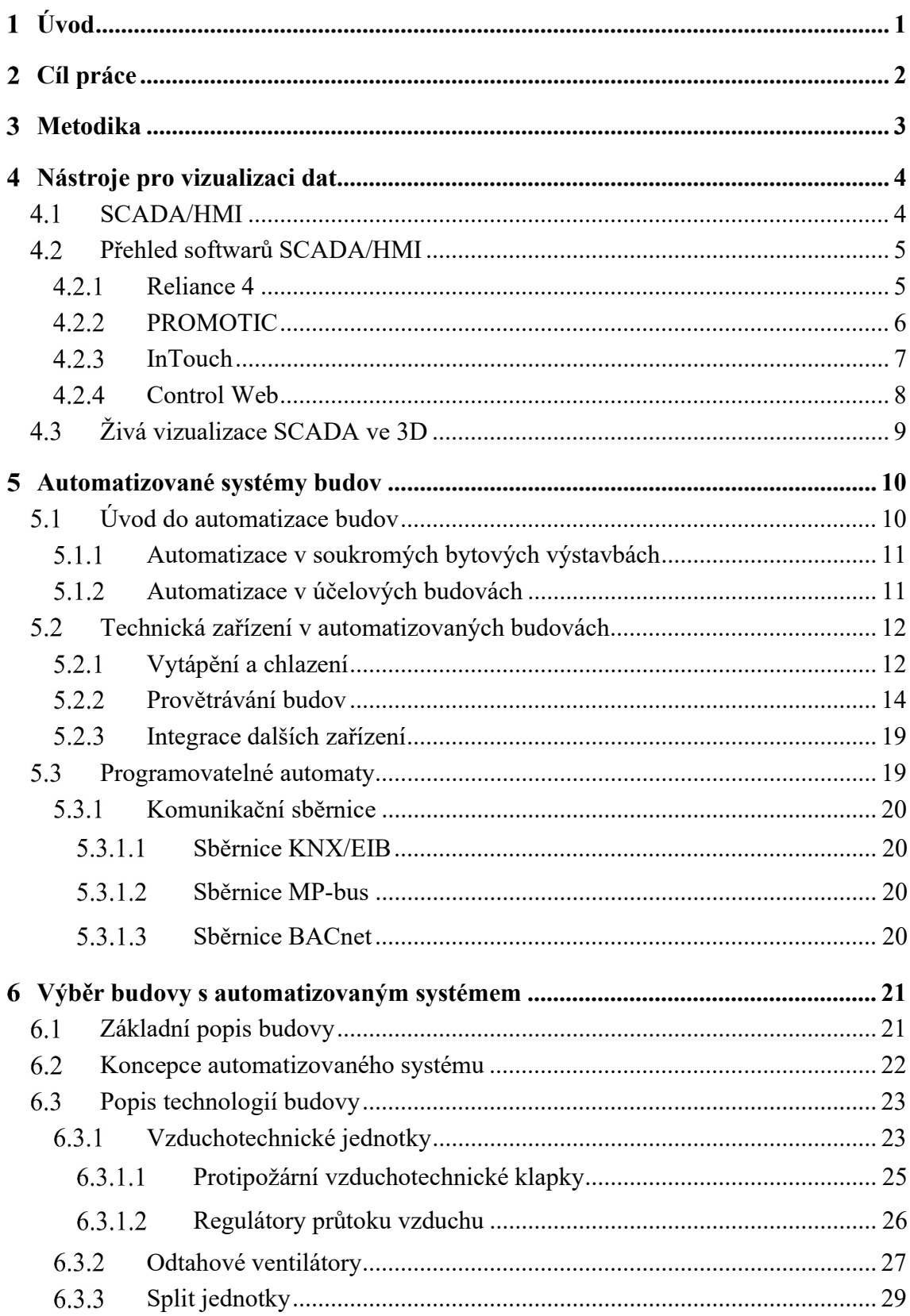

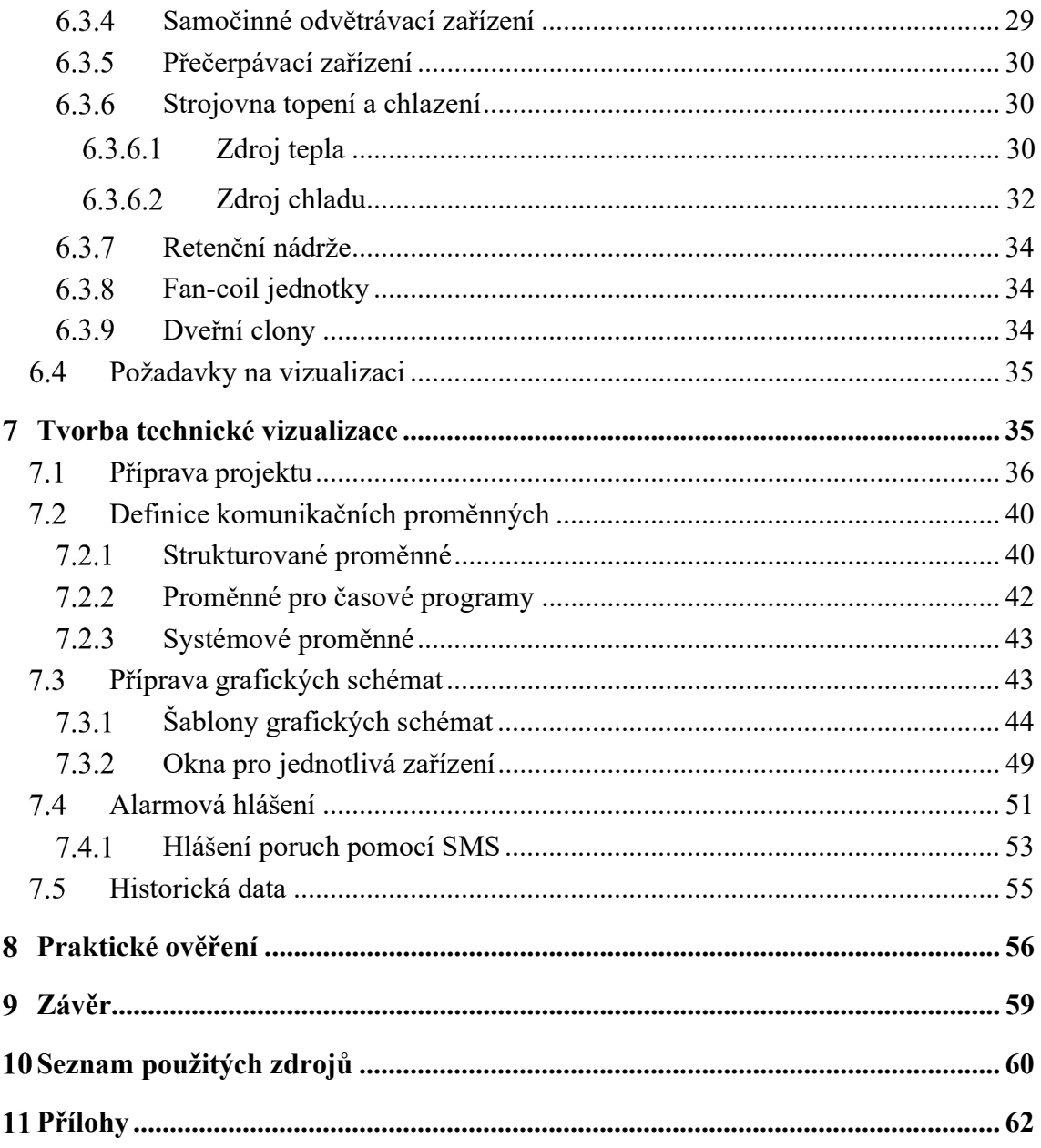

# Seznam obrázků

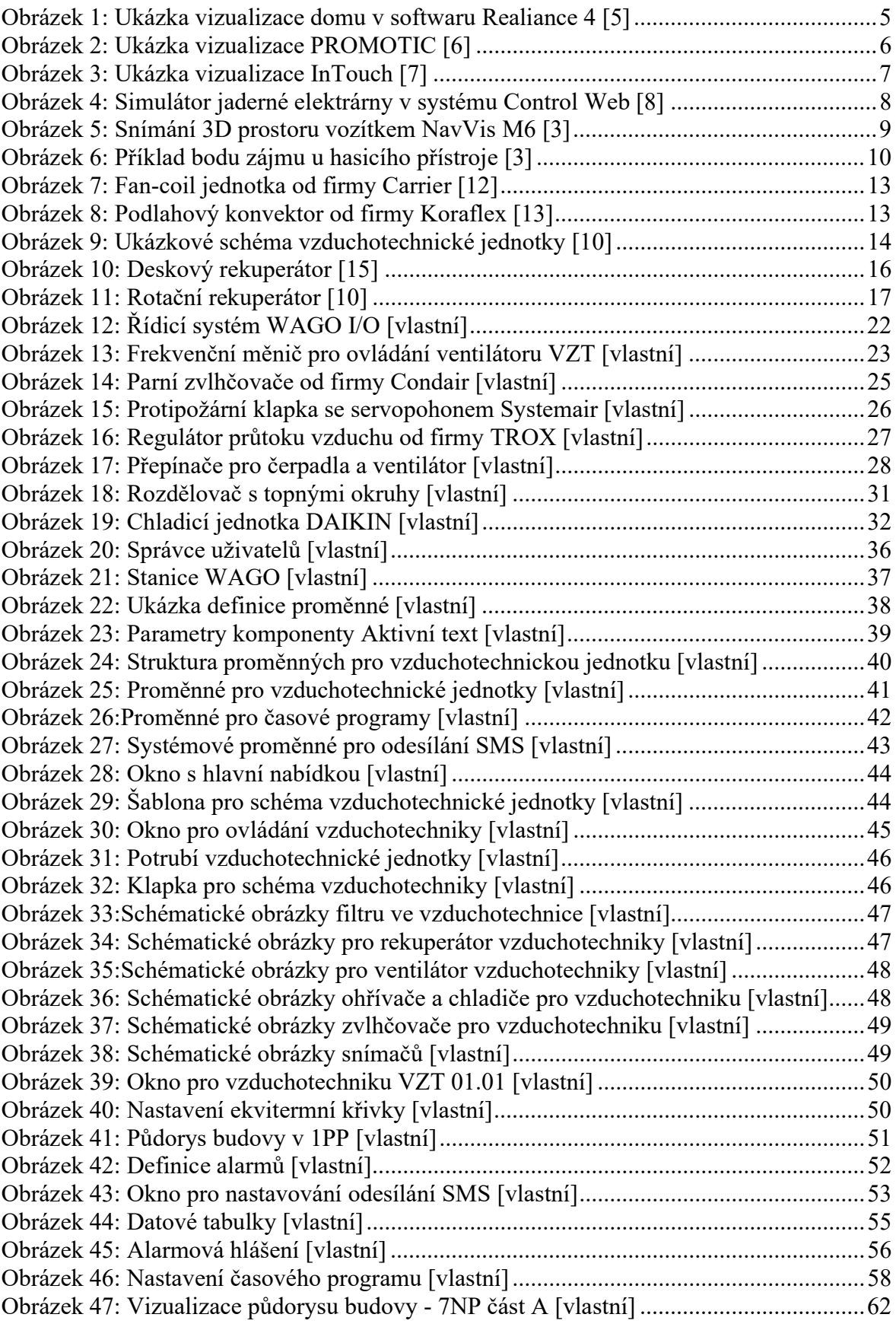

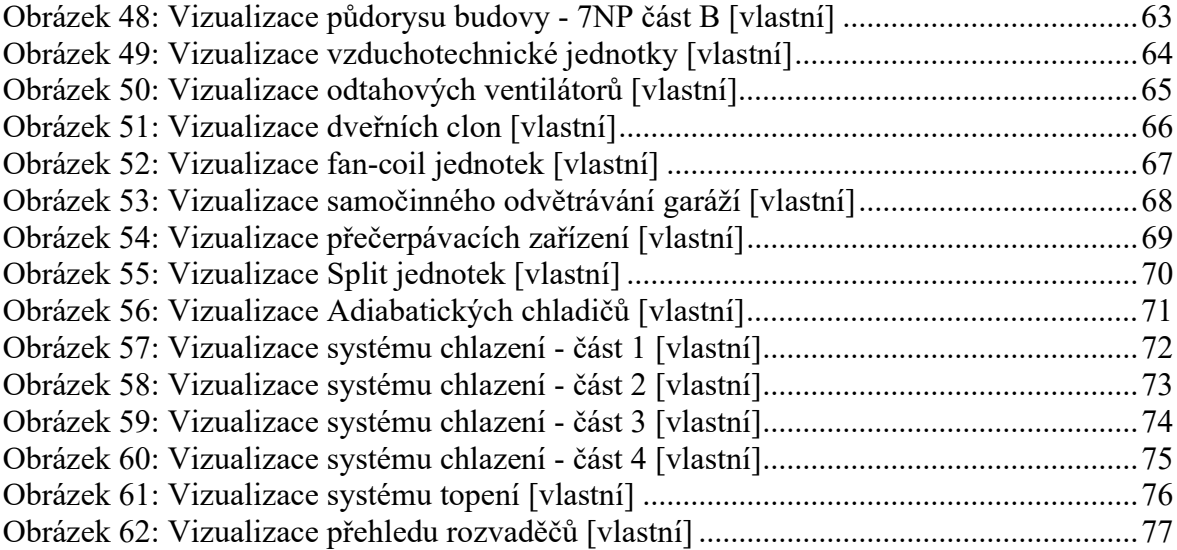

# Seznam použitých zkratek

- VZT Vzduchotechnika
- MaR Měření a regulace
- NP Nadzemní podlaží
- PP Podzemní podlaží
- TZB Technická zařízení budov

#### Úvod  $\mathbf{1}$

Automatizace v budovách je v dnešním světě celkem běžná a dostupná. Řízené technologie v budovách jsou často velmi složité a je třeba je mít stále pod kontrolou. Pro tyto účely slouží technická vizualizace, která umožňuje sledovat řízené procesy a případně do nich zasahovat. Díky vizualizaci má uživatel k dispozici aktuální data o jednotlivých zařízeních, čímž získává celkový přehled nad řízenými systémy. Data jsou většinou prezentována formou grafických schémat, na kterých jsou vidět různé měřené hodnoty, stavy zařízení a případná alarmová hlášení.

Důležitou funkcí vizualizace je také sběr a ukládání dat. Tato data lze poté promítnout do grafů a uživatel tak získá přehled o vývoji jednotlivých hodnot v čase. Díky této zpětné vazbě může uživatel posuzovat kvalitu regulace systémů a případně ji vylepšovat přenastavením vstupních parametrů. Mimo to může být v grafu vysledována např. blížící se havárie, které může být včasným zásahem zabráněno.

Tato práce se zabývá návrhem technické vizualizace budovy s nasazeným automatizovaným systémem. V teoretické části jsou představeny nástroje, které se využívají pro vizualizaci automatizovaných systémů budov. V další kapitole je obecně popsána automatizace v soukromých a účelových budovách. Následně jsou popsána technická zařízení budov, která spadají pod profesi měření a regulace. Na konci teoretické části jsou popsány programovatelné automaty a způsoby komunikace s řízenými systémy.

V praktické části je představena budova, která byla vybrána pro návrh technické vizualizace. Nejprve je uveden obecný popis budovy a koncepce řídicího systému. Následně jsou uvedena automatizovaná zařízení a minimální požadavky na vizualizaci. Dále je rozebráno, jak bylo postupováno při návrhu vizualizace v systému Reliance 4 tak, aby byly splněny veškeré požadavky na její funkčnost. Na konci praktické části je uveden postup při ověřování funkčnosti navržené vizualizace.

#### Cíl práce  $\overline{2}$

Cílem této diplomové práce je představit některé nástroje, které jsou běžně využívány pro ovládání a monitorování automatizovaných systémů budov. Dalším cílem je vybrat objekt s nasazeným automatizovaným systémem a vytvořit pro tento systém funkční technickou vizualizaci. Neméně důležitým cílem je pak integrace vytvořené vizualizace a její praktické ověření v reálném čase.

# Metodika

V teoretické části budou představeny nástroje pro vizualizaci automatizovaných systémů. Dále budou uvedeny vizualizační systémy, které se v tomto oboru běžně využívají. Ve druhé půlce teoretické části budou obecně popsány automatizované systémy a budou uvedena technická zařízení budov, která spadají pod profesi měření a regulace. Teoretická část práce bude zpracována na základě prostudované literatury a technických listů od jednotlivých zařízení a systémů.

Následně bude vybrána budova s nasazenými automatizovanými systémy. Popis této budovy bude uveden na začátku praktické části práce. Budou také popsána veškerá zařízení, která mají být následně vizualizována. Vizualizace bude tvořena pouze pro část automatizovaných systémů, konkrétně pro systémy spadající pod profesi měření a regulace. Ostatní automatizované systémy v budově budou mít své vlastní vizualizační prostředí.

Při samotném návrhu vizualizace bude postupováno tak, aby bylo vyhověno veškerým požadavkům na funkčnosti vizualizace. Ta bude tvořena na základě technické dokumentace budovy, podkladů od programátora řídicího systému a teoretických znalostí nabytých při studování literatury. Vizualizace bude tvořena v systému Reliance 4, neboť se jedná o volně dostupný software a není omezený pouze na určitého výrobce PLC. Tento systém dokáže komunikovat s nepřeberným množstvím různých řídicích systémů a technických zařízení.

Ve vývojovém prostředí vizualizace budou nejprve nastaveny parametry potřebné pro komunikaci s jednotlivými programovatelnými automaty. Následně budou definovány komunikační proměnné pro ovládání a regulaci jednotlivých zařízení. Budou vytvořena grafická schémata, která se následně propojí s definovanými komunikačními proměnnými. Poté budou dle požadavků vytvořena alarmová hlášení, která budou upozorňovat obsluhu na případné kolize v systému. Tato alarmová hlášení budou odesílána na mobilní telefon obsluhy formou SMS pomocí GSM modemu.

Nakonec bude provedena funkční zkouška vytvořené vizualizace. Nejprve dojde ke spuštění vizualizace na monitorovacím PC. Následně budou odzkoušeny funkce všech monitorovaných zařízení a zkontrolovány hodnoty všech senzorů ve vizualizaci. Případné chyby ve vizualizaci budou následně opraveny a na monitorovací PC bude nahrána finální odladěná verze vizualizace.

# Nástroje pro vizualizaci dat

Technická vizualizace je grafická nadstavba automatizovaných systémů, která slouží k předávání důležitých informací o stavu systému obsluze. Automatizované systémy se řídí programovatelnými automaty (PLC), které samy o sobě neposkytují žádný grafický náhled. Proto se řídicí procesy programovatelných automatů vizualizují a dají zobrazit na různých zařízeních. Více o programovatelných automatech je napsáno v kapitole 5.3.

Vizualizace dává obsluze možnost řízené procesy nejen sledovat a zasahovat do nich, ale také uchovávat historická data a následně s nimi pracovat. Archivovaná data pak mohou napomoci k lepšímu pochopení fungování systému a následnému zlepšování řízení procesů např. změnou vstupních parametrů řízení. Takovéto vizualizační nástroje se nazývají SCADA/HMI a jsou již nedílnou součástí většiny řídicích systémů. [1]

#### SCADA/HMI

SCADA je zkratka pro Supervisory Control And Data Acquisition, tzn. supervizní řízení a sběr dat. SCADA systémy obecně nemají funkci plnohodnotného řídicího systému daných procesů, ale zaměřuje se spíše na dispečerský dohled, monitoring a nastavování parametrů řízení. SCADA systémy komunikují s řídicími automaty pomocí různých specializovaných průmyslových linek či sítí. V současné době se využívají převážně klasické počítačové sítě typu Ethernet, kde komunikace probíhá pomocí standardizovaných protokolů (Modbus, M-bus, BACnet, …). Můžeme se však stále setkat s propojením přes rozhraní např. RS-232, RS485, Profibus. HMI je zkratka pro Human Machine Interface, tzn. rozhraní mezi člověkem a strojem. [2]

V posledních letech se do SCADA/HMI systémů masivně integrují Web technologie, které umožňují vzdálený přístup a dohled prostřednictvím Internetu. Mimo klasické PC je tedy nyní možné monitorovat a ovládat technologie také vzdáleně na tabletech, smartphonech, a dalších zařízeních. [2]

SCADA/HMI systémy se nejčastěji rozdělují do dvou verzí, a to verze vývojové a verze runtime. Pro jejich užívání je nutné vlastnit licenci, která se vztahuje vždy pro danou verzi.

 Vývojová verze – Verze pro programátora, která slouží pouze pro vývoj dané vizualizace. Ke koncovému uživateli systému se poté nasadí finální runtime verze.

 Runtime verze – Verze pro koncového uživatele, který bude systém spravovat. Je určena k dlouhodobému používání výsledného projektu a není možné zasahovat do kódu a struktury projektu. Tyto změny může provést pouze systémový integrátor. [3]

#### Přehled softwarů SCADA/HMI

Na trhu existuje několik softwarů typu SCADA/HMI, které se liší mimo ceny také v možnostech nasazení. Vždy je tedy nutné software vybírat podle daných požadavků na funkčnost systému a podle použitého řídicího automatu.

#### 4.2.1 Reliance 4

Reliance 4 je český SCADA/HMI systém od firmy GEOVAP, který slouží pro vizualizaci a řízení technologických procesů (viz obrázek 1). Firma se vývojem zabývá již od roku 1997. V systému Reliance 4 lze vytvářet jak jednoduché aplikace, tak rozsáhlé projekty se síťovou komunikací a webovými či mobilními klienty. [3]

Pro využívání základních funkcí, jako je zobrazování dat, ovládání technologií, obsluhu alarmů, ukládání dat do databáze či zobrazení trendů není třeba psát žádné programové kódy. Vše se pouze parametrizuje. Pro složitější funkce je možnost psát scripty v jazyce VBScript. [4]

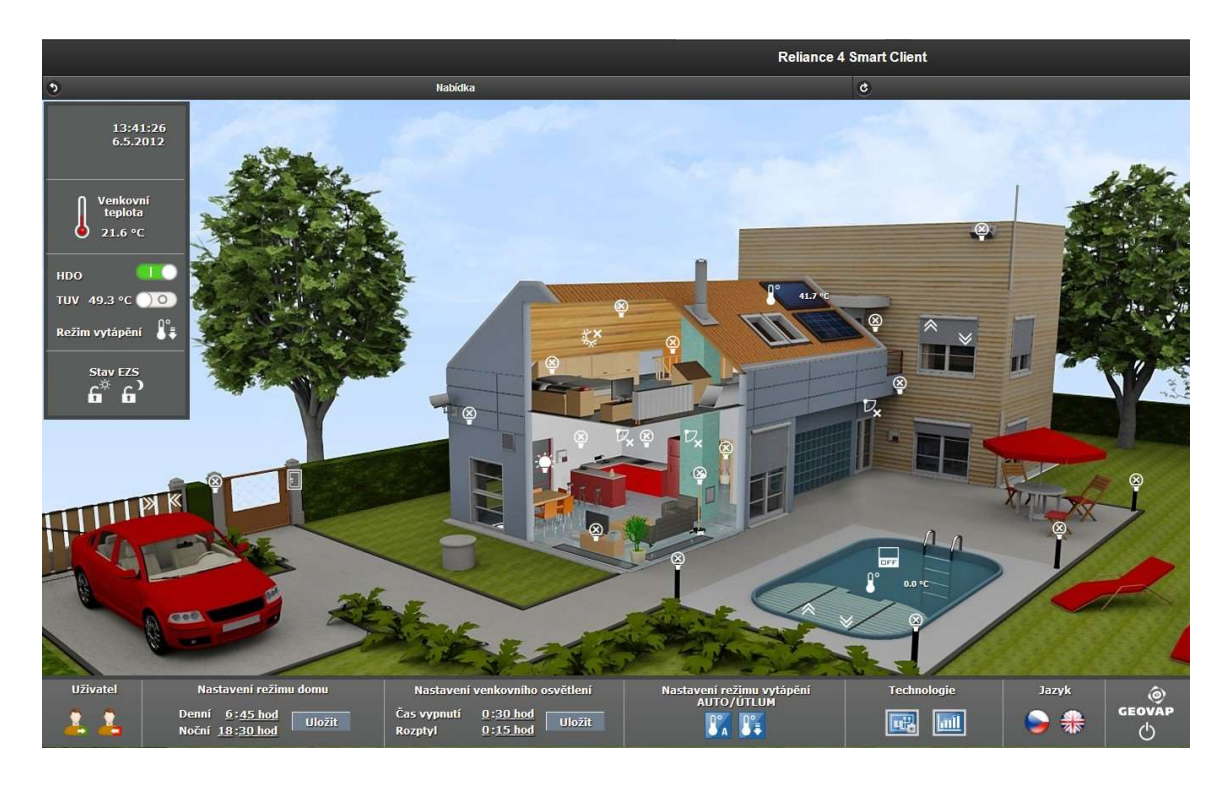

Obrázek 1: Ukázka vizualizace domu v softwaru Realiance 4 [5]

Mezi velké výhody patří mimo jiné podpora vícejazyčných projektů. Správce textů umožňuje překlady do libovolných jazyků či různých znakových sad. Jazyk projektu tak lze jednoduše změnit např. tlačítkem pro přepnutí nebo přihlášením uživatele. [4]

Na stránkách firmy GEOVAP je možné stáhnout zdarma zkušební verzi, která umožňuje využít maximálně 25 proměnných (datových bodů) v projektu. Pro možnost tvorby rozsáhlejšího projektu je třeba si zakoupit licenci, jejíž cena se odvíjí podle počtu použitelných datových bodů. Nejlevnější verze vývojové licence je na 100 datových bodů, která stojí 1900 Kč. Runtime licence na 100 datových bodů pak vychází na 4400 Kč. Runtime licence pro neomezený počet datových bodů stojí 99 000 Kč. [3]

#### 4.2.2 PROMOTIC

Systém PROMOTIC od české firmy Microsys existuje na trhu od roku 1991. Tento SCADA systém umožňuje stejně jako Reliance 4 vytvářet vizualizaci pro automatizované procesy v širokém spektru průmyslových odvětví. Ukázka projektu v systému PROMOTIC je na obrázku 6. PROMOTIC umožňuje vzdálené prohlížení a ovládání aplikace pomocí webových prohlížečů. [6]

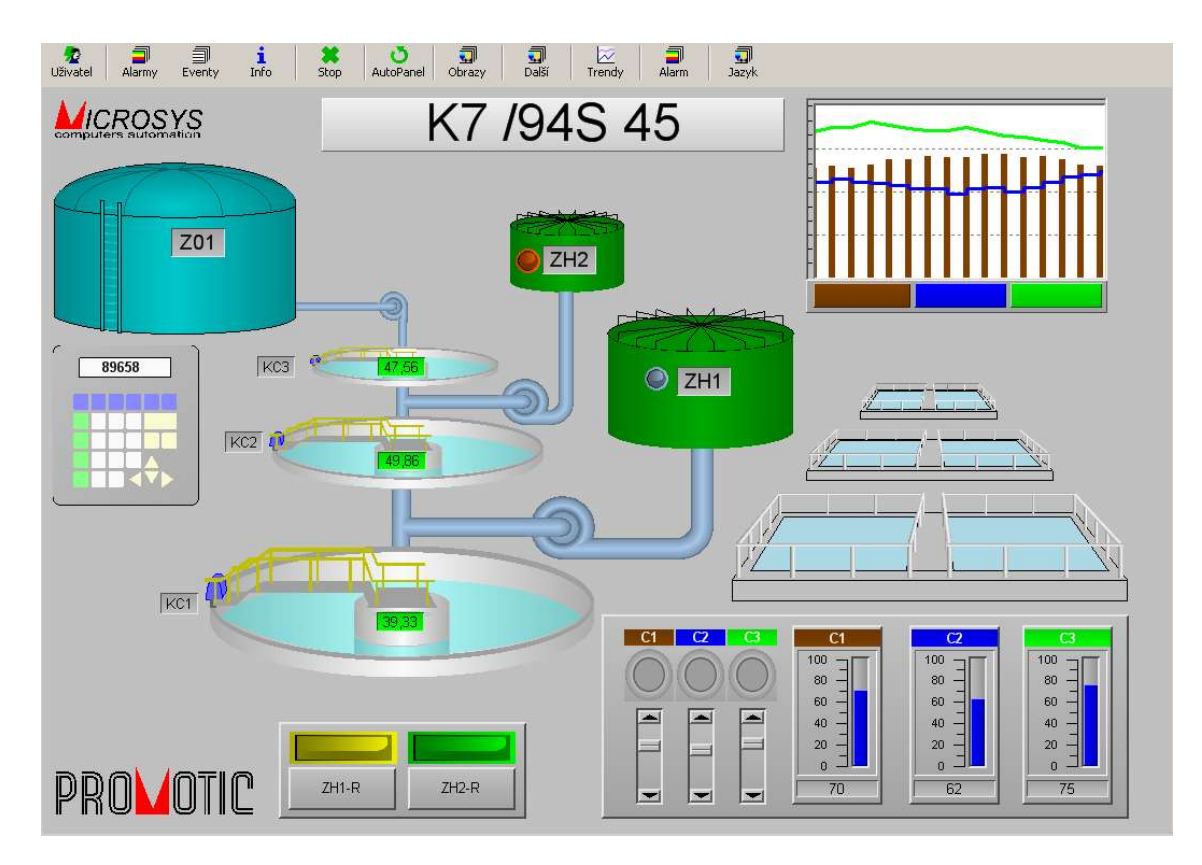

Obrázek 2: Ukázka vizualizace PROMOTIC [6]

Pro pokročilejší funkce je možné využít scripty, které se tvoří v jazyce JavaScript nebo VBScript. Pomocí scriptů lze vytvářet uživatelské algoritmy a přistupovat k metodám a vlastnostem objektů systému PROMOTIC. [4]

Systém PROMOTIC se vyznačuje otevřenou architekturou, základní softwarová rozhraní tedy dovolují plnou integraci s dalšími softwary. Díky této koncepci systém umožňuje propojení s podnikovými databázemi, komunikačními servery a dalšími aplikacemi. [4]

Licence pro vývoj aplikace s neomezeným počtem datových bodů stojí 9000 Kč. Nejlevnější runtime licence pak vychází na 5000 Kč a umožňuje využít maximálně 100 datových bodů. Nejdražší runtime licence na neomezený počet datových bodů stojí 50 000 Kč. Pro možnost bezplatného odzkoušení systému je možné vytvářet projekty s maximálně 30 datovými body. [6]

#### 4.2.3 InTouch

InTouch je světově nejpoužívanější SCADA/HMI produkt a využívá se rovněž pro vizualizaci a supervizní řízení výrobních technologií a procesů. Systém InTouch distribuuje pro Českou a Slovenskou republiku firma Pantek z Hradce Králové, která byla založena roku 1993. [7]

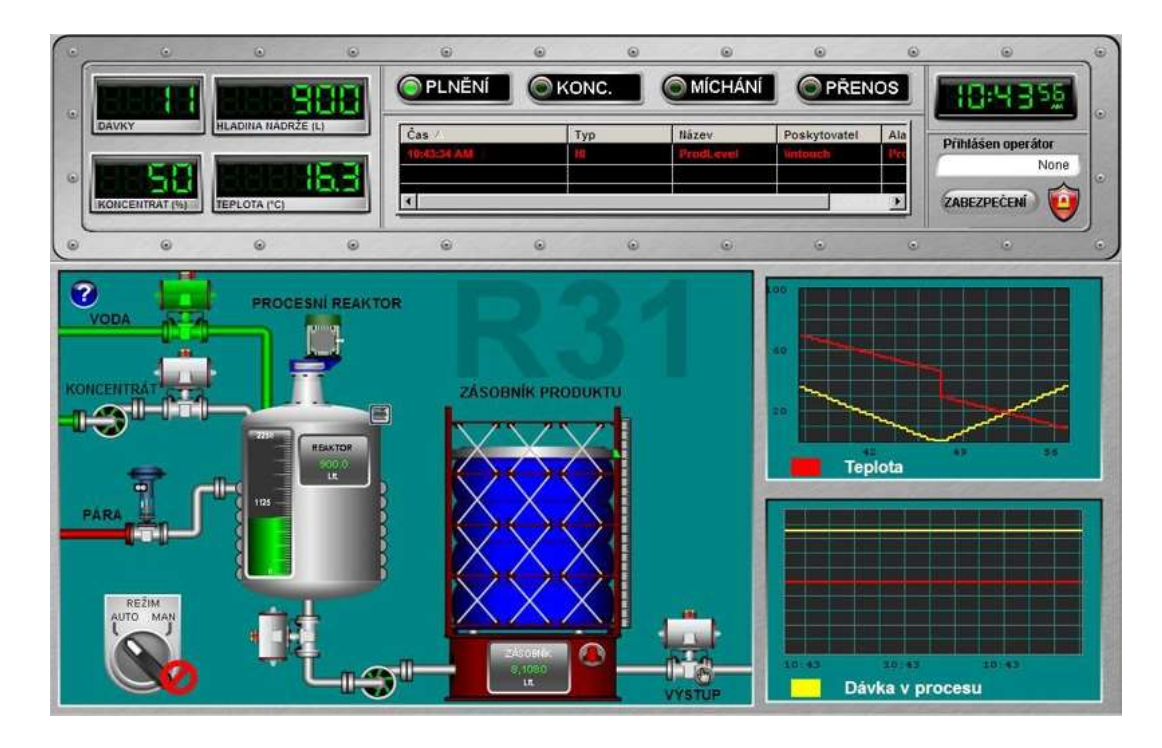

Obrázek 3: Ukázka vizualizace InTouch [7]

Součástí SCADA/HMI systému InTouch jsou také rozšiřující moduly Recipe Manager, SQL Access, SPC (Statistical Process Control) a sada rozšiřujících nástrojů, které zahrnují mimo jiné knihovny objektů s rozmanitou funkčností. Díky tomu je vývoj aplikací snadnější a dává programátorovi nepřeberné množství možností. [4]

#### 4.2.4 Control Web

Systém Control Web je programové prostředí pro tvorbu a obsluhu aplikačních programů v odvětví automatizační a informační techniky. Vyznačuje se unikátní koncepcí vývoje aplikací z jednotlivých komponent bez jakýchkoliv omezení ve funkčnosti, složitosti a rozsáhlosti aplikačních programů. [4]

Control Web se dodnes považuje za cenově velmi atraktivní systém, proto se používá nejen v rozsáhlých aplikacích ve velkých firmách, ale také v malých a vestavěných aplikacích. Systém je také často využíván ve školách, ve vědě a výzkumu. [8]

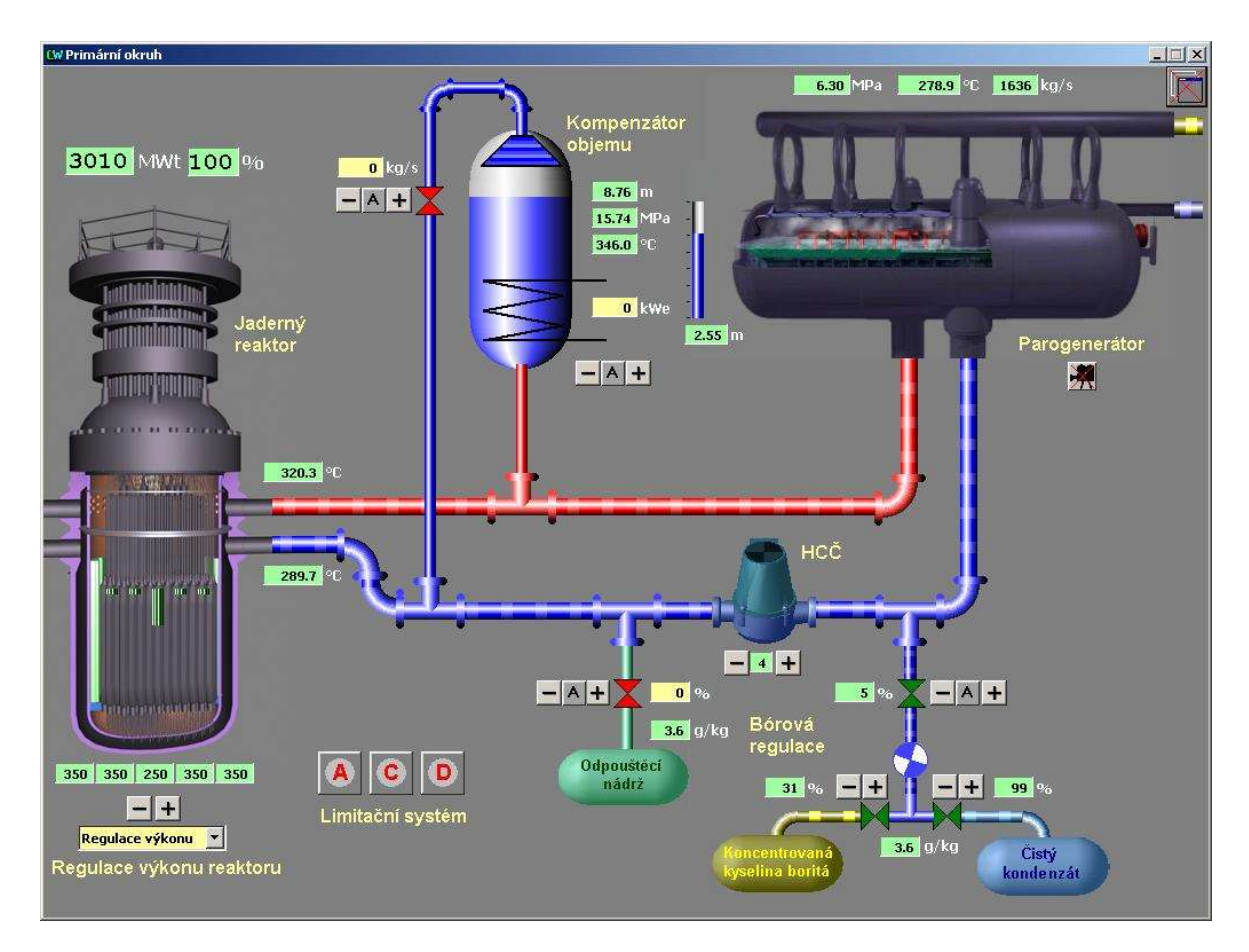

Obrázek 4: Simulátor jaderné elektrárny v systému Control Web [8]

### Živá vizualizace SCADA ve 3D

Díky stále se zvyšujícím nárokům na kvalitu a vzhled vizualizace se začaly některé firmy zabývat vývojem vizualizace v prostoru. Vytváření prostorové vizualizace spočívá v tom, že se vytvoří modely řízených technologií ve 3D nástrojích, které je pak možné v rámci vizualizace libovolně otáčet, přibližovat a oddalovat. Výhodou je téměř dokonalá autentičnost výsledné aplikace. U složitějších aplikací však bývá tato metoda velmi nákladná, protože vývojář musí model poskládat z jednotlivých součástí. Pokud v budoucnu dojde k výrazným změnám v technologiích, musí se pracně vytvářet nové modely. [3]

Rychlejší a méně nákladnou variantou může být snímání interiéru ve 3D. Vývojem tohoto systému se zabývá např. německá firma NavVis GmbH, jejíž českým zástupcem je firma Geovap. Tato služba je nabízena pod názvem Indoor 3D. Firma k mapování prostoru využívá zařízení NavVis M6 (ukázka na obrázku 5), které je vybaveno mimo jiné šesti fotoaparáty s vysokým rozlišením a čtyřmi laserovými lidary. Toto zařízení je schopné zaměřit za jediný den plochu až 20 000 m<sup>2</sup> . [3]

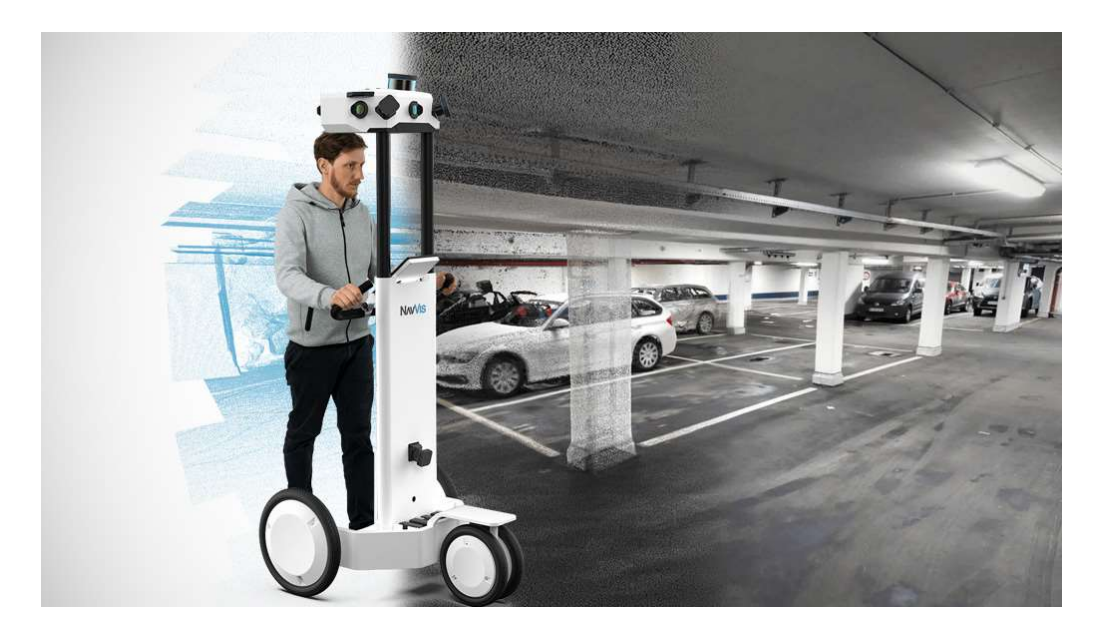

Obrázek 5: Snímání 3D prostoru vozítkem NavVis M6 [3]

Výsledkem mapování prostoru je vytvořený realistický model interiéru budovy, kde jsou zachyceny i ty nejmenší detaily. Ve vizualizaci je pak možné procházet interiérem stejně, jako např. ve službě Google Street View. SCADA systém tohoto typu je zajímavý v tom, že do trojrozměrného modelu je možné vkládat tzv. body zájmu. V modelu se vyberou jako body zájmu různá zařízení, ke kterým se mohou přiřadit různé informace. Zobrazené body zájmů se mohou lišit v závislosti na přihlášeném uživateli. Danému uživateli se zobrazí pouze zpřístupněné body, které jsou pro něho určeny např. na základě vykonávané profese.

Pracovníkovi odpovědnému za požární bezpečnost mohou být zobrazeny třeba informace o hasicích přístrojích, hydrantech nebo detektorech kouře. U hasicích přístrojů by mohly být uvedeny např. záznamy o termínech další revize, videa s návodem k použití přístroje (viz obrázek 6) nebo další užitečné informace. [3]

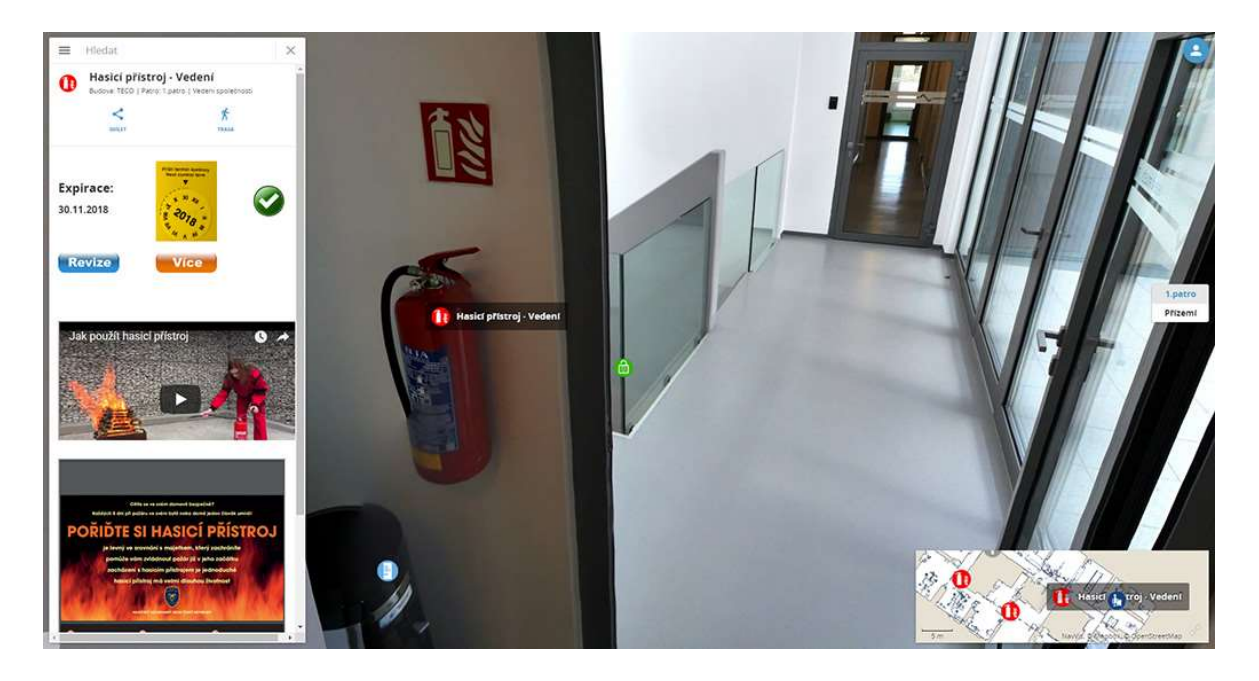

Obrázek 6: Příklad bodu zájmu u hasicího přístroje [3]

Samozřejmostí jsou také body zájmů ve formě aktuálních měřených hodnot z různých snímačů. Je tedy možné zobrazovat aktuální teploty, tlaky, relativní vlhkosti, stavy ventilů nebo hodnoty z různých integrovaných zařízení. [3]

#### Automatizované systémy budov  $5<sup>1</sup>$

Vzhledem k neustále se zvyšujícím nárokům na pohodlí, bezpečnost a hospodárnost ve stavebnictví, podíl automatizace v tomto odvětví stále narůstá. Automatizace budov je obecně definována jako digitální meřicí, kontrolní, řídicí a regulační technika pro technické vybavení budov. [9]

#### Úvod do automatizace budov  $5.1$

Automatizace se využívá jak v rodinných bytových výstavbách, tak i v účelových stavbách. V bytových výstavbách se klade větší důraz na zajištění komfortu a co nejnižších nákladů, kdežto v účelových budovách je vyžadována vysoká flexibilita technologií, aby bylo možné v budoucnu měnit účel a využití budovy. [9]

#### 5.1.1 Automatizace v soukromých bytových výstavbách

V posledních letech se stává automatizace v bytových výstavbách určitým standardem. Velmi běžná je regulace spotřeby energie, která se většinou realizuje automatickou regulací vytápění. Většina nových systémů vytápění je již vybavena časovou a programovou regulací hořáků a regulací teploty v místnostech. [9]

Dále se může automatizace využít k řízení osvětlení a stínění. Velmi zajímavé je např. zapínání a vypínání osvětlení celého bytu z jednoho místa. Uživatel může při odchodu z bytu zhasnout všechna světla stiskem jednoho tlačítka a nemusí dále řešit, zda někde nenechal rozsvíceno. Při příchodu může tlačítkem opět rozsvítit světla, která byla zhasnuta při odchodu. Funkce tlačítek ale může být různá a vždy se odvíjí od požadavků zákazníka. Žaluzie pak mohou být automaticky řízeny na základě intenzity slunečního záření nebo rychlosti větru. Venkovní žaluzie by totiž měly být při vysoké rychlosti větru automaticky vytaženy, aby nedošlo k jejich poškození. [9]

#### 5.1.2 Automatizace v účelových budovách

Účelovými budovami jsou myšleny takové výstavby, které mají určité funkční zaměření. Patří sem například nákupní střediska, administrativní budovy, nemocnice, letiště, nádražní budovy a další objekty. Tímto přesným zaměřením se značně odlišují od obytných budov. [9]

Tyto budovy jsou zpravidla vybaveny náročnými a řídícími a regulačními systémy. Ty pak zajišťují správný chod jednotlivých zařízení a jsou většinou přes SCADA systém propojeny s řídicím velínem. Kromě optimalizace ve spotřebě energie dochází i k úsporám ve snížení počtu zaměstnanců údržby budovy. [9]

Protože se výkonnost zaměstnanců značně odvíjí od kvality prostředí, ve kterém pracují, je zde kladen vysoký důraz na regulaci teploty a kvality vzduchu na pracovišti. Když jsou zaměstnanci vystaveni např. vysokým teplotám v letním období, nebo příliš suchému vzduchu v zimním období, jejich výkonnost výrazně klesá. Tyto budovy jsou tedy častěji vybavovány vzduchotechnickými jednotkami, které dokážou regulovat kvalitu, teplotu a vlhkost vzduchu na pracovištích. [9]

#### Technická zařízení v automatizovaných budovách

Technická zařízení budov (TZB) jsou pro provoz automatizovaných budov nezbytná. Mezi nejdůležitější technická zařízení budov patří taková, která zajišťují kvalitu vnitřního prostředí. Jsou to přístroje pro rozvod tepla a chladu, čerstvého vzduchu, vody a elektrické energie. Automatickým řízením těchto technologií se zabývá profese měření a regulace (MaR). Díky tomu se tato zařízení někdy označují jako zařízení MaR, nebo také HVAC (Heating, Ventilating and Air Conditioning – v překladu: vytápění, větrání a klimatizace). [9]

V následujících podkapitolách jsou popsány hlavní technologie spadající pro profesi měření a regulace.

#### Vytápění a chlazení

Je několik způsobů, jak lze dosahovat zvyšování, případně snižování teploty vzduchu v místnosti. Nezávisle na zdroji tepla se pro vytápění nejčastěji využívají otopná tělesa (radiátory) a podlahová topení. Pro jejich regulaci se využívají termostatické, případně termoelektrické ventily, díky kterým může být každé otopné těleso nebo okruh podlahového vytápění ovládáno samostatně. Ventil reguluje přítok topné vody na základě měřené teploty v místnosti a teploty požadované. V ekvitermní regulaci se v rozsáhlejších projektech zohledňují také teploty vzduchu měřené ve vytápěných prostorech. [10]

Při vytápění se řeší také regulace teploty topné vody. Ne každý den v topném období je mrazivý, a tak je zbytečné, aby se topná voda udržovala stále na stejné teplotě. V teplejších dnech stačí teplotu topné vody regulovat na nižších teplotách, čímž dochází i k úsporám financí za spotřebu energie. K přípravě topné vody pro vytápění budov se využívá ekvitermní regulace. Díky ekvitermní regulaci se teplota topné vody řídí v závislosti na venkovní teplotě vzduchu. Ekvitermní regulace je dána ekvitermní křivkou, která přesně udává závislost teploty topné vody na venkovní teplotě. Tato křivka by měla být v každé budově do určité míry nastavitelná. [11]

Pro topení a zároveň chlazení vzduchu v místnosti lze využít Fan-coil jednotek. Jsou to v podstatě podstropní konvektory s vodním výměníkem a ventilátorem. Nasazují se většinou tam, kde je požadavek na rychlé nahřátí prostoru, nebo kde není možné osadit radiátory z prostorových či estetických důvodů. Topení a chlazení se reguluje opět termoelektrickými ventily, které do výměníku pouští připravenou topnou případně chladící vodu. [11]

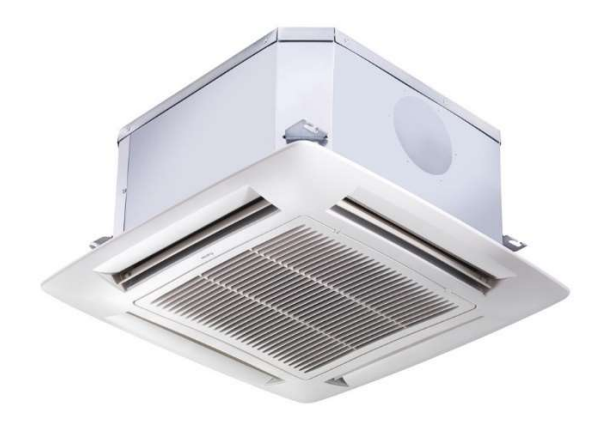

Obrázek 7: Fan-coil jednotka od firmy Carrier [12]

K Fan-coil jednotkám jsou většinou dodávány prostorové ovladače, na kterých lze nastavit parametry regulace. Na ovladači je přepínač, kterým lze volit stupně otáček ventilátoru, případně přepnout otáčky do automatického režimu, kdy se otáčky řídí na základě rozdílu měřené a požadované teploty. Čím vyšší je rozdíl těchto teplot, tím vyšší je rychlost otáček. Čidla pro měření prostorové teploty mají tyto ovladače již většinou zabudovány v sobě. Dále ovladač obsahuje potenciometr, kterým lze nastavit požadovanou teplotu v prostoru. [11]

Dalším způsobem, jak dosáhnout vytápění a chlazení vzduchu v prostoru je použití konvektorů v podlahovém nebo nástěnném provedení. Tyto konvektory se většinou osazují v prostorech, kde jsou velké prosklené plochy. Konvektory mohou být osazeny ventilátory, které zajistí rychlejší dodávku tepla/chladu do prostoru. Pro nastavení regulace může být použit stejný prostorový ovladač, jako byl popsán u Fan-coil jednotek. [11]

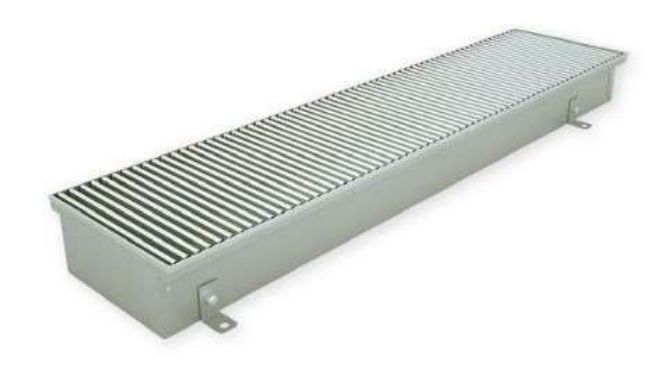

Obrázek 8: Podlahový konvektor od firmy Koraflex [13]

Co se týče samotného chlazení prostoru, nejčastěji se používají split klimatizace. Dělí se na venkovní a vnitřní jednotku. Venkovní jednotka, která obsahuje kompresor, kondenzátor a ventilátor se instaluje venku na střeše nebo fasádě a co nejblíže vnitřní jednotce. Vnitřní jednotka obsahující chladič/výparník a filtr se instaluje v místnosti, kde je požadavek na chlazení. [14]

V zimním období dochází u vstupu do některých účelových budov k velkým únikům tepla, protože zde prochází velký počet osob a vstupní dveře jsou často otevírány. K tomu, aby teplo neunikalo z budovy ven se využívají dveřní clony. Zároveň zabraňují tomu, aby se chlad z venku dostal do budovy. Dveřní tepelná clona je zařízení, které odděluje venkovní a vnitřní prostředí aerodynamickou bariérou. [11]

Spínání dveřní clony může být buď ručně, nebo snímačem otevřených dveří. Pokud má však clona fungovat zcela autonomně, je nezbytné spínání přes snímač otevřených dveří, např. magnetickým dveřním kontaktem. Ohřev vyfukovaného vzduchu může být vodní nebo elektrický. [11]

#### 5.2.2 Provětrávání budov

Automatické provětrávání se řeší převážně v účelových budovách. Přívod čerstvého vzduchu z venku a odvod znečištěného vzduchu z budovy zajišťuje vzduchotechnická jednotka. Vzduchotechnická jednotka se skládá z několika důležitých částí, které zajistí potřebnou distribuci a úpravu přiváděného vzduchu. Podle potřeby může být vzduch automaticky dohříván, dochlazen, zvlhčen, vysoušen a filtrován. [10]

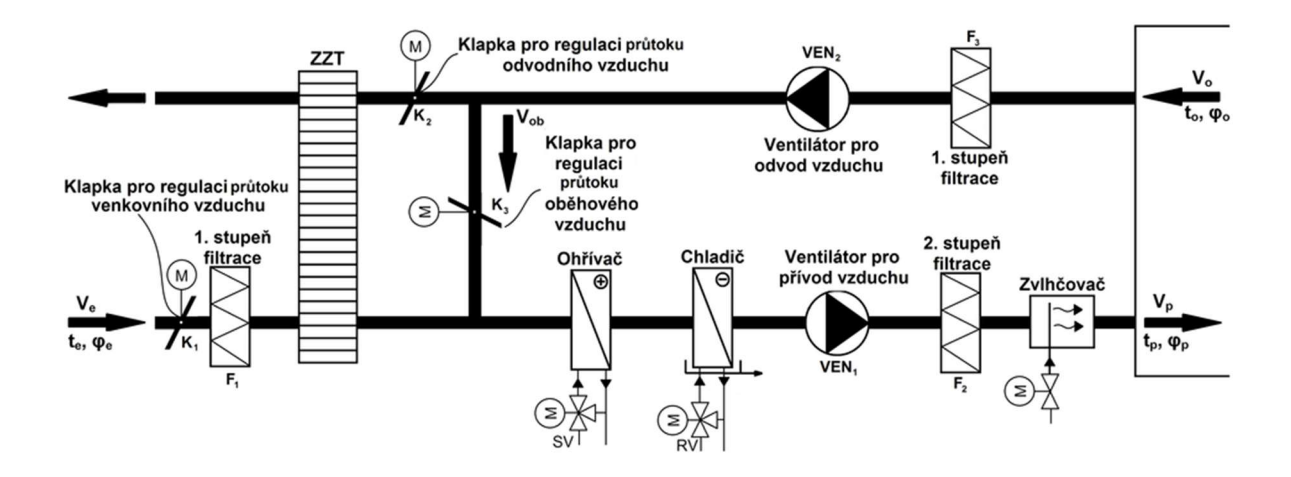

Obrázek 9: Ukázkové schéma vzduchotechnické jednotky [10]

Na následujících řádcích jsou popsány jednotlivé části vzduchotechnické jednotky, aby bylo možné lépe pochopit fungování celého zařízení.

#### a) Vstupní a výstupní klapky

Vstupní a výstupní klapka je nedílnou součástí vzduchotechnické jednotky, protože mimo jiné chrání vodní ohřívač před zamrznutím. Dále jsou klapky uzavřeny v případě, že je vzduchotechnická jednotka vypnuta. V opačném případě by mohlo docházet k takzvanému komínovému efektu a tím k nechtěnému úniku tepla z budovy. Klapky se osazují servopohony, které umožňují natočení klapek do libovolné polohy. Tyto servopohony by měly být opatřeny havarijní vratnou pružinou, která zajistí automatické zavření klapky v případě ztráty napájení. Předejde se tím opět k nechtěnému zamrznutí vodního ohřívače. Ve schématu na obrázku 9 jsou klapky označeny jako  $K_1$  a  $K_2$ . [11]

#### b) Filtry

Úkolem filtrů je odlučování znečišťujících látek z vnějšího i vnitřního ovzduší. Tyto látky mohou mít formu pevných, kapalných i plynných částic. Filtry se osazují diferenčními tlakoměry, které dokážou vyhodnotit jejich zanesení. Měří se totiž rozdíl tlaku v potrubí před a za filtrem. Jakmile dojde ke znečištění filtru, tlak před filtrem se zvýší a tlakoměr pošle signál do řídicího systému. Rozdíl tlaků, při kterém má dojít k vyhodnocení zanesení filtrů se může na tlakoměru nastavit. Ve schématu na obrázku 9 jsou filtry označeny jako  $F_1$ ,  $F_2$  a F3. [11]

#### c) Cirkulační klapka

Pootevřením cirkulační klapky (na obrázku 9 označena jako K3) dojde k cirkulaci vzduchu v okruhu za rekuperátorem s částečným nasáváním čerstvého vzduchu z venku. Vzduch odváděný z místností se tedy přepouští zpět na přívod do místností. Může tím být docíleno efektivnějšího ohřevu nebo chlazení vzduchu přiváděného do místností a tím úspory dodané energie. Cirkulační klapka se řídí plynule v protiváze se vstupní a výstupní klapkou. To znamená, že pokud bude cirkulační klapka otevřena na 80 %, vstupní a výstupní klapky musí být otevřeny na 20 %. Vždy by mělo být zajištěno minimální otevření vstupní a výstupní klapky, aby byla do budovy přiváděna alespoň poměrná část čerstvého vzduchu. Měly by být otevřeny minimálně na 15 %. [11]

#### d) Rekuperátor tepla a chladu

Rekuperátor zajišťuje zpětné získávání tepla z odváděného vzduchu z místností a jeho předání přiváděnému vzduchu. Rekuperátor dokáže nejen předehřívat přiváděný studený vzduch z venku, ale také ochlazovat přiváděný teplý vzduch v letním období. Tím dochází k úspoře energie na další dohřívání nebo dochlazování vzduchu ve výměníku tepla a chladu. Rekuperátor je schopen získat z odváděného vzduchu 50–90 % tepla. Díky tomu, že rekuperátor pracuje s tak vysokou účinností, měl by být primárním zdrojem tepla a chladu. Ve schématu na obrázku 9 je rekuperátor označen jako ZZT. Na trhu existují dva typy rekuperačních výměníků. [11]

 Rekuperátor s deskovým výměníkem – komora rekuperátoru je tvořena souběžně instalovanými deskami s malými rozestupy tak, aby z jedné strany vstupoval přívodní a z druhé strany odváděný vzduch (viz obrázek 10). [11]

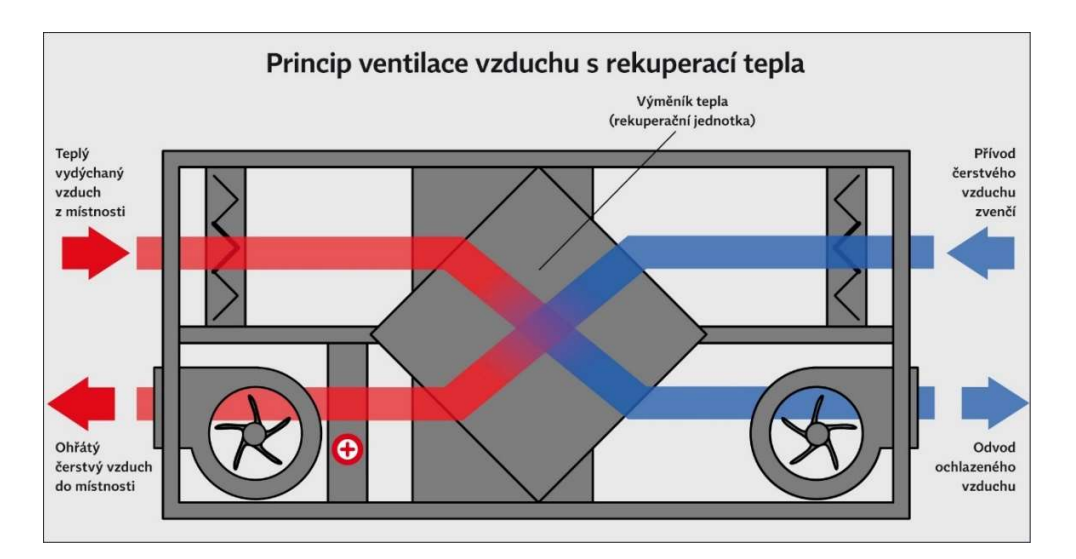

Obrázek 10: Deskový rekuperátor [15]

 Rekuperátor s rotačním výměníkem – v komoře rekuperátoru je osazen rotační výměník většinou s hliníkovými lamelami, který se otáčí přes přívodní a odtahové potrubí. Rotační rekuperátor je vybaven frekvenčním měničem pro plynulé řízení jeho otáček. Tento typ dokáže pracovat s vyšší účinností než deskový rekuperátor. Rotační rekuperátor je na obrázku 11. [11]

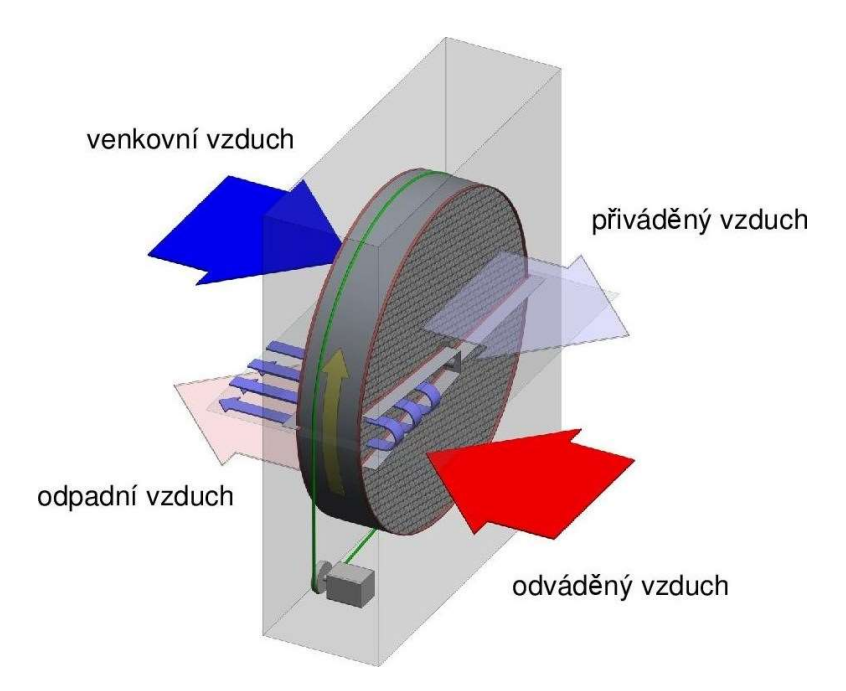

Obrázek 11: Rotační rekuperátor [10]

#### e) Ohřívač

Ohřívač je tepelný výměník, do kterých je přiváděna topná voda o určité teplotě. Teplo je skrz výměník předáváno přiváděnému vzduchu. Pro řízení ohřívačů se většinou používá směšovací regulace, která zajišťuje konstantní průtok vody v okruhu ohřívače a regulačním ventilem se jen připouští do okruhu topná voda. Aby bylo zajištěno konstantního průtoku, musí být v topném okruhu oběhové čerpadlo. Pro případ, že ohřívač začal namrzat, musí být opatřen kapilární mrazovou ochranou. Ta se instaluje přímo na lamely ohřívače a je schopna ihned detekovat nízkou teplotu, při které by mohl ohřívač zamrznout. [10]

#### f) Chladič

Chladič je principiálně stejný jako ohřívač s tím rozdílem, že se do něho přivádí chladící voda. Chladič je ve vzduchotechnice ze dvou základních důvodů. První je ochlazení venkovního vzduchu přiváděného do budovy. Druhý důvod je odvlhčení přiváděného vzduchu jeho zchlazením pod rosný bod. Voda tedy začne kondenzovat a je odváděna do odpadu. [11]

#### g) Ventilátory

Ventilátory jsou nejdůležitější částí vzduchotechniky. Vzduchotechnika obsahuje většinou dva ventilátory, přívodní a odvodní. Přívodní ventilátor se stará o nasávání čerstvého vzduchu z venku a jeho distribuci do budovy. Odvodní ventilátor odvádí znečištěný odpadní vzduch ven z budovy. [11]

Ventilátory mohou být provozovány v režimu přetlakovém, podtlakovém nebo v rovnováze. Přetlakové větrání vytváří ve větraném prostoru lehký přetlak a tím se zabraňuje pronikání škodlivin a nečistot z okolního prostředí. Tento způsob se využívá např. v hygienických a potravinářských provozech. Podtlakové větrání naopak brání úniku škodlivin a nečistot z větraného prostoru do okolního prostředí. Nejčastější způsob provětrávání je však rovnovážný, kde se přívodní a odvodní část udržuje v rovnováze. [11]

Chod ventilátorů se hlídá snímači tlakové diference. Pouze díky těmto snímačům mohou být ventilátory regulovány na správný tlak v potrubí. [11]

#### h) Zvlhčovač vzduchu

Zvlhčovače mají za úkol zvýšit vlhkost přiváděného vzduchu a rozdělují se na parní a adiabatické. Parní zvlhčovače produkují sterilní a bez zápachovou páru, která je pak přiváděna do vzduchotechnického potrubí. Mají tu výhodu, že během zvlhčování neovlivňují teplotu vzduchu. [16]

Adiabatické zvlhčovače využívají efektu přeměny vody na vodní páru, při kterém dochází ke zvlhčování přívodního vzduchu a zároveň k ochlazení odebráním skupenského tepla. [16]

#### i) Snímače ve vzduchotechnice

Snímače jsou nejdůležitějším prvkem jakékoliv regulace, proto se ani vzduchotechnika neobejde bez několika snímačů. Pro provoz vzduchotechniky jsou nejdůležitější snímače teploty, vlhkosti a tlaku. Teplota a vlhkost se snímá na několika místech, a to na sání čerstvého vzduchu, za rekuperátorem na přívodu vzduchu do místností a na odvodu vzduchu z větraných prostor. V potrubí na přívodu a odvodu vzduchu se měří tlak, podle kterého se reguluje výkon ventilátorů. [11]

U vzduchotechnických jednotek se také řeší kvalita vzduchu snímáním koncentrace  $CO<sub>2</sub>$ (oxidu uhličitého) ve vzduchu. Na vyšší koncentraci oxidu uhličitého reaguje člověk

zhoršenou koncentrací, zvýšenou malátností a může vést až k pocitu únavy provázeného například bolestmi hlavy a nevolností. V přirozeném prostředí se koncentrace CO<sub>2</sub> pohybuje okolo 400 ppm (parts per milion), v průmyslových oblastech může být hodnota o něco vyšší. Při detekci vysoké koncentrace CO<sub>2</sub> ve vzduchu musí být navýšen výkon ventilátorů, aby došlo ke zvýšení objemu přiváděného vzduchu a tím lepšímu provětrání prostor. [11]

#### j) Regulátory průtoku vzduchu

Regulátory průtoku vzduchu sice nejsou přímou součástí vzduchotechnické jednotky, ale jsou velmi důležité při provětrávání více úseků jednou vzduchotechnikou. Jsou schopny regulovat průtok přiváděného vzduchu do jednotlivých větraných prostor, může být tedy zajištěn rozdílný průtok vzduchu do každé místnosti. Pokud je to třeba, regulátor může být také zcela uzavřen, čímž se zabrání přívodu vzduchu. [11]

#### Integrace dalších zařízení

Do systému MaR mohou být integrovány další systémy, které se v automatizaci budov používají. Mohou to být např. systémy pro detekci a ohlašování požáru, přístupové systémy, domovní a kamerové systémy, výtahy, multimédia a mnoho dalších. [9]

Podmínkou pro integraci těchto zařízení je podpora vzájemné komunikace daného systému s programovatelným automatem, který se stará o řízení systému MaR. Integrovaná zařízení se potom sdružují do jednoho celku a umožňuje se jejich centrální řízení a monitorování. [9]

#### 5.3 Programovatelné automaty

Programovatelné automaty jsou řídicím prostředkem pro řízení různých technologických procesů, výrobních linek či strojů. Programovatelné automaty se nejčastěji označují zkratkou PLC (Programmable Logic Controller). Hojně se využívají právě v automatizaci budov, v průmyslu a dalších odvětvích. Programovatelné automaty jsou technicky navrženy tak, aby odolávaly i drsným podmínkám v průmyslovém prostředí. Vyznačují se svojí robustností a musí být odolné proti rušení a poruchám. [17]

Výhoda programovatelných automatů je v tom, že se dá řídicí program dle potřeby libovolně měnit. Často se stává, že původní navržené řešení je nedostačující, nebo se požadavky na regulaci průběžně mění. V tomto případě stačí změnit řídicí program podle nových požadavků. [17]

#### 5.3.1 Komunikační sběrnice

Programovatelné automaty jsou schopny komunikovat s různými zařízeními pomocí komunikačních sběrnic. Sběrnice, které se řeší v praktické části projektu jsou popsány v následujících kapitolách.

#### 5.3.1.1 Sběrnice KNX/EIB

Tato sběrnice je průmyslový komunikační systém, který je určen pro síťové spojení zařízení v systémové technice budov. Sběrnicí se dají propojit akční členy, snímače, regulační a řídicí zařízení, obslužná a měřicí zařízení. Sběrnice KNX/EIB se používá např. pro řízení osvětlení, vytápění, provětrávání, ovládání žaluzií atd. [9]

Sběrnice KNX/EIB byla vyvinuta jako systém, který měl pro technická zařízení budov pokrýt všechny důležité instalace. Pro většinu technických zařízení budov existuje normalizované připojení KNX/EIB, takže spolu jednotlivá zařízení mohou komunikovat. [9]

#### 5.3.1.2 Sběrnice MP-bus

MP-bus je sběrnice firmy Belimo, která slouží v oblasti měření a regulace pro řízení servopohonů klapek, regulačních ventilů a regulátorů průtoku vzduchu. V jedné sběrnici může být připojeno maximálně 8 zařízení a na každé zařízení může být připojeno jedno čidlo. Čidlo může být buď pasivní odporové (Pt1000, Ni1000), aktivní (např. s výstupem 0– 10 V) nebo spínací kontakt. [18]

MP-bus sběrnice je tvořena celkem třemi vodiči. Dva vodiče slouží pro napájení AC nebo DC 24 V a třetí vodič složí pro komunikaci. Nejsou zapotřebí žádné speciální kabely ani zakončovací odpory. [18]

#### 5.3.1.3 Sběrnice BACnet

BACnet (Building Automation and Control Network) je standardizovaný komunikační protokol, který se využívá pro komunikaci automatizačních a řídicích systémů budov. Díky sběrnici BACnet bylo docíleno, že jsou jednotlivá zařízení v automatizaci vzájemně kompatibilní a mohou spolu komunikovat. Sběrnice BACnet se hojně využívá při řízení vytápění, provětrávání a klimatizací. [18]

# Výběr budovy s automatizovaným systémem

Pro tvorbu vizualizace byla vybrána administrativní budova doplněná o pronajímatelné jednotky s potřebným technickým zázemím. Objekt byl navržen v kolaudačním minimu, v tzv. Shell and Core. To znamená, že veškeré nájemní prostory byly navrženy pouze v základní úpravě se základním vybavením, tedy bez finálních úprav interiéru. V nájemních jednotkách tedy nejsou dokončeny podlahy, příčky, obklady, dlažby, dveře a další vybavení. Nájemní jednotky byly realizovány prázdné s tím, že budou připraveny k instalaci vnitřního vybavení podle přání budoucích klientů v jejich vlastní režii.

Tento projekt zahrnuje vizualizaci pro technologie spadající pod profesi měření a regulace. Ostatní systémy v budově, jako např. požární systém, zabezpečovací systém a přístupový systém nejsou součástí vizualizace. Tyto systémy fungují nezávisle na profesi MaR a mají svojí vlastní vizualizaci.

#### Základní popis budovy

Budova má tři podzemní a sedm nadzemních podlaží. Je rozdělena dvěma vstupy do dvou administrativních částí – část A a část B. U obou vstupů do budovy je recepce s nepřetržitou obsluhou. Obě části budovy jsou vybaveny trojicí výtahů pro vertikální komunikaci. Mezi patry je možné se pohybovat rovněž pomocí schodišť. Jedno schodiště je uprostřed části A, druhé uprostřed části B a třetí je přesně mezi částmi A a B.

U recepce v části A je technický velín, bezpečnostní velín a serverovna. V technickém velínu bude umístěn počítač s dohledovým SCADA systémem pro profesi měření a regulace. V bezpečnostním velínu je dohledový systém pro požární a zabezpečovací systém.

Přízemí objektu je navrženo pro obchodní využití s tím, že jednotlivé nájemní prostory jsou přístupné z ulice. Vjezd do podzemních garáží je řešen přes rampu, která pokračuje až do 3. podzemního podlaží (dále jen PP). Parkovací místa jsou v 1. PP umístěna po obou stranách středové komunikace. V 1. PP jsou také umístěny elektrorozvodny (rozvodna vysokého napětí, trafostanice, rozvodna nízkého napětí, rozvodna a strojovna záložního zdroje, slaboproudá rozvodna), odpadové hospodářství, strojovny vzduchotechnických jednotek, místnost s lapačem tuků, odstavné místo pro jízdní kola a zázemí pro cyklisty s šatními skřínkami a sprchami, vodovodní přípojka, dvě retenční nádrže, strojovna topení a chlazení s částí rezervovanou pro výměníkovou stanici a místnost s přípojkou plynu.

Ve 2. a 3. PP jsou rovněž podél centrální komunikace parkovací místa. Jsou zde umístěny také různé technické místnosti, jako např. zázemí pro správu budovy, sklady, místnost s čističkou odpadních vod, místnost pro čerpání splašků atd.

#### 6.2 Koncepce automatizovaného systému

V objektu je pro měření a regulaci nasazeno deset volně programovatelný řídicích stanic systému WAGO I/O (viz obrázek 12). Je to stavebnicový a do budoucna volně rozšiřitelný systém, který umožňuje připojit nepřeberné množství různých snímačů a dokáže komunikovat s mnoha průmyslovými sběrnicemi. Tento řídicí systém je v budově využit jako nadřazený systém, který zajišťuje sběr dat, jejich využití a realizaci regulačních procesů na základě svého konkrétního řídicího programu. Jednotlivé stanice jsou osazeny v rozvaděčích MaR rozmístěných vždy v blízkosti ovládaných a monitorovaných zařízení.

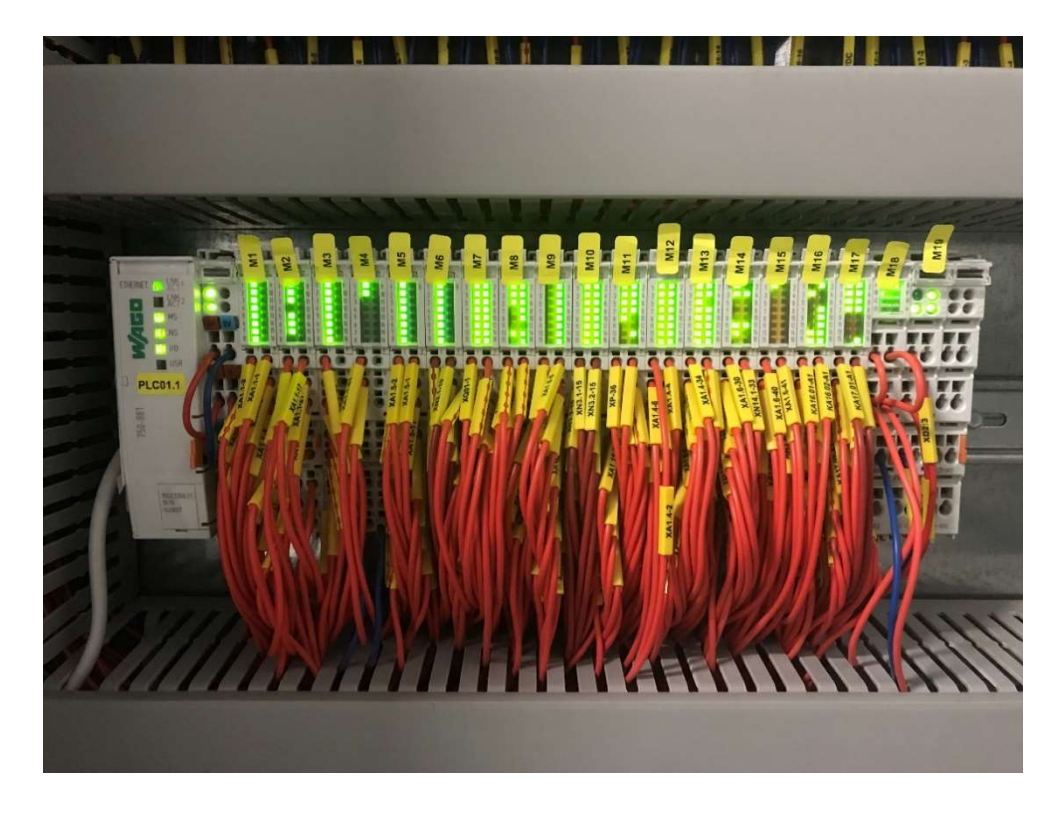

Obrázek 12: Řídicí systém WAGO I/O [vlastní]

Komunikace mezi jednotlivými stanicemi WAGO je řešena pomocí technologické lokální sítě, která je pro tento systém přímo vyhrazena. Komunikace probíhá pomocí protokolu Modbus/TCP.

Kancelářské prostory ve 2. – 7. NP jsou z velké části řízeny standardizovanou sběrnicí KNX. Pod systém KNX spadá řízení osvětlení, žaluzií a teploty. Do systému WAGO jsou ze systému KNX předávány informace o aktuálních teplotách a hodnotách CO<sub>2</sub> v jednotlivých místnostech. Na základě těchto hodnot jsou dále systémem WAGO řízeny v daných místnostech regulátory průtoku vzduchu, které přívod čerstvého vzduchu regulují.

Řídicí systém má být vybaven dohledovým SCADA systémem, kterým se dále zabývá tato práce. V technickém velínu v 1. nadzemním podlaží (dále jen NP) je pro tento dohledový systém připraven PC, odkud se budou jednotlivá zařízení sledovat a řídit.

#### 6.3 Popis technologií budovy

V následujících kapitolách jsou popsána zařízení, která spadají pod řízení a monitorování systémem WAGO. Na základě dále popsaných funkčních principů a požadavků na regulaci je následně vytvořena SCADA vizualizace, která je detailně popsána v kapitole 7.

#### 6.3.1 Vzduchotechnické jednotky

V budově jsou umístěny čtyři hlavní vzduchotechnické jednotky, které upravují čerstvý vzduch přiváděný do větraných prostor. Skládají se vždy z přívodní a odtahové části, které budou mít společný chod ventilátorů.

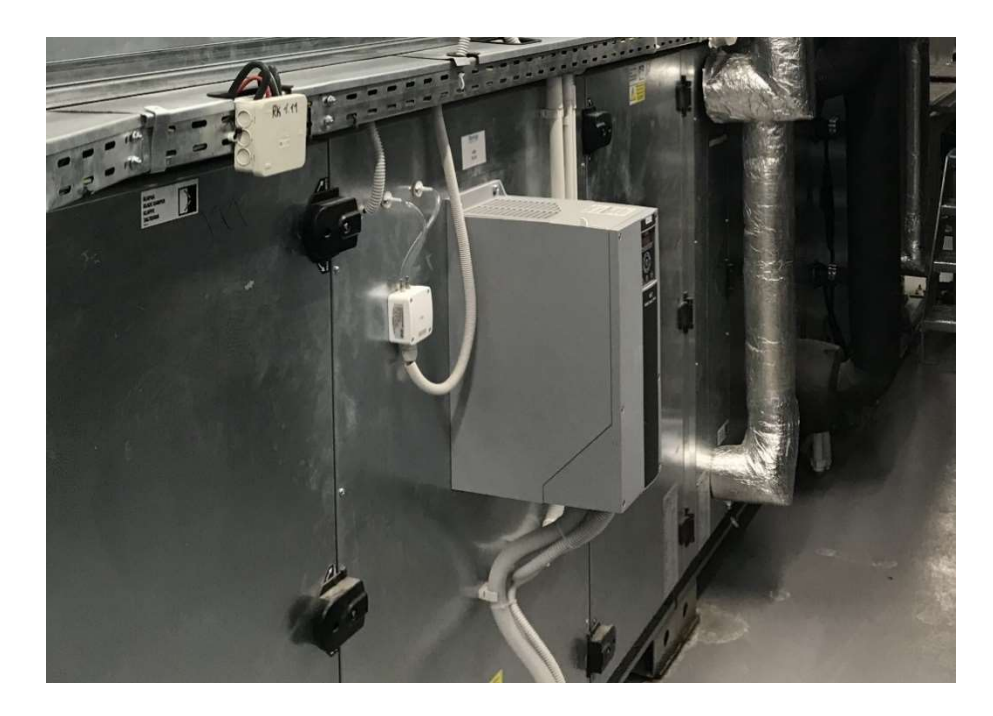

Obrázek 13: Frekvenční měnič pro ovládání ventilátoru VZT [vlastní]

Ventilátory VZT jednotky jsou od dodavatele vybaveny frekvenčními měniči od firmy Danfos (viz obrázek 13), lze je tedy plynule ovládat řídicím signálem v podobě napětí 0–10 V. To znamená že např. 0 V odpovídá 0 % výkonu, 5 V odpovídá 50 % výkonu a 10 V odpovídá 100 % výkonu ventilátoru. Do řídicího systému WAGO jsou rovněž signalizovány poruchy frekvenčního měniče. Poruchy jsou indikovány sepnutím výstupního poruchového relé ve frekvenčním měniči.

Pro využití tepelné energie odpadního vzduchu jsou ve VZT jednotkách použity rotační rekuperátory. Tyto rekuperátory jsou stejně jako ventilátory vybaveny frekvenčními měniči pro plynulou regulaci výkonu řídicím signálem 0–10 V. Frekvenční měniče opět signalizují poruchu. Rekuperátory jsou osazeny snímači tlakové diference, díky kterým je možné zaznamenat namrzání rekuperátoru.

Vzduchotechnické klapky jsou osazeny servopohony od firmy BELIMO s řízením pomocí sběrnice MP-Bus. V řídicím systému WAGO je zakomponován převodník pro komunikaci s touto sběrnicí. Na jeden tento převodník může být připojeno až 8 servopohonů BELIMO. Tato sběrnice má výhodu v tom, že na každý servopohon ovládaný touto sběrnicí je možné připojit jeden libovolný snímač (např. teploty, vlhkosti, koncentrace CO2). Hodnoty z těchto snímačů jsou do systému WAGO předávány po sběrnici MP-Bus, v řídicím systému tedy nemusí být tolik vstupních portů a dojde i k úspoře financí za ušetřenou kabeláž. Servopohony BELIMO mají havarijní návratovou pružinu. Pokud tedy dojde ke ztrátě napájení, servopohon začne klapku díky návratové pružině manuálně zavírat.

Pro úpravu teploty přiváděného vzduchu je do vzduchotechniky osazen vodní ohřívač, chladič a dohřívač. Zatímco ohřívač může přiváděný vzduch pouze ohřívat, chladič dokáže vzduch kromě úpravy teploty ještě odvlhčit. Pokud se vzduch chladičem ochladí pod teplotu rosného bodu, voda se ze vzduchu vysráží a kondenzát odteče do odpadu. Aby se pak do místností nepřiváděl příliš chladný vzduch, za chladičem je ještě dohřívač, který vzduch případně dohřeje na požadovanou teplotu. O přívod topné/chladící vody do těchto výměníků se starají regulační ventily, které jsou opět osazeny servopohony firmy BELIMO. Ovládání ventilů je tedy řešeno již zmiňovanou sběrnicí MP-Bus.

O zvlhčování vzduchu se starají parní zvlhčovače od firmy Condair (viz obrázek 14), které jsou vybaveny vlastní řídicí jednotou. Z řídicího systému WAGO je zvlhčovači posílán požadavek na zvlhčování formou signálu 0–10 V. Do systému WAGO je signalizovány dvě důležitá hlášení od zvlhčovačů. První hlášení je informace o chodu zvlhčovače, obsluha vizualizace bude tedy vědět, zda je zvlhčovač reálně v provozu nebo ne. Druhé hlášení je informace o poruše.
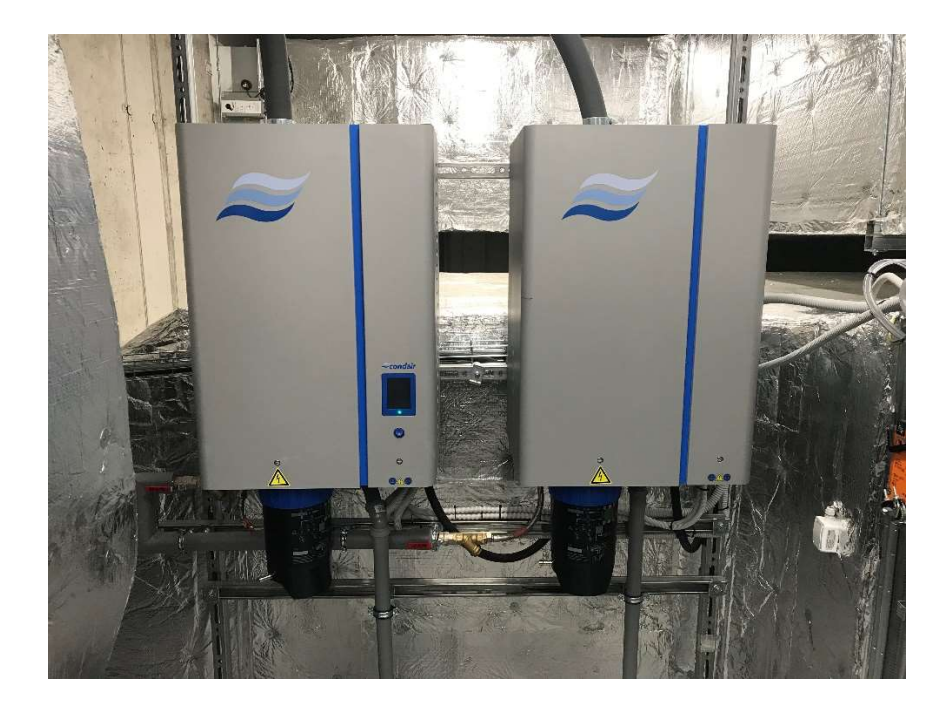

Obrázek 14: Parní zvlhčovače od firmy Condair [vlastní]

Venkovní čerstvý vzduch je do vzduchotechnické jednotky nasáván přes instalační šachtu. Upravený vzduch je dále rozváděn stoupacím potrubím do jednotlivých pater, kde jsou odbočky osazené protipožární klapkou a regulátorem průtoku vzduchu a potrubí je zakončeno podstropní indukční jednotkou. Tato jednotka vyfukuje přiváděný vzduch do prostoru a umožňuje ho dochladit díky přiváděné chladící vodě. Průtok chladící vody je řízen termoelektrickým ventilem, který reguluje systémová elektroinstalace KNX na základě teploty v místnosti.

### 6.3.1.1 Protipožární vzduchotechnické klapky

Ve vzduchotechnických potrubích jsou instalovány protipožární klapky, které zabraňují průchodu vzduchu při vzniku požáru v budově. Klapky jsou řízeny dvoupolohově, mohou tedy být pouze otevřeny nebo zavřeny.

Klapky jsou osazeny servopohony (viz obrázek 15) a jsou řízeny automaticky od systému EPS (elektronické požární signalizace). Do řídicího systému WAGO jsou signalizovány pouze koncové polohy servopohonu klapky. Servopohony pro řízení klapky jsou osazeny havarijní návratovou pružinou, stejně jako VZT klapky. V případě uzavření protipožární klapky musí být okamžitě odstavena daná vzduchotechnika. Do provozu může být uvedena

až tehdy, když budou všechny požární klapky spadající pod danou vzduchotechniku opět otevřeny.

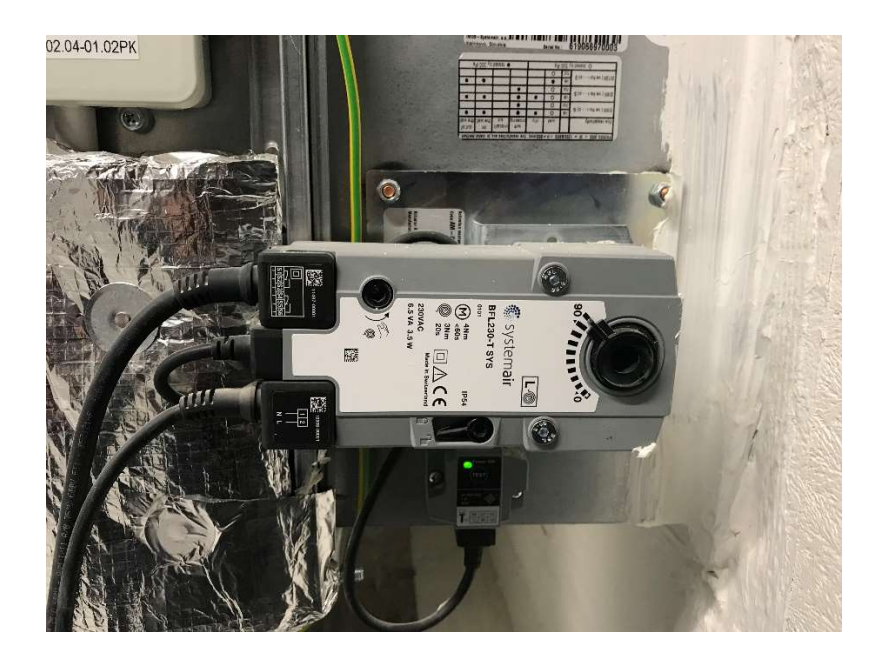

Obrázek 15: Protipožární klapka se servopohonem Systemair [vlastní]

#### 6.3.1.2 Regulátory průtoku vzduchu

Regulátory průtoku vzduchu jsou umístěny na odbočkách do jednotlivých pater budovy jak na přívodním, tak i odvodním potrubí. Jsou ovládány plynule v závislosti na aktuální potřebě množství vzduchu v určité části patra. Regulátor je možné vidět na obrázku 16.

Aby mohly být regulátory správně provozovány, musely být nejprve dodavatelem nastaveny. Dá se na nich totiž nastavit minimální a maximální možný průtok v jednotkách m<sup>3</sup>/h. Toto nastavení má veliký vliv na vyvážení průtoku vzduchu ve všech regulátorech na stejné vzduchotechnické jednotce. Pokud by byl na některé regulátoru nastaven příliš velký maximální průtok, mohlo by se stát, že množství vzduchu pro ostatní regulátory bude nedostačující. Minimální průtok byl nastaven na 0 m<sup>3</sup>/h, aby bylo možné jejich úplné zavření. Úplné zavření regulátorů je velmi důležité, protože se může zcela uzavřít přívod vzduchu do pater, kde ještě není nájemník a dochází tak k úspoře energie na provoz vzduchotechnických jednotek. Ovládání regulátorů se provádí pomocí řídicího signálu 0–10 V. Signál o napětí 0 V tedy odpovídá úplnému zavření regulátoru a signál o hodnotě 10 V odpovídá maximálnímu nastavenému průtoku. Aby bylo možné sledovat skutečnou hodnotu průtoku vzduchu, je do řídicího systému WAGO posílán signál od regulátoru opět o velikosti napětí 0–10 V.

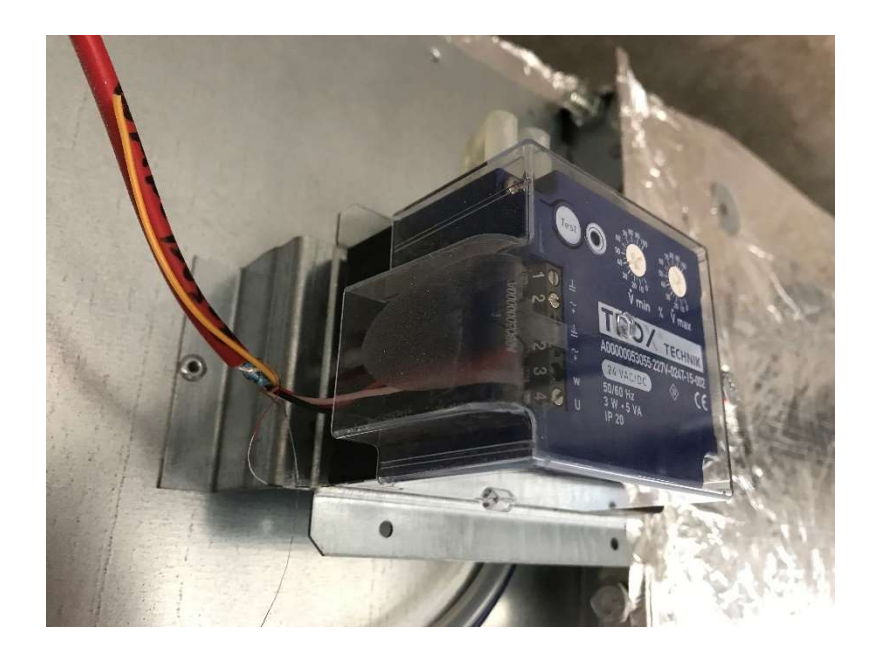

Obrázek 16: Regulátor průtoku vzduchu od firmy TROX [vlastní]

Při realizaci úprav kancelářských prostor pro nového nájemníka přibydou další regulátory průtoku vzduchu, které budou přivádět čerstvý vzduch pro nově vytvořených zasedacích místností. Regulátory musí být opět nejprve nastaven, minimum se však nenastavuje v tomto případě na nulu, ale na hodnotu předepsaného hygienického minima. Přívodní vzduch se pak primárně reguluje na toto minimum a případně se plynule navyšuje na základě zvýšené koncentrace CO<sub>2</sub> v dané místnosti. Informace i hodnotě koncentrace CO<sub>2</sub> bude do systému WAGO předávána datově systémem KNX, který tyto hodnoty měří.

Tyto regulátory pro zasedací místnosti nejsou obsahem kolaudačního minima Shell and Core, nebudou tedy při návrhu vizualizace řešeny.

#### 6.3.2 Odtahové ventilátory

Pro odvod přebytečného tepla nebo zápachu jsou v některých technických místnostech instalovány odtahové ventilátory. Mají za úkol pouze odvádět znečištěný vzduch bez jakékoliv další úpravy. Tyto ventilátory jsou např. v místnosti s lapačem tuků, čističkou odpadních vod, v elektrorozvodnách atd.

Odtahové ventilátory nemají žádnou vlastní řídicí jednotku, jsou tedy ovládány spínáním stykače umístěného v rozvaděči. Ventilátory by měly být ovládány na základě časového programu, který bude vytvořen ve vizualizaci. Obsluha vizualizace tedy může upravovat čas, kdy mají být ventilátory v provozu. Každý ventilátor má na dveřích rozvaděče připraven

přepínač s polohami MAN/0/AUT a kontrolku signalizující chod ventilátoru, jak je možné vidět na obrázku 17. Primárně by měl být přepínač v poloze AUT, což zajistí řízení ventilátoru systémem WAGO. Dále se dá ventilátor na přepínači vypnout (poloha 0), nebo přepnout do polohy MAN. Poloha MAN slouží pro zkušební zapnutí ventilátoru, a pokud je přepínač v této poloze, ventilátor je v provozu bez možnosti ovládání systémem WAGO.

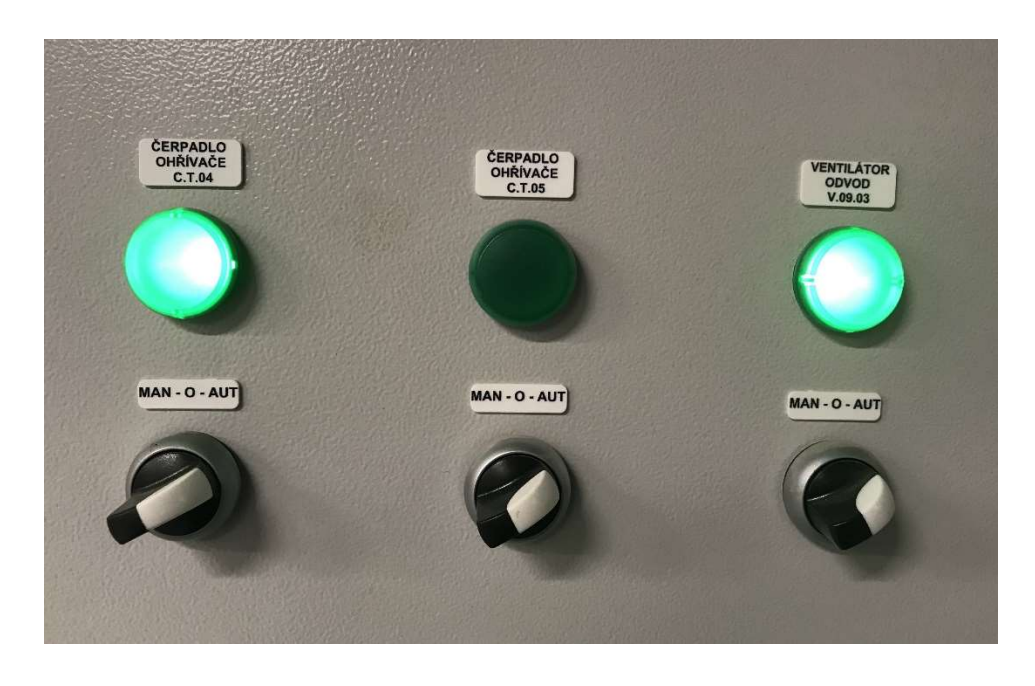

Obrázek 17: Přepínače pro čerpadla a ventilátor [vlastní]

Odtahové ventilátory jsou osazeny snímači tlakové diference. Ty mají za úkol zaznamenávat skutečný chod ventilátoru a předávat tuto informaci do řídicího systému WAGO. Pokud je požadavek na zapnutí ventilátoru a nepřijde do určité doby informace o chodu od tlakové diference, systém WAGO vyhodnotí tento stav jako poruchu. Dále je do řídicího systému signalizován stav sepnutí ovládacího stykače.

V potrubí, kde je osazen odtahový ventilátor je instalována také protipožární klapka. Funkce této klapky je stejná jako u klapky v potrubí vzduchotechniky. Při požáru v budově je klapka automaticky zavřena systémem EPS.

Aby nedocházelo k podtlaku v místnosti, kde je odsáván vzduch, ve stěně místnosti je vždy osazen protipožární stěnový uzávěr (dále jen PSUM). Je to v podstatě mřížka, která zajistí přívod vzduchu z vedlejší místnosti (v této budově většinou z podzemních garáží) a má možnost úplného uzavření v případě vzniku požáru. Ovládání stěnového uzávěru je stejné jako u protipožární klapky. Stav otevření protipožárních klapek a PSUM je opět signalizován do řídicího systému WAGO. V případě jejich uzavření musí být ventilátor okamžitě vypnut.

#### 6.3.3 Split jednotky

V některých technických místnostech, jako jsou např. serverovna a další elektrorozvody dochází k přehřívání prostoru, proto v nich musí být split jednotka jako zdroj chlazení. Split jednotky, které jsou v budově nasazeny mají vlastní řídicí jednotku, zapínají se tedy samy na základě teploty v prostoru. Řídicí systém WAGO sbírá od split jednotky pouze informace o chodu a poruše jednotky.

V místnosti je vždy osazen rovněž kontrolní snímač teploty vzduchu, kterým se vyhodnocuje případné přehřátí místnosti. Pokud teplota v místnosti vystoupá nad 30 °C, musí být tento stav ve vizualizaci signalizován jako havárie.

#### Samočinné odvětrávací zařízení

Jak již bylo řečeno, v 1. – 3. PP jsou umístěny garáže pro parkování osobních automobilů, motocyklů, případně malých dodávkových vozů. V garážích mohou parkovat pouze vozidla s pohonem na kapalná paliva.

Systémem WAGO je zde hlídána koncentrace oxidu uhelnatého (dále jen CO), který se do ovzduší dostává z výfukových plynů vozidel. Při zjištění zvýšené koncentrace CO v ovzduší musí být vzduch z prostoru odvětráván. Pro odvod kouře, tepla a výfukových plynů je v budově samočinné odvětrávací zařízení (dále jen systém SOZ). Hlavní částí systému SOZ jsou dva odváděcí ventilátory umístěné na střeše budovy, které se starají o odvod kouře a znečištěného ovzduší ven. V každém patře podzemních garáží jsou pak umístěny podávací ventilátory, které vhání případný znečištěný vzduch směrem k sání odváděcích ventilátorů.

Každé podzemní podlaží má z hlediska provětrávání samostatnou větrací zónu. Pokud tedy dojde ke znečištění ovzduší v jednom patře garáží, zapnou se podávací ventilátory pouze v tomto patře. Systém SOZ se zároveň používá na provozní provětrávání garáží. To znamená, že systém je v provozu v určitých časových intervalech během dne na základě zadaného časového programu ve vizualizaci.

Systém SOZ má vlastní řídicí jednotku ve vlastním rozvaděči. Systém WAGO dává systému SOZ pouze povel k zapnutí odváděcích ventilátorů a podávacích ventilátorů v daném patře. Systém SOZ rovněž dostává povel k odvětrávání od systému EPS v případě vzniku požáru.

Odváděcí ventilátory se dají provozovat ve dvou stupních otáček. První stupeň odpovídá 50 % výkonu ventilátorů a druhý stupeň 100 % výkonu. První stupeň výkonu se používá na provozní provětrávání garáží v závislosti na zadaném časovém programu. Druhý stupeň se zapíná na základě požadavku od systému EPS nebo při zvýšené koncentraci CO vyhodnocené systémem WAGO. Povel od systému EPS má nejvyšší prioritu při spínání systému SOZ. Poté je na řadě spínání od systému WAGO na základě vysoké koncentrace CO a nejnižší prioritu má provozní větrání.

U jednotlivých vstupů do garáží jsou instalovány světelné cedule a sirény, které mají upozornit na vysokou koncentraci budovy a vybízejí k okamžitému opuštění prostoru. U vjezdu do podzemních garáží je také závora se semaforem spadající pod přístupový systém budovy. V případě vysoké koncentrace CO je na semaforu rozsvíceno červené světlo.

Do systému WAGO budou signalizovány hlášky o chodu a poruchách ventilátorů systému SOZ. Tyto stavy musí být zobrazovány vizualizaci.

#### Přečerpávací zařízení

V podzemních garážích jsou umístěna přečerpávací zařízení, která mají za úkol odčerpávat vodu v případě zaplavení prostoru. Čerpadla jsou vybavena vlastní řídicí jednotkou, fungují tedy zcela autonomně. Z bezpečnostních důvodů byla do prostoru ještě instalována čidla zaplavení prostoru, která posílají informaci o zaplavení přímo do systému WAGO.

Přečerpávací zařízení mají připravena výstupní relé, pomocí kterých lze signalizovat do systému WAGO informace o stavu zařízení. Lze snímat chod a poruchu zařízení.

#### 6.3.6 Strojovna topení a chlazení

V 1. PP budovy je umístěna strojovna topení a chlazení, jež se stará o přípravu a rozvod topné a chladící vody do budovy.

#### 6.3.6.1 Zdroj tepla

Zdrojem tepelné energie pro celou budovu je tlakově nezávislá výměníková stanice, jejíž dodavatelem je Pražská teplárenská a. s. Výměníková stanice, která je vybavena vlastním autonomním řídicím systémem, dodává do systému horkou vodu o teplotě okolo 75 °C. Systém řízení výměníkový stanice je zcela bez návaznosti na řídicí systém WAGO. Systém WAGO pouze informativně měří teplotu topné vody na výstupním potrubí z výměníkové stanice a teplotu na vratném potrubí zpět do výměníkové stanice.

Rozvody teplé vody jsou rozděleny do tří topných okruhů. Regulaci těchto topných okruhů na rozdělovači zajišťuje řídicí systém WAGO. Topné okruhy jsou následující:

- Okruh T1 topná voda pro vzduchotechnické jednotky
- Okruh T2 topná voda pro vytápění nájemních jednotek v 1. NP
- Okruh T3 topná voda pro otopná tělesa

U prvních dvou topných okruhů se nereguluje teplota vody, do okruhu jde tedy neupravená voda přímo z výměníkové stanice. Topný okruh pro otopná tělesa je vybaven třícestným regulačním ventilem, který umožňuje regulaci teploty vody v daném okruhu. Požadovaná teplota pro tento okruh je dána ekvitermní křivkou, která bude nastavitelná z vizualizace. Snímač venkovní teploty vzduchu je umístěn na severní fasádě budovy. Cirkulace vody v jednotlivých okruzích je regulována oběhovým čerpadlem. Rozdělovač s topnými okruhy je na obrázku 18.

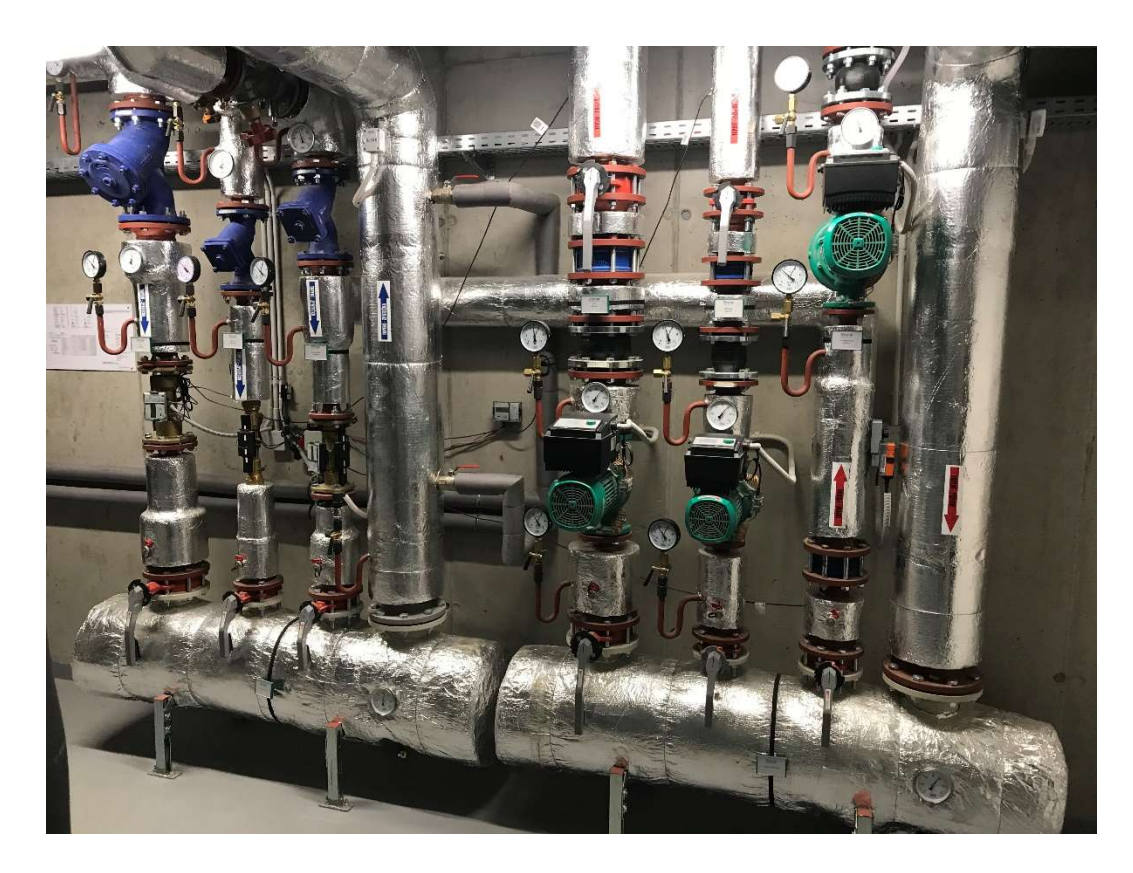

Obrázek 18: Rozdělovač s topnými okruhy [vlastní]

Na doplňování vody je do topného systému instalován automat, který funguje zcela autonomně. Do systému WAGO je z doplňovací stanice signalizována porucha.

#### 6.3.6.2 Zdroj chladu

Zdrojem chladu pro vybranou budovu jsou dvě chladicí jednotky (CHJ1 a CHJ2), umístěné ve strojovně topení a chlazení. Chladicí jednotky mají vlastní řídicí jednotky, které komunikují se systémem WAGO pomocí protokolu BACnet. Chladicí jednotky pracují s chladivem R134a. Obě chladicí jednotky jsou napojeny na akumulační zásobník, který je nabíjen na požadovanou teplotu chladicí vody. Jedna z chladicích jednotek je na obrázku 19.

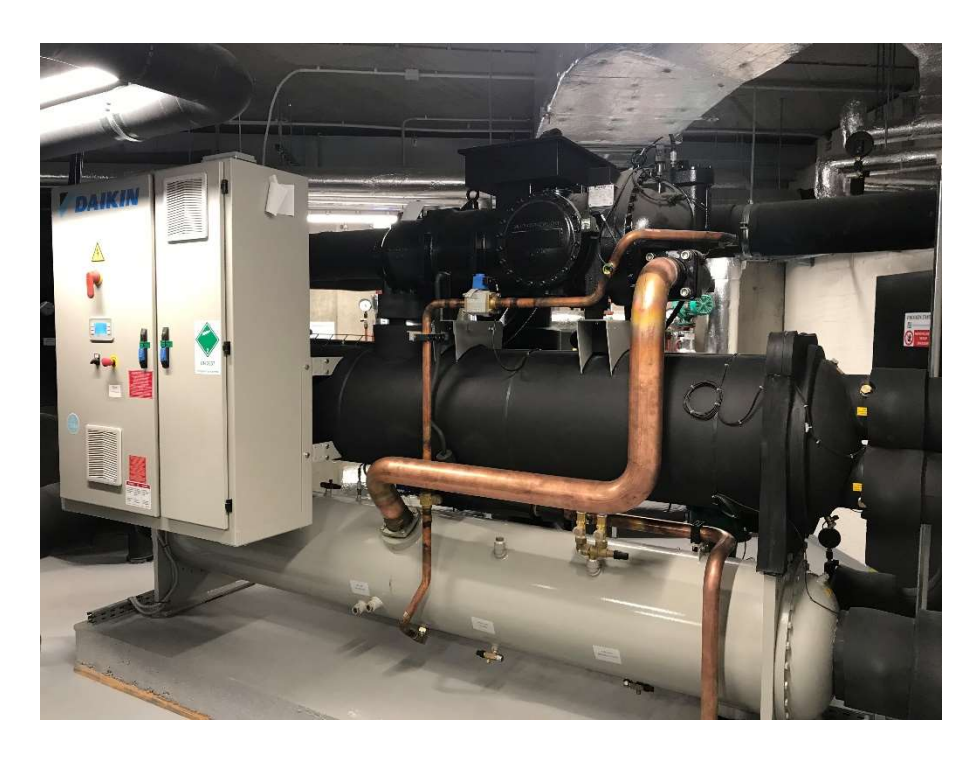

Obrázek 19: Chladicí jednotka DAIKIN [vlastní]

Chlazení budovy je rozděleno na tři okruhy:

- Okruh CH1 chladicí voda pro vzduchotechnické jednotky (teplotní spád 8/14 °C)
- Okruh CH2 chladicí voda pro nájemní jednotky v 1. NP (teplotní spád 8/14 °C)
- Okruh CH3 chladicí voda pro kancelářské prostory (teplotní spád 16/19 °C)

Chladicí jednotka CHJ1 je primárně určena pro chladicí okruh pro kancelářské prostory, kde je voda přiváděna přímo do podstropních indukčních jednotek. Druhá chladicí jednotka CHJ2 je určena pro zbylé dva chladicí okruhy, tedy okruh pro VZT a nájemní jednotky. Chladicí jednotky jsou však navzájem zastupitelné. Pokud by došlo např. k poruše jedné z jednotek, druhá jednotka je schopná ji nahradit.

Do chladicího okruhu pro kancelářské prostory má být trvale přiváděna chladicí voda o teplotě 16 °C. V případě, že by systém chlazení fungoval pouze s chladicí jednotkou CHJ2, která produkuje chladivo o teplotě 8 °C, musí být teplota vody přiváděná do okruhu CH3 doregulována. Z tohoto důvodu jsou na tomto okruhu osazeny dva dvoucestné regulační ventily fungující jako třícestný ventil a jsou schopny chladicí vodu o teplotě 8 °C regulovat na požadovaných 16 °C.

Pro odvod tepla z chladicích jednotek jsou na střeše budovy umístěny tři adiabatické chladiče kapalin se sprchováním. Tyto chladiče se dále využívají pro volné chlazení v zimním období. Jakmile teplota venkovního vzduchu poklesne pod 10 °C, u dvou adiabatických chladičů (CH02 a CH03) se aktivuje volné chlazení a chladicí voda pro celou budovu se připravuje pouze tímto systémem. Pokud by se nedařilo dosáhnout v režimu volného chlazení požadované teploty chladicí vody, aktivuje se chladicí jednotka CHJ1 společně s adiabatických chladičem CH01. Adiabatické chladiče jsou vybaveny vlastní řídicí jednotkou, díky které je možné se systémem WAGO komunikovat. Systém WAGO je schopen řídit chod chladičů, dále aktivovat volné chlazení, noční útlum a sprchování a zaznamenávat poruchy.

Veškeré regulační ventily na rozvodech chlazení jsou osazeny servopohony od firmy BELIMO s již zmíněnou komunikací pomocí sběrnice MP-Bus.

Pro doplňování vody do systému chlazení slouží doplňovací automat, který je vybaven vlastní řídicí automat, je tedy zcela autonomní. Do systému WAGO je pouze signalizována porucha doplňovacího automatu.

Pro detekci úniku chladiva R134a je v prostoru strojovny topení a chlazení umístěn snímač, který dokáže přenést do systému WAGO informaci o koncentraci chladiva R134a v prostoru a dokáže hlásit dva havarijní stupně. Na základě sepnutí prvního stupně je spuštěn ve strojovně odsávací ventilátor a v systému WAGO bude tento stav hlášen jako porucha. Při druhém stupni musí být ještě zablokován chod chladicích jednotek, zapnuta siréna a rozsvícena výstražná cedule nad vstupem do strojovny.

#### 6.3.7 Retenční nádrže

V budově jsou dvě retenční nádrže, které uchovávají dešťovou vodu. Každá z těchto nádrží má na nátoku uzavírací klapku, která má zabránit případnému přeplnění nádrže. V horní části nádrže je instalován senzor, který hlídá maximální výšku hladiny vody. Pokud senzor signalizuje vysokou hladinu vody, musí být klapka na nátoku ihned uzavřena.

Obsluha vizualizace bude mít možnost klapku na nátoku ručně kdykoliv uzavřít. V normálním stavu by však měla být klapka stále otevřena.

#### 6.3.8 Fan-coil jednotky

Pro regulaci teploty vzduchu v prostoru technického velínu, bezpečnostního velínu a vstupních hal jsou v těchto místnostech instalovány podstropní Fan-coil jednotky. Všechny tyto jednotky mají funkci topení i chlazení. Jednotky mají možnost plynulé regulace otáček a dokáží hlásit poruchu kondenzátního čerpadla. Pro regulaci topení a chlazení jsou na potrubích s topnou a chladicí vodou osazeny termoelektrické ventily.

V prostoru, kde jsou osazeny tyto jednotky je prostorový ovladač pro nastavení požadované teploty vzduchu. Ovladače jsou rovněž vybaveny snímači teploty vzduchu. Na základě rozdílu mezi touto měřenou teplotou a teplotou požadovanou je regulována rychlost otáček ventilátoru a otevírány ventily na topení či chlazení. V případě, že je teplota vzduchu v prostoru vyšší než požadovaná, je otevírán ventil na chlazení. Pokud je měřená teplota nižší než požadovaná, je naopak otevírán ventil na topení.

#### 6.3.9 Dveřní clony

U všech vstupních dveří do budovy jsou instalovány dveřní clony, které zabraňují úniku tepla ven. Clony jsou vybaveny vlastními řídicími jednotkami, které umožňují komunikaci protokolem Modbus/RTU po sběrnici RS485. Pomocí této sběrnice jsou dveřní clony zaintegrovány do řídicího systému WAGO a je možná tak sledovat jejich provozní stavy.

Dveřní clony jsou vybaveny teplovodním ohřívačem a regulace průtoku topné vody se provádí pomocí termoelektrického ventilu, který spadá pod vlastní regulaci clony. Clona je spínána na základě magnetického dveřního kontaktu.

# Požadavky na vizualizaci

SCADA vizualizace pro systém MaR ve vybrané budově musí splňovat několik požadavků, které byly vyspecifikovány v projektové dokumentaci. Vizualizace musí splňovat následující požadavky:

- zobrazení grafických schémat řízených systémů s aktuálními provozními stavy
- přijímání a zobrazení poruchových hlášení a jejich přesměrování na mobilní telefon formou SMS.
- nastavování provozních časových plánů
- dlouhodobé ukládání monitorovaných dat
- přihlašování uživatelů s určitými oprávněními

#### Tvorba technické vizualizace 7

Pro vytvoření technické vizualizace zvoleného objektu byl vybrán SCADA/HMI systém Reliance 4, který byl popsán v kapitole 4.2.1. Tento systém byl vybrán, protože zcela podporuje komunikaci s řídicími systémy WAGO, je neustále inovován a je finančně velmi dostupný.

Vizualizace bude implementována na MaR PC v technickém velínu. Bude komunikovat s deseti řídicími stanicemi WAGO, které budou v jedné lokální síti. Řídicí stanice WAGO řídí veškeré technologie v budově na základě na míru vytvořeného řídicího programu, který však není součástí této diplomové práce. Vizualizace bude tvořena na základě požadavků z projektové dokumentace a podkladů od programátora řídicích stanic WAGO.

Dle podkladů poskytnutých programátorem řídicích stanic musela být nejprve vybrána uživatelská licence pro nasazení projektu v systému Reliance 4. Licence je vázána na počet používaných datových bodů (komunikačních proměnných). Byla vybrána runtime licence Reliance Control na 8000 datových bodů, která by měla vystačit i do budoucna na integraci systému KNX. Licence musí rovněž obsahovat komunikační driver WAGO a komunikační SMS driver.

# Příprava projektu

Samotná vizualizace se tvoří ve vývojovém prostředí Reliance 4 Design. Nejprve tedy bylo spuštěno toto prostředí a byl založen nový projekt. Před vývojem grafických schémat řízených technologií byly nejdříve ve správci uživatelů vytvořeny uživatelské účty. Ty byly vytvořeny na základě požadavků od správce budovy, který má vizualizaci obsluhovat.

Byli vytvořeni celkem tři uživatelé (viz. Obrázek 20), Obsluha1, Obsluha2 a Servis. Pro uživatele Obsluha1 a Obsluha2 byla definována tři přístupová práva. První právo umožňuje uživateli zadávat hodnoty. Bez přihlášení si může vizualizaci kdokoliv prohlížet a sledovat stavy monitorovaných zařízení. Zadávat hodnoty a tím zasahovat do regulace řízených technologií však může jen obsluha přihlášená pod tímto účtem. Druhé přístupové právo je možnost ukončit projekt. Aby mohla vizualizace správně fungovat a nepřetržitě monitorovat řízené technologie, musí být trvale spuštěna. Proto je ukončení projektu bez přihlášení zakázáno. Ukončení projektu je tedy plně v kompetenci obsluhy vizualizace. Třetí přístupové právo umožňuje kvitovat vzniklé poruchy. Kvitovat poruchy může opět pouze obsluha po přihlášení.

| Správce uživatelů                 | $\Box$<br>$\times$                              |
|-----------------------------------|-------------------------------------------------|
|                                   | Přihlášení/odhlášení<br>Oznamování<br>Informace |
| Správce uživatelů<br>$-$          | Přístupová práva<br>Role<br>Základní<br>Omezení |
| <b>Role</b><br><b>E Uživatelé</b> | Servisní oprávnění                              |
| ٩<br>Obsluha1                     | 10 B B B B D Q                                  |
| Obsluha2<br>ä.                    | ZadavatHodnoty<br>$\lambda$                     |
| Servis                            | V UkoncitProjekt                                |
|                                   | Kvitovat Alarmy                                 |
|                                   | Oprávnění4                                      |
|                                   | Oprávnění5                                      |
| Název                             | Oprávnění6                                      |
|                                   | Oprávnění7                                      |
| Obsluha1                          | Oprávnění8                                      |
| Obsluha <sub>2</sub><br>8         | Oprávnění9                                      |
| <b>B</b> Servis                   | Oprávnění 10                                    |
|                                   | Oprávnění11                                     |
|                                   | Oprávnění12                                     |
|                                   | Oprávnění13                                     |
|                                   | Oprávnění 14                                    |
|                                   | Oprávnění15                                     |
|                                   | Oprávnění16                                     |
|                                   | □ Oprávnění17                                   |
|                                   | Oprávnění18                                     |
|                                   | Oprávnění19                                     |
|                                   | Oprávnění20                                     |
|                                   | Oprávnění21                                     |
|                                   | Oprávnění 22                                    |
|                                   | Oprávnění23                                     |
|                                   | Oprávnění24                                     |
|                                   | $\Box$<br><b>CONTRACTOR</b><br>$ID = 1$         |
|                                   |                                                 |
| $ID=10$<br>Uživatelé\Obsluha1     | Uložit vše<br>OK<br>Zavřit                      |

Obrázek 20: Správce uživatelů [vlastní]

Pro vývojáře vizualizace je v systému připraveno ještě servisní oprávnění, které se většinou využívá tam, kde je nežádoucí zásah obsluhy vizualizace. Pro tento případ slouží třetí uživatelský účet s názvem Servis, který má toto oprávnění.

Dále byly ve správci stanic přidány řídicí stanice WAGO, se kterými má vizualizace komunikovat. U každé stanice musela být vyplněna komunikační síťová IP adresa, jak je znázorněno na obrázku 21. Pokročilejší nastavení komunikace jednotlivých stanic lze upravovat ve správci struktury projektu.

| Správce stanic                                                                               |                             | $\times$<br>$\Box$ |
|----------------------------------------------------------------------------------------------|-----------------------------|--------------------|
| 加多血多多to   多多   少   ① 目目   电 *   当   2     0   4   2   1   1   4   4   1   1   1   2   X<br>۵ | Základní Upřesnit Informace |                    |
| E <b>m</b> Stanice                                                                           | Název                       |                    |
| 由<br>System                                                                                  | Wago01.1                    |                    |
| E Mago01.1                                                                                   |                             |                    |
| <b>E</b> Vago01.2                                                                            | <b>Alias</b>                |                    |
| + TT Wago01.4                                                                                |                             |                    |
| <b>E</b> TT Wago02.1                                                                         | <b>Typ stanice</b>          |                    |
| E TI Wago03.1<br>E III Wago2.A                                                               | Wago                        |                    |
| F T Wago2.B                                                                                  | Rúzné                       |                    |
| E-III Wago5.A                                                                                |                             |                    |
| E-TI Wago5.B                                                                                 | IP adresa                   |                    |
| E TIL Wago 8.1                                                                               | 192.168.147.30              |                    |
|                                                                                              |                             |                    |
|                                                                                              |                             |                    |
|                                                                                              |                             |                    |
|                                                                                              |                             |                    |
|                                                                                              |                             |                    |
|                                                                                              |                             |                    |
|                                                                                              |                             |                    |
|                                                                                              |                             |                    |
|                                                                                              |                             |                    |
|                                                                                              |                             |                    |
|                                                                                              |                             |                    |
|                                                                                              |                             |                    |
| Proměnné                                                                                     |                             |                    |
| Komunikační zóny                                                                             |                             |                    |
| Alamy/události                                                                               |                             |                    |
| Stanice\Wago01.1<br>$ID=7$                                                                   | OK<br>Zavřít                | Uložit vše         |

Obrázek 21: Stanice WAGO [vlastní]

Po vytvoření řídicích stanic a nastavení jejich komunikace mohlo být přistoupeno k samotné tvorbě vizualizačních schémat. Je mnoho možností, jak při tvorbě schémat postupovat. Je vždy na tvůrci vizualizace, jak k návrhu vizualizace přistoupí a jaký postup si vybere. V principu se ale schémata tvoří tak, že se do vizualizačních oken vkládají jednotlivé komponenty, které mají dané parametry a funkce. K těmto komponentám se pak přiřazují proměnné, na jejichž změnu hodnoty komponenty určitým způsobem reagují. Pro lepší pochopení byla vytvořena ukázková proměnná, která byla následně navázána na komponentu Aktivní text.

Proměnná byla vytvořena ve správci stanic přímo ve stanici Wago01.1 (viz obrázek 22). U proměnné se dá nastavit mnoho parametrů, ale mezi ty nejdůležitější komunikační parametry. Mezi tyto parametry patří datový typ proměnné, typ registru, délka adresy a adresa. Tyto parametry se nastavují pro tabulky datových bodů, která je součástí podkladů od programátora řídicího systémů WAGO. Programátor řídicího systému vytvářel proměnné, které mají stejný typ registru a délku adresy. Tyto dva parametry jsou tedy v této vizualizaci nastaveny ve všech proměnných dle obrázku 22. Datový typ a adresa proměnné je u každé proměnné různý. Mimo tyto zmíněné parametry lze u proměnných nastavit např. počáteční hodnota proměnné, rozsah hodnot proměnné, jednotky proměnné a další užitečné parametry.

| Správce stanic                                                                                                    |                   |                              |                                                                                                    |                         |                          |                                                                     | Π                                                  | $\times$                                       |
|----------------------------------------------------------------------------------------------------|-------------------|------------------------------|----------------------------------------------------------------------------------------------------|-------------------------|--------------------------|---------------------------------------------------------------------|----------------------------------------------------|------------------------------------------------|
| 加多血苏多种 多多 建国国国 电外<br>E- mm Stanice<br>System<br>中…<br>白 Wago01.1<br><b>E</b> M Proměnné<br><b>&amp; UkazkovaPromenna</b><br>$\frac{1}{2}$<br>Komunikační zóny<br>D Alamy/události<br>由 Wago01.2<br><b>TTD</b> Wago01.4<br>$\left  \mathbf{H} \right $<br>Wago02.1<br>$\left  \mathbf{H} \right $<br><b>TTD</b> Wago03.1<br>⊞<br><b>III</b> Wago2.A<br>田<br>Wago2.B<br>$\left  \mathbf{+}\right $<br><b>III</b> Wago5.A<br>田<br>E-III Wago5.B<br>由 Wago8.1 |                   | $\mathbf{v}$ is $\mathbf{v}$ | Skripty<br>Základní<br><b>Název</b><br>UkazkovaPromenna<br><b>Alias</b><br>Obecné<br>Technologické označení<br>Druh proměnné<br>Fyzická<br>Typ proměnné<br>Word (16b)<br>Datová struktura<br>$8 \times -$<br>Povolit použití za běhu projektu<br>Povolit čtení<br>Wago<br>Adresace | Zabezpečení<br>Upřesnit | Rozsah                   | Sdílení<br>Korekce<br>500<br>$\checkmark$<br><b>▽</b> Povolit zápis | Informace<br>Jednotky<br>Interval aktualizace (ms) | Meze<br>$\checkmark$<br>$\div$<br>$\checkmark$ |
| Název<br>UkazkovaPromenna<br>Õ.<br>٥                                                                                                    | Typ<br>Word (16b) | Adresa<br>%MW:200            | O Wago                                                                                                    |                         | $\bigcap$ Modbus         |                                                                     |                                                    |                                                |
|                                                                                                    |                   |                              | Typ registru<br>M - registr (Merker)                                                                                                    | $\checkmark$            | Délka adresy<br>W - Word | Adresa<br>200<br>$\checkmark$                                       | $\overline{0}$                                     | $\frac{4}{7}$                                  |

Obrázek 22: Ukázka definice proměnné [vlastní]

Vytvořená ukázková proměnná byla pro ukázku následně navázána na komponentu Aktivní text. Komponenta Aktivní text je libovolný, návrhářem definovaný text pro určitou hodnotu přiřazené proměnné. V záložce Funkce (viz obrázek 23) se vybírá proměnná, která se má na komponentu navázat. Byla tedy vybrána připravená ukázková proměnná, která spadá pod stanici Wago01.1. Následně se vytvoří potřebné množství položek, u kterých se nastavuje text, který se má zobrazit při dané hodně proměnné. Byly vytvořeny celkem tři položky.

První položka byla definována tak, že při hodnotě proměnné 0 (nastaveno od hodnoty 0 do hodnoty 0) se zobrazí text "Hodnota proměnné je 0.". V druhé položce bylo nastaveno zobrazí textu "Hodnota proměnné je 1." při hodnotě 1 (nastaveno od hodnoty 1 do hodnoty 1). Poslední položka reaguje na hodnoty od 2 do 15 (nastaveno od hodnoty 2 do hodnoty 15), při kterých se zobrazí text "Hodnota proměnné je 2–15.".

V komponentě Aktivní text se mimo řídicí proměnné dají nastavit také další parametry, jako jsou např. poloha a velikost komponenty, font a podbarvení textu, spouštění scriptů či akcí při kliknutí na komponentu a další. Tyto základní parametry se dají nastavit téměř u všech komponent.

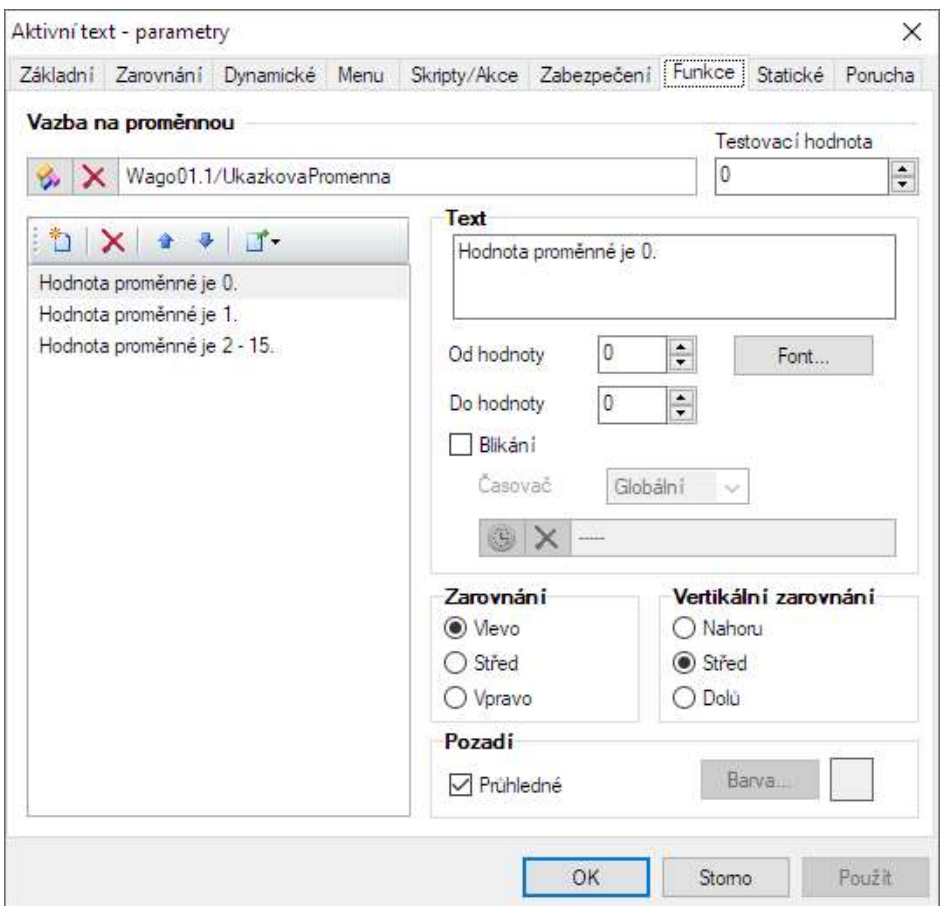

Obrázek 23: Parametry komponenty Aktivní text [vlastní]

Dále bylo přistoupeno samotnému vytváření schémat pro automatizované technologie budovy. Jak bylo postupováno při tvorbě schémat vizualizace je popsáno v následujících kapitolách.

# Definice komunikačních proměnných

Při tvorbě vizualizace je nutné správně nadefinovat komunikační proměnné, pomocí kterých se předávají veškeré informace mezi řídicím systémem WAGO a vizualizací. Proměnné byly nadefinovány na základě podkladů od programátora řídicího systému WAGO.

# 7.2.1 Strukturované proměnné

Ve vizualizované budově je vždy několik zařízení stejného druhu. Jsou tam například čtyři vzduchotechnické jednotky, které jsou naprosto stejné. Na jednu vzduchotechnickou jednotku připadá celkem 163 proměnných, které musí být nejprve definovány ve správci stanic a následně přiřazeny k jednotlivým komponentám ve schématu vizualizace. Proměnné se dají definovat dvěma způsoby. První způsob je nadefinovat všech 163 proměnných postupně pro každou vzduchotechniku zvlášť. Tento postup je velmi zdlouhavý a časově náročný. Druhý způsob je využití strukturovaných proměnných. Ten spočívá v tom, že se vytvoří datová struktura, ve které se definuje daná posloupnost jednotlivých proměnných, u kterých se nastaví datový typ proměnné a posun komunikační adresy od předchozí proměnné. Potom se akorát vytvoří strukturovaná proměnná pro každou vzduchotechniku, která obsahuje proměnné z datové struktury. Tento způsob je ideální pro zařízení, která mají stejnou strukturu. Vytváření datových struktur je dále vysvětleno právě na proměnných pro vzduchotechnické jednotky.

| Správce datových struktur                            |                    |        |        |   |                                                                           | $\Box$         | $\times$      |
|------------------------------------------------------|--------------------|--------|--------|---|---------------------------------------------------------------------------|----------------|---------------|
| 飞剑树白<br><b>K</b>                                     | <b>DEE AA I AA</b> |        |        |   | Základní Upřesnit Informace                                               |                |               |
| 白 % Wago_VZT                                         |                    |        |        | ۸ | Název                                                                     |                |               |
| [+] SWhlavniOvladac                                  |                    |        |        |   | TeplPrivod                                                                |                |               |
| SWhlavniOvladac stav<br>$\boxed{\bullet}$ KvitaceVZT |                    |        |        |   | <b>Alias</b>                                                              |                |               |
| $\blacktriangleright$ SumAlam                        |                    |        |        |   |                                                                           |                |               |
| [+] SumHavarAlam                                     |                    |        |        |   |                                                                           |                |               |
| $-[•]$ EPS VZT                                       |                    |        |        |   | Obecné                                                                    |                |               |
| Mrazovka AL                                          |                    |        |        |   | Technologické označení                                                    | Jednotky       |               |
| FiltrCerstvyVzduch AL                                |                    |        |        |   |                                                                           | ۲C.            | $\checkmark$  |
| FiltrPrivod AL                                       |                    |        |        |   | Druh proměnné                                                             |                |               |
| FiltrOdtah AL                                        |                    |        |        |   | Fyzická                                                                   |                |               |
| <b>D</b> TeplPrivod                                  |                    |        |        |   | Typ proměnné                                                              |                |               |
| FeplPrivodPor AL                                     |                    |        |        |   |                                                                           |                |               |
| TeplOhrVrat                                          |                    |        |        |   | Float (32b)                                                               |                |               |
| [+] TeplOhrVratPor_AL                                |                    |        |        |   | % X-                                                                      |                |               |
| [+] TeplOhrVratMin AL                                |                    |        |        |   |                                                                           |                |               |
| [+] TeplCerstvyVzduch                                |                    |        |        |   | Počet znaků<br>Počet prvkú<br>$\hat{\div}$<br>$\theta$<br>řetězce<br>pole | $\overline{0}$ | $\hat{\div}$  |
| [+] TeplCerstvyVzduchPor AL                          |                    |        |        |   | Počet řádků                                                               |                |               |
| [+] TeplOdpadni<br>FeplOdpadniPor AL                 |                    |        |        |   | maticie                                                                   | $\theta$       | $\hat{\div}$  |
| $FAT = T_{\text{min}}/C_{\text{min}} + \frac{1}{2}$  |                    |        |        | u | Počet sloupců                                                             | 0              | $\hat{\cdot}$ |
| Název                                                | Typ                | Pořadí | Adresa |   | matice                                                                    |                |               |
| TeplOhrPriPor AL                                     | Bool               | 124    | 922    |   | Adresa                                                                    |                |               |
| FolOhrVrat                                           | Float (32 b)       | 13     | 34     |   | $0^\circ$<br>30                                                           |                |               |
| [+] TeplOhrVratMin AL                                | Bool               | 15     | 38     |   |                                                                           |                |               |

Obrázek 24: Struktura proměnných pro vzduchotechnickou jednotku [vlastní]

Ve správci datových struktur byla vytvořena struktura pro vzduchotechnické jednotky. Struktura pak byla postupně naplněna proměnnými, které mají definovaný datový typ a jasné pořadí (adresu). U některých proměnných byla rovnou nastavena jednotka, což je možné vidět u proměnné TeplPrivod na obrázku 24.

Ve správci stanic byla dále vložena mezi proměnné strukturovaná proměnná jednotlivě pro každou vzduchotechnickou jednotku. Protože vzduchotechnika s označením VZT 01.01 spadá pod řízení stanice Wago01.1, byla v této stanici přidána strukturovaná proměnná s názvem Wago VZT0101. U této strukturované proměnné stačí pouze zadat adresu, na které začíná první proměnná v datové struktuře, v tomto případě je to adresa 1000 (viz obrázek 25). Na obrázku 25 vlevo dole je přehled proměnných ze struktury Wago VZT0101, kde je vidět, že první proměnná ve struktuře skutečně začíná adresou 1000. Adresa všech proměnných ve struktuře se doplní automaticky podle toho, jak byla datová struktura nadefinována.

| Správce stanic            |             |                           |   |                                  |          |              |              |              |                           | П              | X               |
|---------------------------|-------------|---------------------------|---|----------------------------------|----------|--------------|--------------|--------------|---------------------------|----------------|-----------------|
| 血气血多多的多多 这位 国国国 电外        |             | $\mathbf{v}$ $\mathbf{v}$ |   | Skripty                          |          | Zabezpečení  |              | Sdileni      |                           | Informace      |                 |
| <b>El mil Stanice</b>     |             |                           |   | Základní                         | Upřesnit |              | Rozsah       |              | Korekce                   |                | Meze            |
| System<br>由               |             |                           |   | Název                            |          |              |              |              |                           |                |                 |
| <b>TD</b> Wago01.1<br>Ġŀ  |             |                           |   |                                  |          |              |              |              |                           |                |                 |
| 白 M Proměnné              |             |                           |   | Wago VZT0101                     |          |              |              |              |                           |                |                 |
| 由 % Wago VZT0101          |             |                           |   | <b>Alias</b>                     |          |              |              |              |                           |                |                 |
| Komunikační zóny          |             |                           |   |                                  |          |              |              |              |                           |                |                 |
| + O Alamy/události        |             |                           |   |                                  |          |              |              |              |                           |                |                 |
| Wago01.2<br>Êŀ            |             |                           |   | Obecné                           |          |              |              |              |                           |                |                 |
| 日 6 Proměnné              |             |                           |   | Technologické označení           |          |              |              |              |                           | Jednotky       |                 |
| 由 Y's Wago VZT0102        |             |                           |   |                                  |          |              |              |              |                           |                | $\checkmark$    |
| 由 % Wago_VZT0103          |             |                           |   | Druh proměnné                    |          |              |              |              | Interval aktualizace (ms) |                |                 |
| 由 % Wago VZT0104          |             |                           |   | Užívatelsky definovaná           |          |              |              | Ŵ            | 500                       |                | $\frac{1}{\pi}$ |
| Komunikační zóny          |             |                           |   |                                  |          |              |              |              |                           |                |                 |
| E O Alamy/události        |             |                           |   | Typ proměnné                     |          |              |              |              |                           |                |                 |
| <b>TD</b> Wago01.4<br>Ŧ   |             |                           |   | Data Structure                   |          |              |              |              |                           |                |                 |
| <b>TD</b> Wago02.1<br>$+$ |             |                           |   | Datová struktura                 |          |              |              |              |                           |                |                 |
| <b>TII</b> Wago03.1<br>Ŧ  |             |                           |   | % X Wago_VZT                     |          |              |              |              |                           |                |                 |
| <b>TII</b> Wago2.A<br>$+$ |             |                           |   |                                  |          |              |              |              |                           |                |                 |
| <b>TD</b> Wago2.B         |             |                           |   | Povolit použití za běhu projektu |          |              |              |              |                           |                |                 |
| <b>TIL</b> Wago5.A<br>Ŧ   |             |                           |   | Povolit čtení                    |          |              |              |              | Povolit zápis             |                |                 |
| + III Wago5.B             |             |                           |   | Wago                             |          |              |              |              |                           |                |                 |
| E III Wago8.1             |             |                           |   | Adresace                         |          |              |              |              |                           |                |                 |
| Název                     | Typ         | Adresa -                  | ∧ | Wago                             |          |              | O Modbus     |              |                           |                |                 |
| SWhlavniOvladac           | Word (16 b) | %MW:1000                  |   |                                  |          |              |              |              |                           |                |                 |
| SWhlavniOvladac_stav      | <b>Bool</b> | %MW:1002.0                |   | Typ registru                     |          |              | Délka adresy |              | Adresa                    |                |                 |
| KvitaceVZT                | Bool        | 2MW:1004.0                |   | M - registr (Merker)             |          | $\checkmark$ | W - Word     | $\checkmark$ | 1 000                     | $\overline{0}$ | $\frac{1}{\pi}$ |
| SumAlam                   | Bool        | %MW-1010.0                |   |                                  |          |              |              |              |                           |                |                 |
| SumHavarAlam              | Bool        | %MW:1012.0                |   |                                  |          |              |              |              |                           |                |                 |
| <b>P</b> EPS VZT          | <b>Bool</b> | %MW:1014.0                |   |                                  |          |              |              |              |                           |                |                 |

Obrázek 25: Proměnné pro vzduchotechnické jednotky [vlastní]

Zbylé tři vzduchotechniky jsou řízeny ze stanice Wago01.2. Do proměnných v této stanici tedy byly přidány další tři strukturované proměnné, pro každou vzduchotechniku jedna. U těchto proměnných byla opět zadána adresa, na které struktura začíná.

Tímto způsobem byly definovány proměnné i pro většinu dalších zařízení ve vizualizaci. Téměř každé zařízení se v budově vyskytuje více než jednou, datová struktura pro tato zařízení se tedy vyplatí.

#### Proměnné pro časové programy

U většiny zařízení ve vizualizaci byl požadavek na řízení pomocí časového programu. Reliance umožňuje využít několik variant časových programů. Jeden z těchto časových programů je připraven na komunikaci přímo s řídicím systémem WAGO. Byla tedy využita tato varianta.

Vybraný časový program potřebuje pro komunikaci proměnnou s datovým typem DataBlock, jak je možné vidět na obrázku 26. Pro každé zařízení, které vyžaduje řízení pomocí časového programu byla vytvořena jedna proměnná.

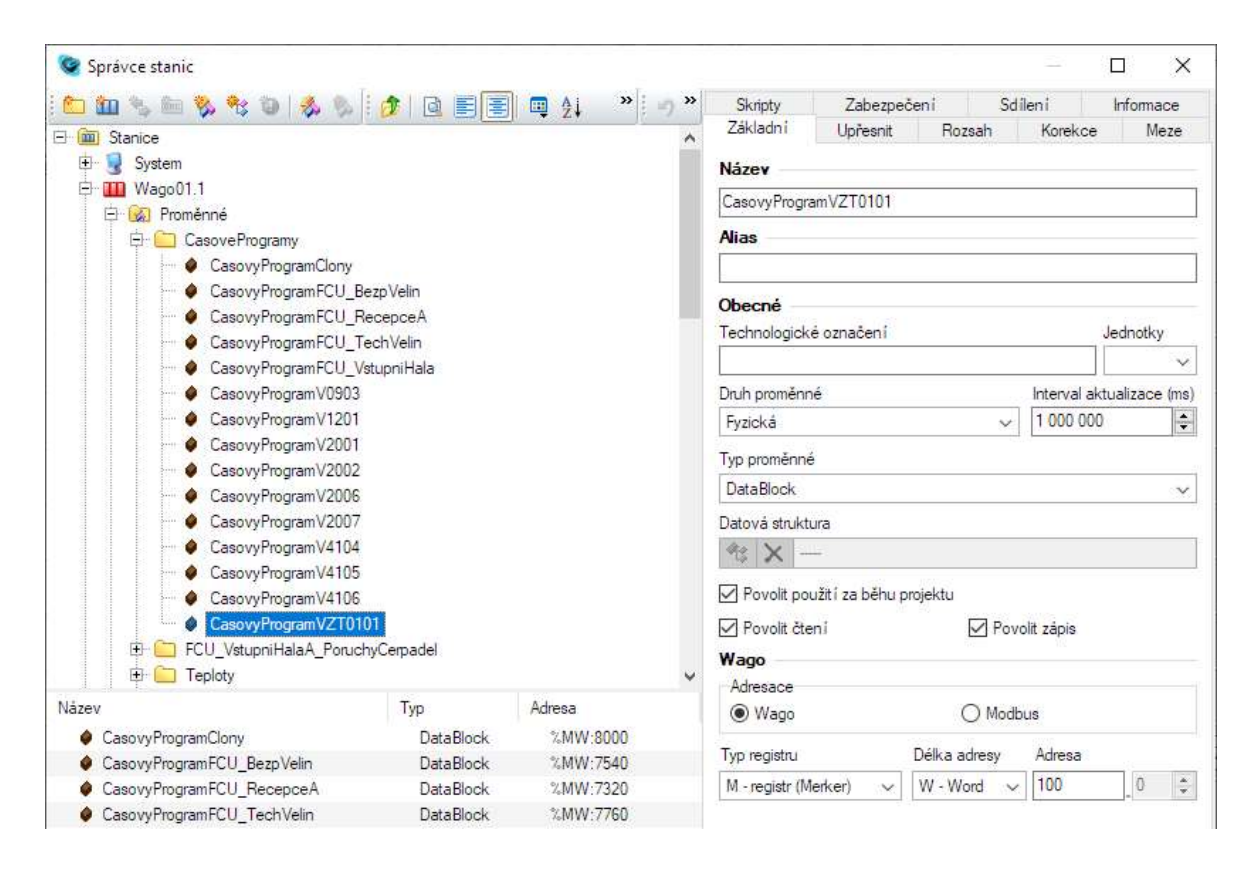

Obrázek 26:Proměnné pro časové programy [vlastní]

### 7.2.3 Systémové proměnné

V softwaru Reliance se dají využít taky vnitřní systémové proměnné. Tyto proměnné se nepočítají do datových bodů, na které je potřeba licence. Je tedy možné je využívat v neomezeném množství.

Systémové proměnné byly využity pro script, který je určen pro odesílání alarmových hlášení pomocí SMS. Script pro odesílání SMS je popsán v kapitole 7.4.1. Systémové proměnné jsou na obrázku 27.

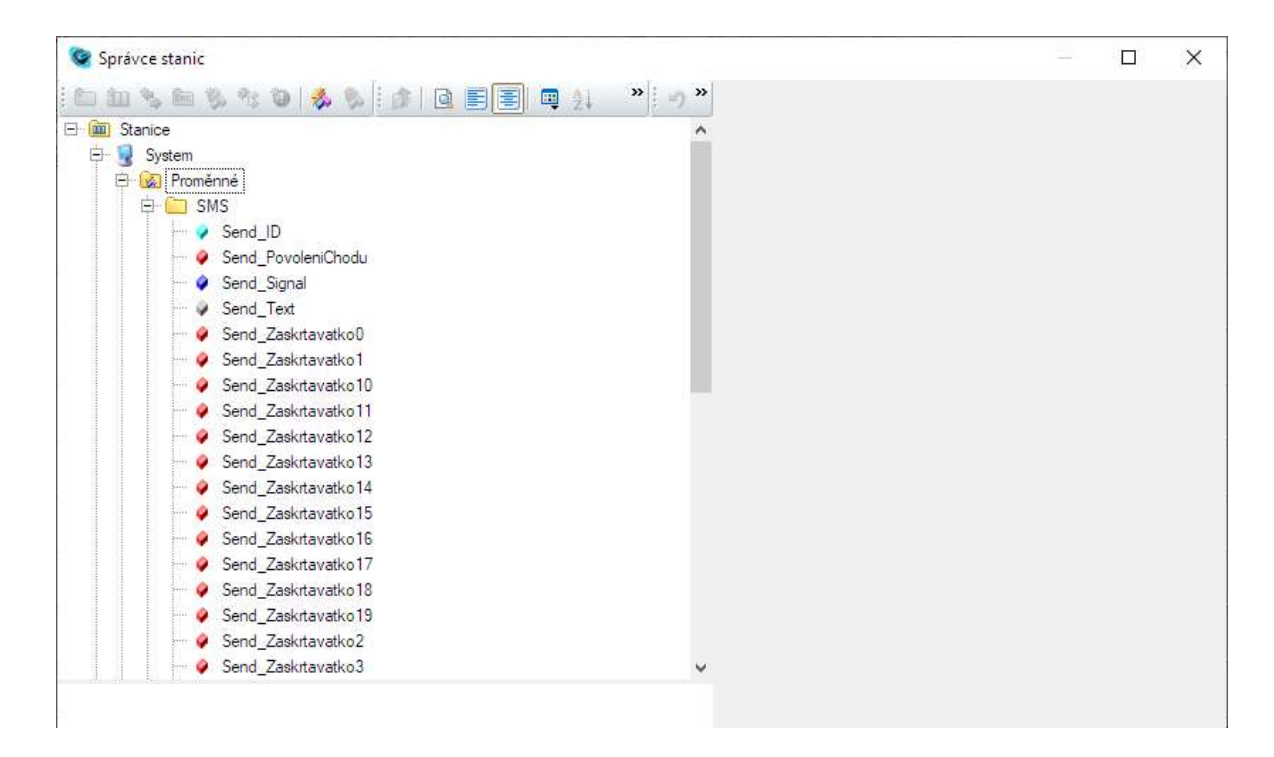

Obrázek 27: Systémové proměnné pro odesílání SMS [vlastní]

### Příprava grafických schémat

Dále musela být vytvořena grafická schémata pro jednotlivá zařízení. Nejprve bylo vytvořeno hlavní okno, které slouží jako hlavní nabídka. Odtud se bude přistupovat k oknům s grafickými schématy jednotlivých technologií. Toto okno se zobrazí při spuštění vizualizace. Hlavní okno bylo rozděleno do řádků podle jednotlivých pater (viz obrázek 28). Do každého patra byla vložena tlačítka, pomocí kterých lze přejít na okno s daným zařízením.

| <b>8NP:</b> | SUCHÉ CHLAD.<br>VETR. VÝTAHY<br>VENT. SOZ<br><b>ODTAH. VZT</b><br>8NP                                                                                                  |
|-------------|----------------------------------------------------------------------------------------------------|
| <b>7NP:</b> | <b>7NP</b>                                                                                                    |
| <b>6NP:</b> | <b>GNP</b>                                                                                                    |
| <b>5NP:</b> | 5NP                                                                                                    |
| <b>4NP:</b> | 4NP                                                                                                    |
| <b>3NP:</b> | 3NP                                                                                                    |
| <b>2NP:</b> | <b>DVERNI CLONY</b><br>2NP                                                                                                    |
| <b>1NP:</b> | DVERNI CLONY<br><b>FANCOILY A</b><br><b>FANCOILY B</b><br>1NP<br><b>SPLITY</b>                                                                                         |
| <b>1PP:</b> | VĚTR. GARÁŽÍ<br>ODTAH. VZT<br><b>CHLAZENÍ</b><br>1PP<br>VZT 01.01<br><b>VZT 01.02</b><br>VZT 01.03<br><b>VZT 01.04</b><br><b>TOPENI</b><br><b>ZTI</b><br><b>SPLITY</b> |
| 2PP:        | <b>VETR. GARAZI</b><br><b>ODTAH. VZT</b><br><b>SPLITY</b><br>2PP<br>ZTI                                                                                                |
| 3PP:        | VĚTR. GARÁŽÍ<br><b>ODTAH. VZT</b><br>ZTI<br>3PP                                                                                                    |
|             | Nastavení SMS<br>Rozvaděče                                                                                                    |

Obrázek 28: Okno s hlavní nabídkou [vlastní]

Dále byla postupně vytvořena grafická schémata pro jednotlivá zařízení. Protože je projekt velmi rozsáhlý a nemohou být podrobně popsána grafická schémata všech zařízení v budově, je postup prezentován na schématu pro vzduchotechnické jednotky. Popis fungování jednotlivých zařízení byl popsán v kapitole 6.3 a grafická schémata jednotlivých zařízení jsou k nahlédnutí v příloze A až Q.

# Šablony grafických schémat

Datové struktury proměnných, které byly vytvořeny pro jednotlivý zařízení umožňují vytvořit šablonu, do které se poskládají jednotlivé komponenty a obrázky. K daným komponentám se přiřadí jednotlivé proměnné datové struktury a nastaví se jejich parametry. Tyto úkony se provedou pouze jednou v této šabloně a nemusí se pak dělat pro každé zařízení zvlášť. Šablona se chová jako jedna komponenta, která lze v libovolném počtu vkládat do různých oken a komponentě se pouze přiřadí strukturovaná proměnná pro konkrétní zařízení.

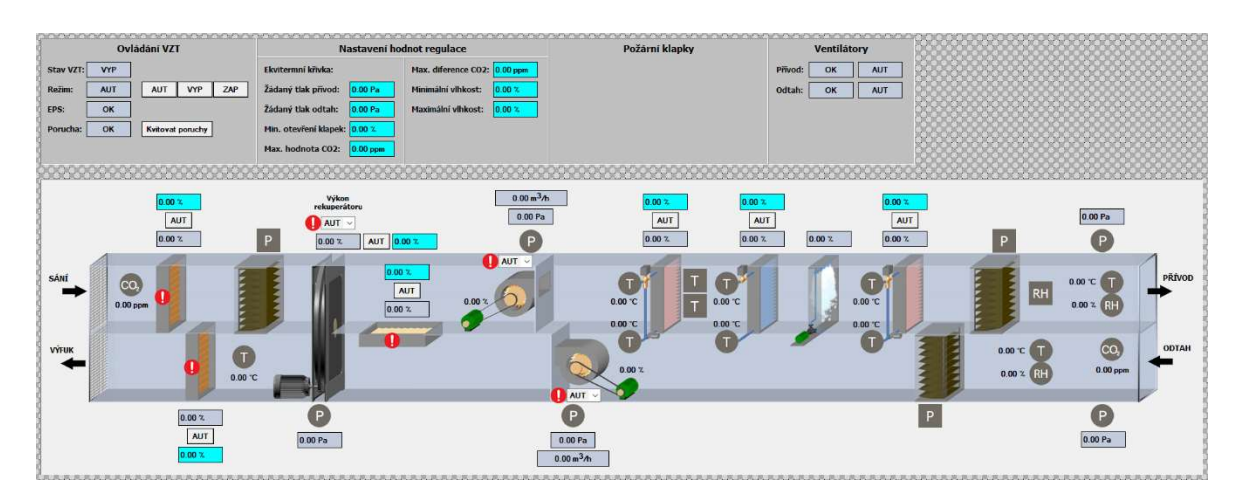

Obrázek 29: Šablona pro schéma vzduchotechnické jednotky [vlastní]

Na obrázku 29 je vidět vytvořené schéma v šabloně pro vzduchotechnické jednotky. V horní části šablony byla vytvořena okénka pro ovládání a nastavování hodnot regulace vzduchotechniky. Dále je tam připravené okénko pro požární klapky a poruchy ventilátorů.

Ve spodní části šablony je samotné schéma vzduchotechnické jednotky, kde jsou vyobrazeny všechny části jednotky. Většina obrázků, které jsou vidět na schématu byly použity z knihovny připravených obrázků, která je součástí softwaru.

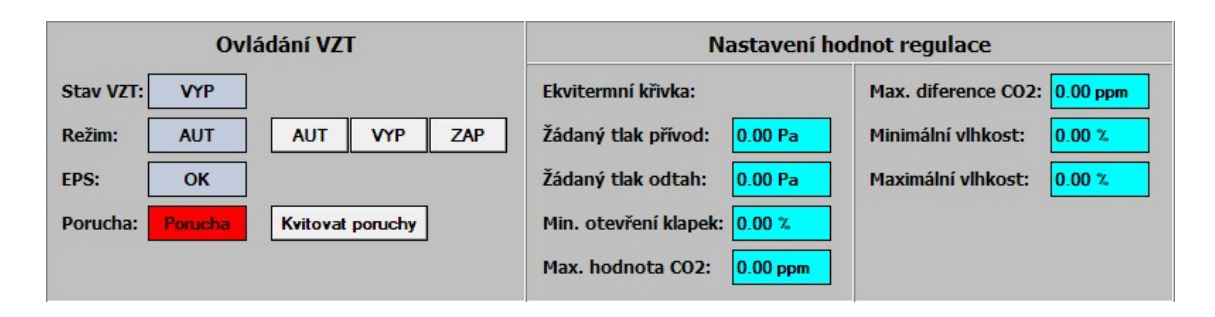

#### Obrázek 30: Okno pro ovládání vzduchotechniky [vlastní]

V okénku pro ovládání vzduchotechniky je ovladač s tlačítky AUT, VYP a ZAP (viz obrázek 30). Tlačítko AUT uvede jednotku do chodu v závislosti na zadaném časovém programu. Časový program bude popsán později. Tlačítko VYP uvede jednotku do vypnutého režimu a tlačítko ZAP jednotku uvede do provozu bez ohledu na časový program. V šedém okénku s popisem Režim je zobrazován nastavený režim spínání. V šedém okénku Stav VZT se pak zobrazuje stav, zda je jednotka zapnuta či vypnuta. Šedé okénko EPS zobrazuje informaci o poplachu od požárního systému EPS. Při poplachu okénko zčervená a zobrazí se nápis Porucha, jako je tomu u okénka pod EPS. Okénko Porucha zčervená, jakmile nastane jakákoliv porucha nebo havárie na vzduchotechnické jednotce. Vzniklá porucha je i po jejím zániku stále zobrazována červeně, dokud obsluha vizualizace nestiskne tlačítko Kvitovat poruchy, kterým se porucha potvrzuje.

V pravém okénku s popisem Nastavení hodnot regulace jsou jednotlivé parametry regulace, které lze měnit. Veškerá okna ve vizualizaci, která jsou podbarvena světle modře umožňují zadávání hodnot. Stačí na okénko pouze kliknout a zobrazí se okno pro zadávání hodnot.

Schéma vzduchotechnické jednotky bylo z velké části vytvořeno z obrázků z knihovny. Nejprve bylo do schématu vloženo potrubí, které bylo vloženo jako obrázek a bylo roztaženo do potřebné délky tak, aby se do potrubí vešly všechny komponenty. Potrubí je vidět na obrázku 31.

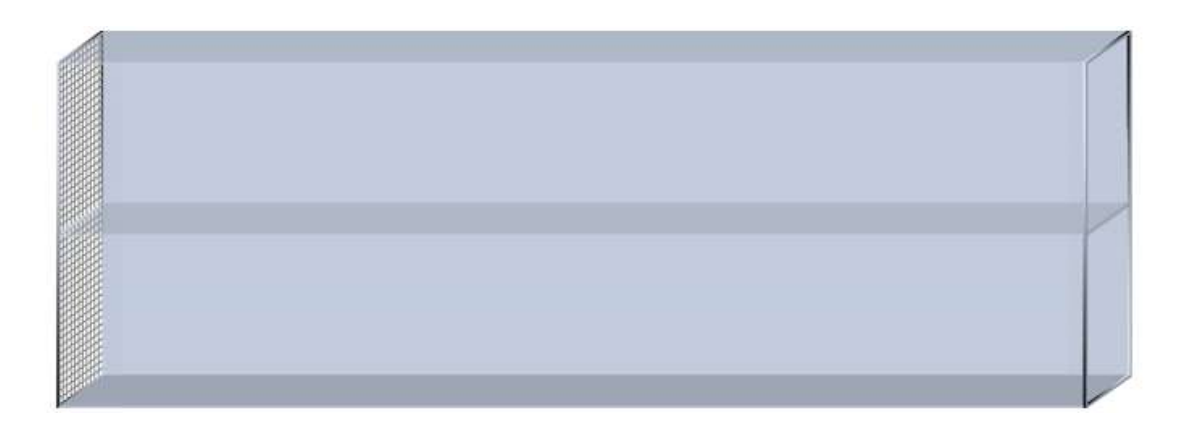

Obrázek 31: Potrubí vzduchotechnické jednotky [vlastní]

Dále byly do schématu vloženy vzduchotechnické klapky. V knihovně byly k dispozici obrázky pro klapku ve třech polohách. V plně zavřené poloze, v přiotevřené poloze a naplno otevřené poloze (viz obrázek 32). Tyto obrázky byly vloženy do komponenty Aktivní obrázek, který umožňuje zobrazit určitý obrázek na základě určité hodnoty proměnné.

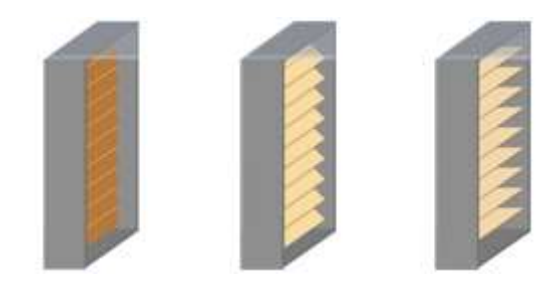

Obrázek 32: Klapka pro schéma vzduchotechniky [vlastní]

Proměnná pro polohu klapky může nabývat hodnot 0–100 %. Komponenta byla nastavena tak, že obrázek pro zavřenou klapku se zobrazí při hodnotách 0–5 %, pro pootevřenou klapku při hodnotách 5–70 % a naplno otevřená klapka při hodnotách 70–100 %. Hodnota proměnné je také zobrazována v komponentě displej nad klapkou. Pro možnost přepnutí ovládání klapky do ručního režimu je na displejem ještě tlačítko AUT/MAN. Primárně je vždy nastaven režim automat, při přepnutí do manuálního režimu se tlačítko pro výstrahu červeně podbarví. V manuálním režimu se aktivuje světle modré okénko pro zadávání žádané polohy klapky.

Další částí vzduchotechniky jsou filtry. Proměnná, které hlásí zanesení filtrů je pouze dvoustavová, může tedy nabývat hodnot 0 nebo 1. Zanesení filtru je součástí poruchových hlášení vzduchotechniky. Veškerá poruchová hlášení, která jsou řízena dvoustavovou proměnnou mají v klidovém bezporuchovém stavu mají hodnotu 1 a při poruše hodnotu 0.

Na obrázku 33 jsou dva obrázky filtru, kde levý obrázek značí čistý filtr a pravý obrázek filtr znečištěný. Obrázky byly vloženy do komponenty Aktivní obrázek a při hodnotě proměnné 1 se zobrazuje obrázek čistého filtru a při hodnotě 0 obrázek filtru znečištěného.

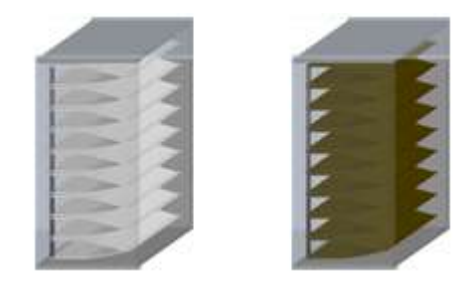

Obrázek 33:Schématické obrázky filtru ve vzduchotechnice [vlastní]

Pro zobrazení rekuperátoru ve schématu byly využity obrázky na obrázku 34. Při spuštěném rekuperátoru se komponentě Aktivní obrázek zobrazí obrázek vpravo. Obrázek vlevo se zobrazí při vypnutém stavu. Výkon rekuperátoru je zobrazován v šedém displeji nad rekuperátorem. Nad displejem je ještě nabídka, kde se dá rekuperátor buď nastavit do automatického režimu, vypnout, nebo zapnout v ručním režimu. Tato nabídka slouží pouze pro zapnutí nebo vypnutí rekuperátoru. Pro ruční nastavení výkonu slouží tlačítko AUT/MAN vedle displeje, které funguje stejně jako u nastavování polohy klapek.

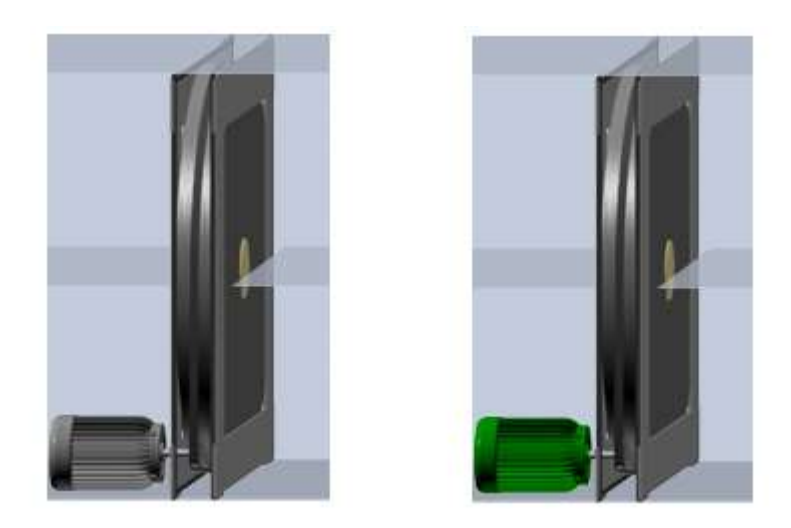

Obrázek 34: Schématické obrázky pro rekuperátor vzduchotechniky [vlastní]

Pro simulaci chodu ventilátoru byla využita komponenta Animace. Animace funguje tak, že určí posloupnost obrázků, které se zobrazují stále dokola při určité hodnotě proměnné. V knihovně softwaru Reliance je několik obrázků ventilátoru, jehož lopatky jsou na každém obrázku mírně pootočeny. Při přehrávání simulace to tedy vypadá, že se ventilátor otáčí. Jeden z těchto obrázků je na obrázku 35 vpravo. Ve vypnutém stavu, kdy se ventilátor netočí

se zobrazuje obrázek vlevo. U ventilátoru je také nabídka pro případné ruční zapnutí či vypnutí ventilátoru. Primárně je však ventilátor nastaven v automatickém režimu.

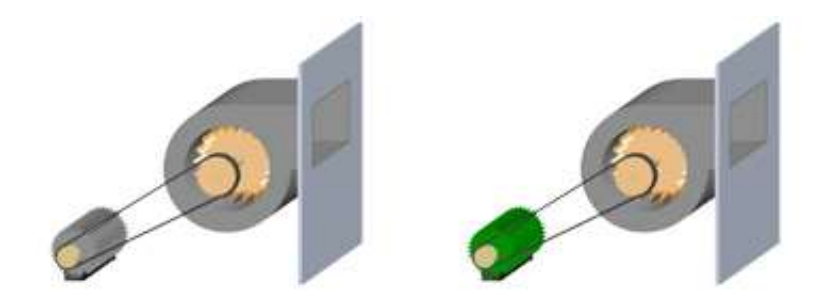

Obrázek 35:Schématické obrázky pro ventilátor vzduchotechniky [vlastní]

Pro zobrazení ohřívače, chladiče a dohřívače ve schématu vzduchotechniky byly použity následující obrázky (viz obrázek 36) z knihovny Reliance. Levé tři (červené) obrázky byly použity pro zobrazování stavu ohřívače a dohřívače a pravé tři (modré) obrázky pro zobrazování stavu chladiče. Byla využita komponenta Aktivní obrázek, na základě hodnoty proměnné je tedy zobrazen určitý obrázek. Proměnná, podle které se zobrazují jednotlivé obrázky odpovídá stavu otevření regulačního ventilu ohřívače, chladiče či dohřívače. Hodnota proměnné se pohybuje v rozsahu 0–100 %. Při hodnotách v rozsahu 0–30 % se zobrazuje obrázek s nejsvětlejším odstínem barvy, v rozsahu 30–70 % se zobrazuje obrázek s o stupeň tmavším odstínem a v rozsahu 70–100 % s nejtmavším odstínem. Mimo komponenty Aktivní obrázek je k dispozici také tlačítko AUT/MAN, pomocí kterého lze nastavit ruční režim a nastavit žádanou hodnotu polohy ventilu.

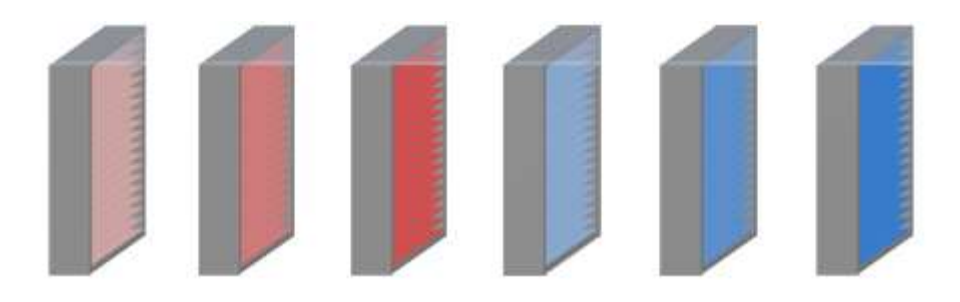

Obrázek 36: Schématické obrázky ohřívače a chladiče pro vzduchotechniku [vlastní]

Další částí vzduchotechniky je zvlhčovač vzduchu. Obrázky pro zobrazování stavu zvlhčovače jsou opět k dispozici v knihovně Reliance. Pro simulaci chodu zvlhčovače je v knihovně několik obrázků, ze kterých lze vytvořit animace. Tyto obrázky tedy byly použity v komponentě Animace, která byla navázána na proměnnou pro chod zvlhčovače. Jakmile proměnná nabyde hodnoty 1, animace se spustí. Jeden z obrázků animace je možné vidět na obrázku 37 vpravo. Při vypnutém stavu zvlhčovače (hodnota proměnné je 0) je zobrazován obrázek vlevo.

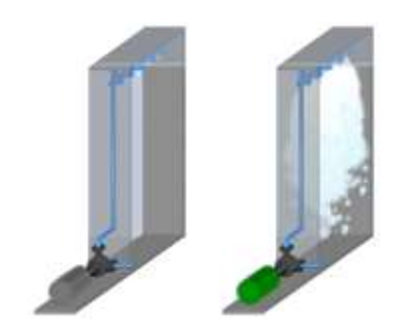

Obrázek 37: Schématické obrázky zvlhčovače pro vzduchotechniku [vlastní]

Důležitou součástí vzduchotechniky jsou snímače. Na obrázku 38 jsou obrázky jednotlivých analogových snímačů, které byly ve schématu vzduchotechniky použity. Šedý obrázek snímače se zobrazuje v běžném bezporuchovém stavu. Jakmile dojde k vyhodnocení poruchy snímače, zobrazí se červený obrázek. U obrázku snímače je vždy zobrazována hodnota dané veličiny. Obrázky snímačů byly vytvořeny v softwaru Adobe Photoshop. Digitální snímače, které mají čtvercový tvar byly vytvořeny pomocí komponenty Aktivní text.

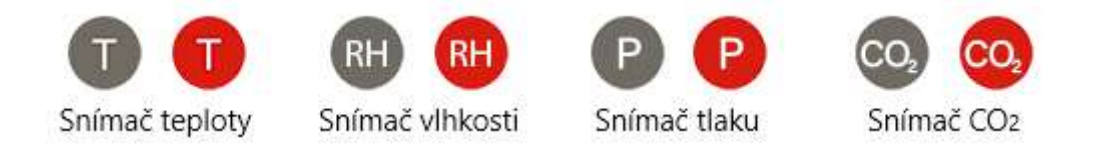

### Obrázek 38: Schématické obrázky snímačů [vlastní]

Tímto způsobem byly vytvořeny šablony i pro ostatní zařízení ve vizualizaci. Následně byla vytvořena okna pro jednotlivá zařízení, do kterých se přistupuje tlačítky z hlavní nabídky. Do oken byly vloženy předem vytvořené šablony a další komponenty. Jak bylo dále postupováno je popsáno v následující kapitole.

### Okna pro jednotlivá zařízení

Návrh jednotlivých oken je do velké míry pro všechna zařízení stejný. Podrobněji je rozvržení okna popsáno opět na okně pro vzduchotechniku. Na následujícím obrázku 39 je okno pro vzduchotechnickou jednotku VZT 01.01.

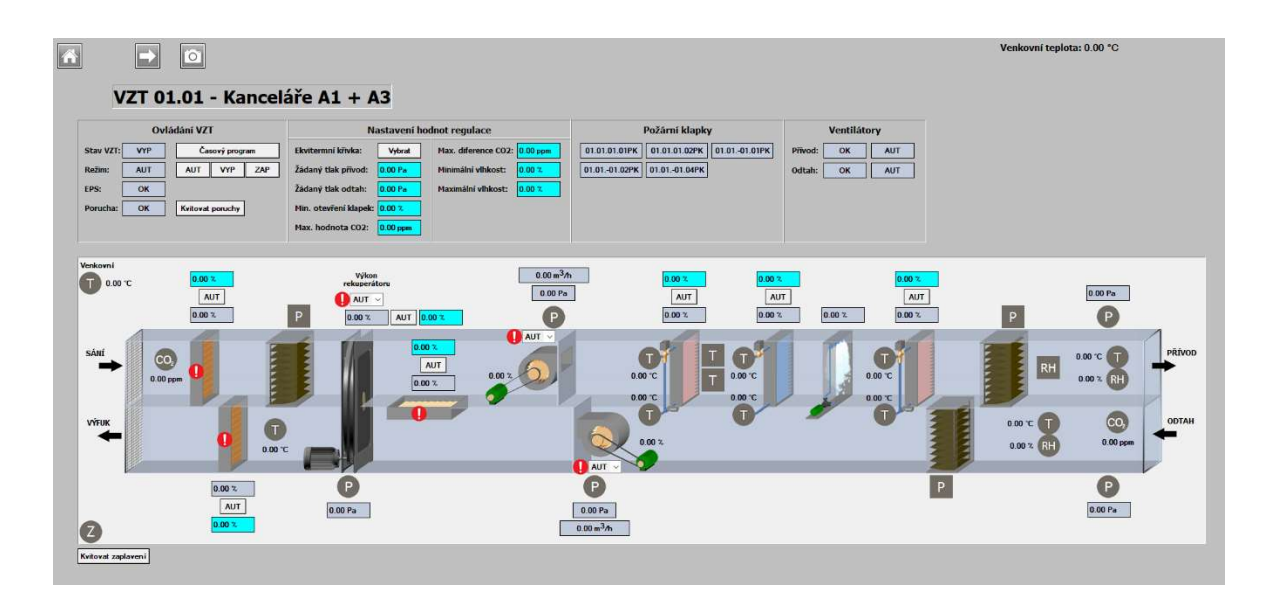

Obrázek 39: Okno pro vzduchotechniku VZT 01.01 [vlastní]

V horní části okna jsou tři tlačítka. Tlačítko s obrázkem domečku po kliknutí odkáže zpět na hlavní nabídku. Toto tlačítko je ve všech navržených oknech. Tlačítko s obrázkem šipky odkáže na okno s další vzduchotechnikou. Je tedy možné přepínat mezi jednotlivými vzduchotechnikami těmito šipkami. Tato možnost je u všech oken se zařízeními, kde jich je opět více a nevejdou se do jednoho okna. Třetí tlačítko s obrázkem fotoaparátu, které je také ve všech oknech vytvoří fotku aktuální obrazovky ve formátu PDF. V pravém horním rohu je zobrazována aktuální venkovní teplota vzduchu. Dále je vždy v okně popis zařízení, jeho ovládání a nastavení parametrů a samotné grafické schéma zařízení.

V horní části nastavení hodnot regulace je připravené tlačítko vyvolávající okno pro nastavení ekvitermní křivky. V nastavení ekvitermní křivky, které je na obrázku 40 se zadává žádaná teplota přiváděného vzduchu do budovy vzduchotechnickou jednotkou. Pro jednotlivé hodnoty venkovní teploty vzduchu se nastaví hodnota žádané teploty.

|                   | Nastavení ekvitermní křivky |          |         |              |                |                  |  |  |  |
|-------------------|-----------------------------|----------|---------|--------------|----------------|------------------|--|--|--|
| Venkovní teplota: | $+23 °C$                    | $+20 °C$ | 15 °C   | $0^{\circ}C$ | $-7^{\circ}$ C | <b>Odvlhčení</b> |  |  |  |
| Žádaná teplota:   | 25,0 °C                     | 25,0 °C  | 23,5 °C | 22,5 °C      | 22,5 °C        | 20,0 °C          |  |  |  |

Obrázek 40: Nastavení ekvitermní křivky [vlastní]

Ekvitermní křivka se dále nastavuje u systému vytápění budovy. Okno se systémem vytápění je k nahlédnutí na obrázku 60 v příloze P. V tomto případě se nastavuje ekvitermní křivka pro regulaci teploty topné vody v okruhu pro otopná tělesa.

Mimo vizualizačních oken pro jednotlivá zařízení byla ještě vytvořena okna pro všechna patra budovy. V každém okně pro příslušné patro je půdorys budovy, který je však kvůli jeho rozměrům rozdělen vždy na dvě části. Na obrázku 41 je okno s půdorysem pro 1PP. V půdorysu pro podzemní garáže jsou zobrazovány protipožární klapky, senzory teploty, vlhkosti, tlaku a oxidu uhelnatého. V půdorysech pro nadzemní patra budovy jsou zobrazovány regulátory průtoku vzduchu, protipožární klapky a různé snímače.

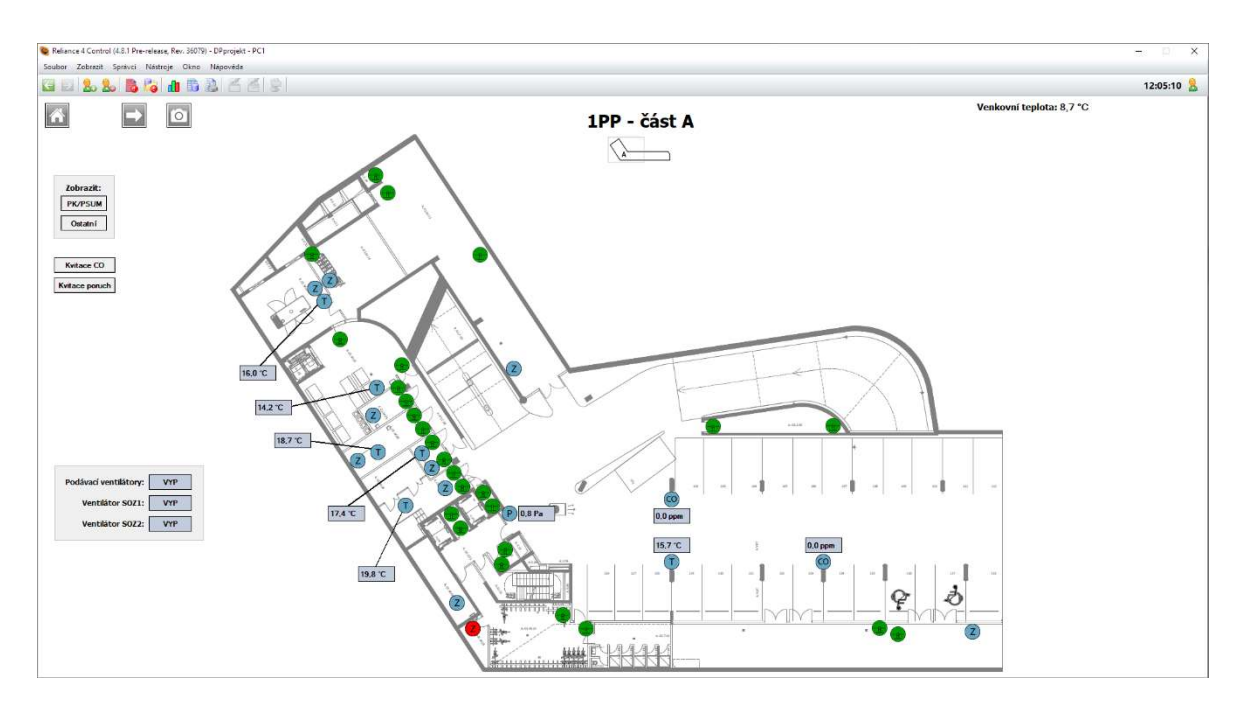

Obrázek 41: Půdorys budovy v 1PP [vlastní]

Okna s grafickými schématy pro jednotlivá zařízení v budově jsou k nahlédnutí na obrázcích v příloze A až Q.

# Alarmová hlášení

Dále byla definována alarmová hlášení pro jednotlivá zařízení. Ve správci stanic je vždy u každé stanice složka Alarmy/události. V této složce se vytvářejí nové alarmy. Nejprve u nich byla nastavena proměnná, která alarm vyvolává. Dále musí být vyplněn text, který se zobrazí obsluze v přídě vzniku alarmu. Pro správné vyhodnocení alarmu musí být nastavena ještě podmínka alarmu. U dvoustavových proměnných, které mohou nabývat hodnot 0 nebo 1 se nastavuje podmínka Náběžná hrna nebo Sestupná hrana. Při náběžné hraně se vyhlásí alarm,

když se hodnota proměnné změní z 0 na 1. V tomto projektu jsou ale všechny alarmy v klidovém stavu v hodnotě 1 a při poruše se změní na hodnotu 0. Proto byla zvolena podmínka Sestupná hrana, která reaguje na změnu hodnoty proměnné z 1 na 0. Nastavení alarmu je vidět na obrázku 42. Většina alarmů v projektu je nastavena stejným způsobem.

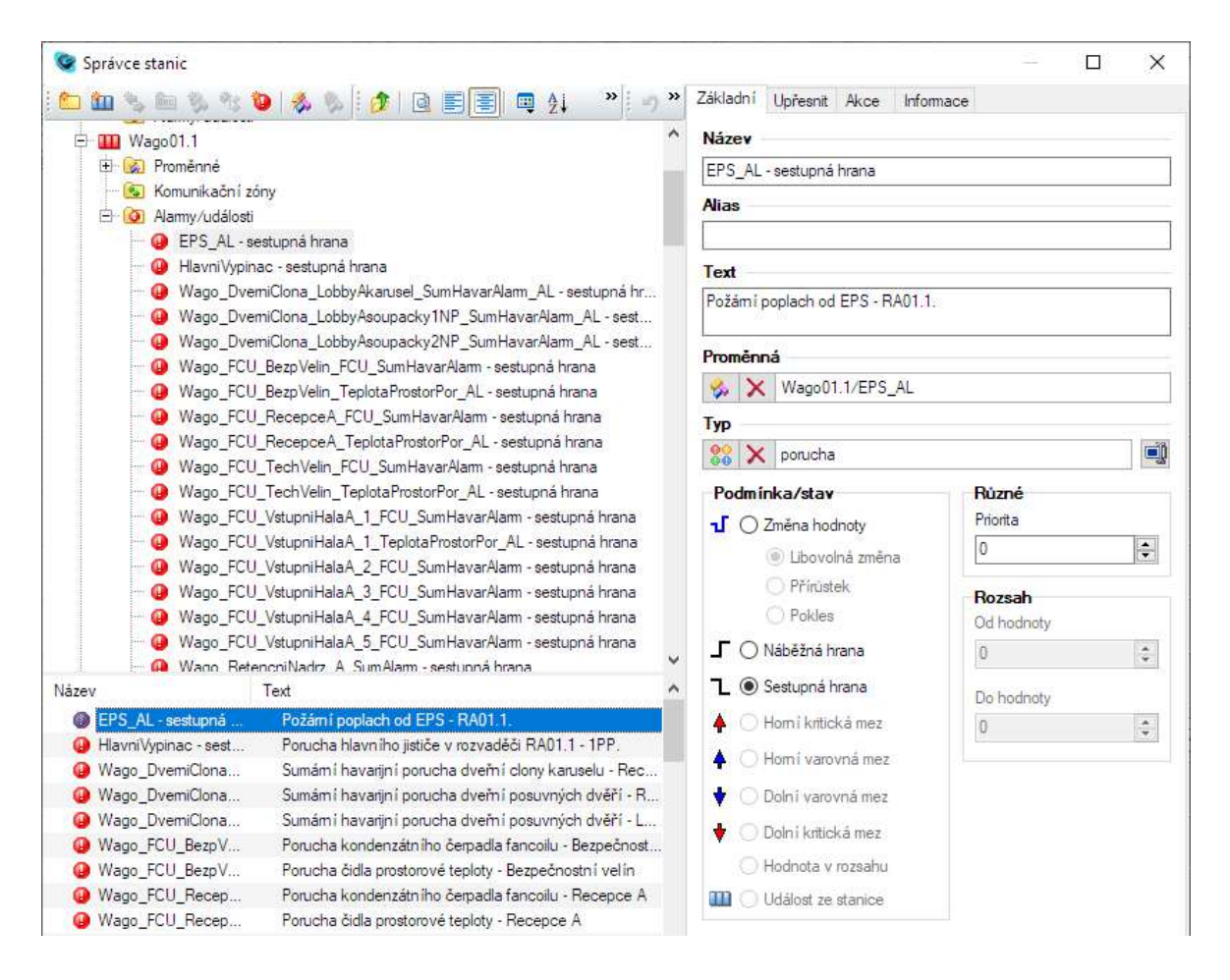

Obrázek 42: Definice alarmů [vlastní]

U alarmů lze nastavit mnoho dalších parametrů. V záložce Upřesnit bylo např. nastaveno oprávnění kvitování alarmů pro uživatele Obsluhu 1, Obsluhu 2 a Servis. Bez přihlášení uživatele tedy není možné alarm kvitovat. Dále bylo nastaveno okno se zařízením, kterého se týká daný alarm.

Při spuštěné vizualizaci se alarmy zobrazují v alarmovém deníku, který se sám zobrazí při vzniku nového alarmu. V tomto deníku jsou k dispozici veškeré údaje o vzniklém alarmu, jako např. datum a čas vzniku, počet výskytů, čas kvitace a další.

#### 7.4.1 Hlášení poruch pomocí SMS

Jedním z požadavků na vizualizaci bylo posílání alarmových hlášení obsluze pomocí SMS. K dohledovému PC MaR byl přes sériový port RS232 připojen GSM modem Cinterion BGS2T od firmy Gemalto, do kterého byla vložena SIM karta. Systém Reliance komunikuje s GMS modemem pomocí zakoupeného SMS driveru.

Pro nastavování odesílání SMS bylo ve vizualizaci vytvořeno okno, které je na obrázku 43. V horní části okna jsou připravena tlačítka ZAP/VYP pro aktivaci odesílání SMS. Vedle tlačítek je okénko, ve kterém je vidět, zda je systém zapnutý. Pod tlačítky je indikátor kvality signálu, který se řídí proměnnou Send Signal. Signál se zjišťuje automaticky pomocí SMS driveru, ve správci struktury projektu však musela být zadána proměnná Send Signal, do které se bude hodnota kvality signálu ukládat.

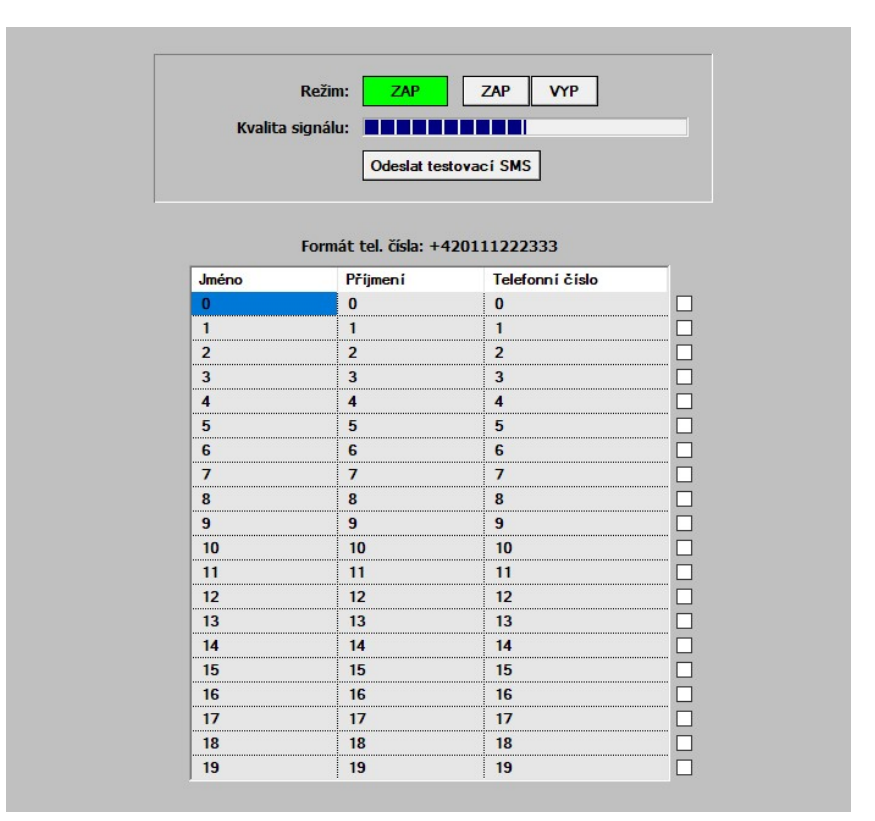

Obrázek 43: Okno pro nastavování odesílání SMS [vlastní]

Aby bylo možné odesílat SMS na více čísel, je v okně připravena tabulka pro správu čísel. Do tabulky lze zadat až 20 čísel, na které lze SMS odesílat. Odesílání na vložené číslo se musí ještě potvrdit zaškrtávátkem, které je vždy napravo od čísla. SMS se budou odesílat pouze na ta čísla, která jsou potvrzena zaškrtávátkem. Pod indikátorem kvality signálu je ještě připraveno tlačítko, kterým zle otestovat funkci odesílání SMS.

V systému Reliance byl vytvořen script, který využívá již připravenou funkci RModem.GSMSendSMSEx. Protože je nutné pro každý alarm vypisovat jiný text, byla vytvořena metoda s názvem SendMessage, která se obecně postará o odeslání SMS, ale bez daného textu. Pro každý alarm byl dále vytvořen script, který v případě vzniku alarmu zavolá metodu SendMessage s vlastním připraveným textem. Kód metody SendMessage je na následujících řádcích.

#### sub SendMessage(ByVal Text) dim Id, PovoleniChodu, Cislo, Zaskrtavatko, i

```
 PovoleniChodu = RTag.GetTagValue("System", "Send_PovoleniChodu") 
if PovoleniChodu = true then
```
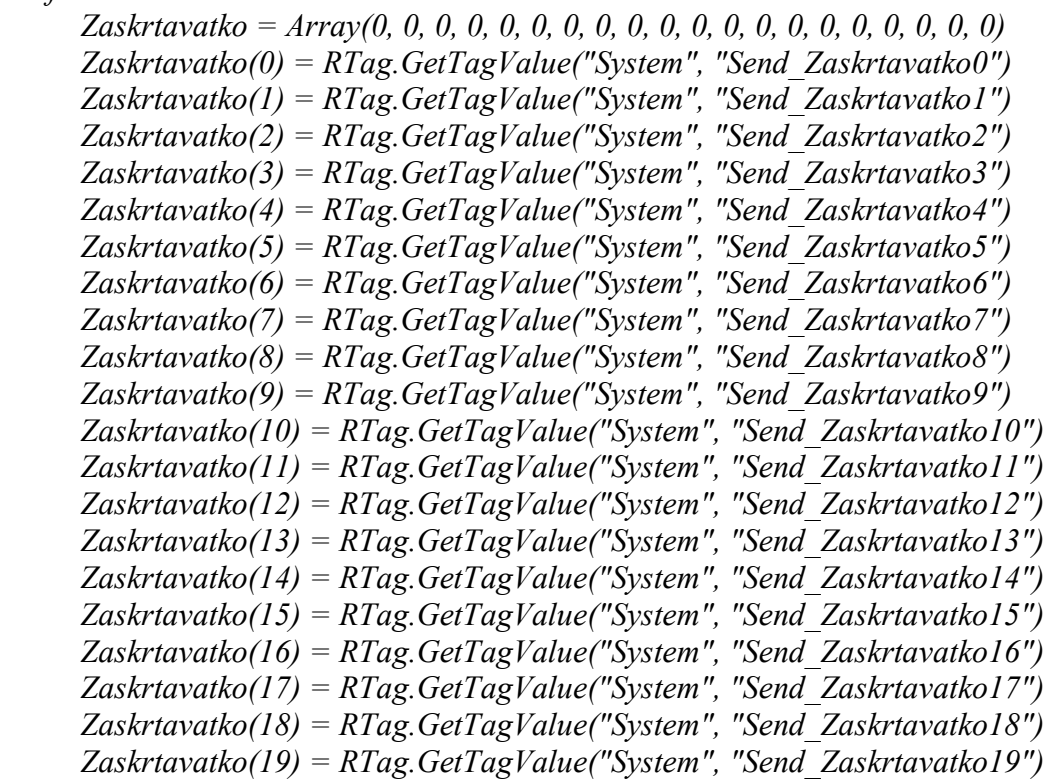

#### $i = 0$

While  $i < 20$ if Zaskrtavatko(i) = true then  $Cislo = RTag. GetTagElementValuesStr("System", "Tabulka Cislo", i)$  if RModem.GSMSendSMSEx(Cislo, Text, Id) then RTag.SetTagValue "System", "Send\_ID", Id ' unique message identifier end if end if  $i = i + 1$  WEnd end if end sub

V metodě je nejprve podmínkou přes proměnnou PovoleniChodu ověřeno, zda je systém odesílání SMS aktivní. Pokud ano, metoda se provede. Nejprve je vytvořeno pole Zaskrtavatko a dvaceti prvcích, které je postupně naplněno hodnotami z jednotlivých zaškrtávátek pro potvrzení telefonních čísel. Následně se v cyklu zkontroluje podmínkou všech dvacet prvků pole Zaskrtavatko a pokud je podmínka splněna, odešle se SMS na číslo pro dané zaškrtávátko. Text SMS je jako vstupní argument metody.

# 7.5 Historická data

Dalším z požadavků na vizualizaci bylo ukládání hodnot všech proměnných do databáze. Ve správci datových tabulek byly tedy vytvořeny datové tabulky podle jednotlivých zařízení, které byly naplněny jednotlivými proměnnými. Datové tabulky jsou na obrázku 44.

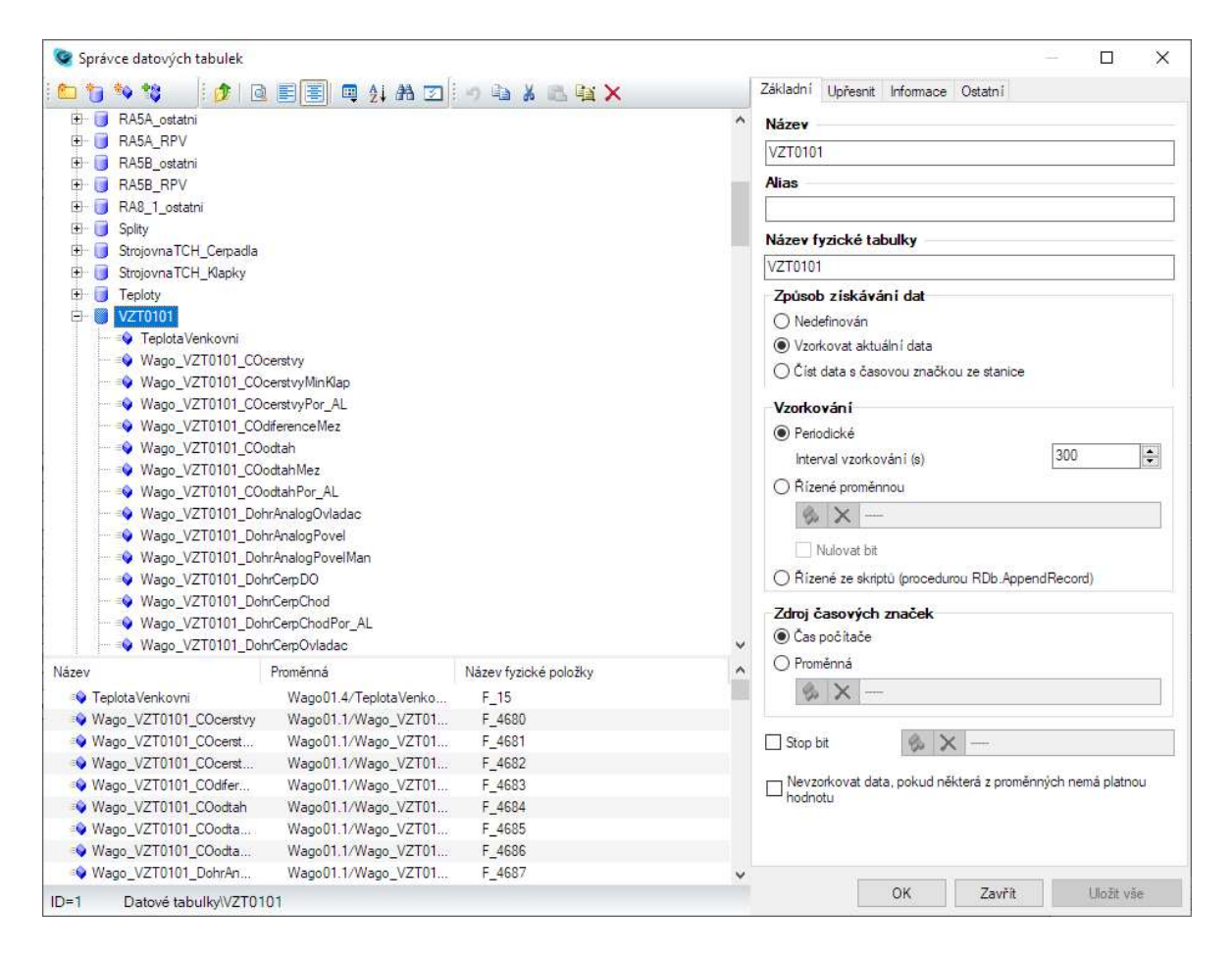

Obrázek 44: Datové tabulky [vlastní]

Hodnoty se do ukládají do souboru typu dBASE každých 300 sekund. Adresář pro ukládání souborů se dá nastavit ve správci struktury projektu. Z uložených dat se potom dají ve vizualizaci vytvářet různé grafy nebo tabulky.

Ve správci grafů byly vytvořeny grafy pro jednotlivé okruhy s podstropními fan-coil jednotkami a pro vzduchotechnické jednotky. Tyto grafy se dají ve spuštěné vizualizaci kdykoliv zobrazit.

# 8 Praktické ověření

Po dokončení návrhu vizualizace v nástroji Reliance 4 Design byl projekt nahrán na řídicí PC MaR. Byl potom spuštěn v nástroji Reliance 4 Control, který je určen pro monitorování a ovládání vizualizovaných systémů. Na PC musela být aktivována zakoupená licence, která dovoluje nástroj Reliance 4 Control používat. Pro aktivaci licence má systém Reliance připravený nástroj s názvem Activate License Wizard, který je součástí nainstalovaného systému. Následně bylo přistoupeno k odzkoušení připravené vizualizace.

Po prvním spuštění vizualizace se objevilo několik problémů, které bylo potřeba odstranit. Nejprve bylo provedeno přihlášení pod uživatelem Servis, aby bylo možné zasahovat do systému. Dále bylo třeba se zaměřit na alarmová hlášení, která byla zapsána v alarmovém deníku. Alarmový deník se vzniklými alarmy je vidět na obrázku 45. První z alarmů hlásil poruchu spojení se stanicí Wago2.A. Toto hlášení se objevuje v případě, že stanice není připojena do lokální sítě, nebo jsou špatně nastaveny parametry připojení. Po prozkoumání nastavení parametrů komunikace se stanicí bylo zjištěno, že byla špatně zadána IP adresa stanice. Přepsáním IP adresy správnou adresou byl problém vyřešen.

| Aktuálni alarmy/události                                       |                 |                         | $\n  II\n$     |
|----------------------------------------------------------------|-----------------|-------------------------|----------------|
| 国<br>Všechny stanice<br>国<br>۱Q<br>[55, 18]                    |                 | л                       |                |
| Text                                                           | <b>Stanice</b>  | Proměnná                | Pocet          |
| П<br>Nepodařilo se navázat spojení se stanicí 'Wago2.A'.       | Wago2.A         |                         |                |
| ⊵<br>Vysoká koncentrace CO - 2. stupeň - 3PP                   | <b>Wago03.1</b> | Wago SuterenCO/Snim     |                |
| V<br>Vysoká koncentrace CO - 2. stupeň - 3PP                   | <b>Wago03.1</b> | Wago SuterenCO/Snim     | 1              |
| Porucha čidla relativni vlhkosti odtah 1.02b - VZT 01.01<br>M  | <b>Wago01.1</b> | Wago VZT0101/VlhkRe     | -1             |
| Porucha čidla relativní vlhkosti přívod 1.02a - VZT 01.01<br>D | <b>Wago01.1</b> | Wago VZT0101/VlhkRe     | -1             |
| Zanesený filtr přívod 1.07b - VZT 01.01                        | <b>Wago01.1</b> | Wago VZT0101/FiltrPri   | 81             |
| <b>L</b> Zanesený filtr přívod 4.07b - VZT 01.04               | <b>Wago01.2</b> | Wago VZT0104/FiltrPri   | п              |
| <b>L Zaplaveni mistnosti - Pripojeni vody - 1PP.</b>           | <b>Wago01.2</b> | Zaplaveni PripojVoda AL | $\blacksquare$ |
|                                                                |                 |                         |                |
| $\left\langle$                                                 |                 |                         | $\geq$         |

Obrázek 45: Alarmová hlášení [vlastní]

Další alarmová hláška se týkala vysoké koncentrace oxidu uhelnatého v prostoru garáží ve 3PP. Vysokou koncentraci zaznamenala hned dvě čidla. O která čidla se jednalo bylo vidět v okně pro Samočinné odvětrávací zařízení, kde je kompletní přehled všech čidel CO. Náhled tohoto okna je na obrázku 50 v příloze H. Přesná příčina vysoké koncentrace nebyla zjištěna, ale s největší pravděpodobností stál na místě výskytu delší dobu automobil s nastartovaným motorem. Alarm stačilo vykvitovat připraveným tlačítkem v půdorysu v příslušném patře. Hodnota koncentrace CO již byla před kvitací nulová, jak je vidět na obrázku 50. Kvitování alarmu tedy pomohlo.

Dále byla zkontrolována alarmová hláška s poruchou senzoru vlhkosti ve vzduchotechnické jednotce. Tato porucha nastane v případě, že vlhkost přiváděného či odváděného vzduchu je nižší než 30 %, nebo je senzor vlhkosti je poškozen. Poškození senzoru je vyhodnocováno na základě hodnoty, které přichází do PLC. Bylo zjištěno, že v nastavení hodnot regulace pro vzduchotechnickou jednotku byla nastavena minimální vlhkost vzduchu na 20 %, jak je vidět na obrázku 46 v příloze C. V tomto případě zvlhčovač začne reagovat až při nastavené minimální vlhkosti a při poklesu vlhkosti pod 30 % software vyhodnotí situaci jako poruchu. Vlhkost přiváděného vzduchu byla 25,3 % a odváděného vzduchu 25,7 %. Hodnota tedy byla nižší než 30 % a byl vyhlášen alarm. Tento problém byl vyřešen přenastavením minimální vlhkosti vzduchu nad 30 %.

U vzduchotechnických jednotek VZT 01.01 a VZT 01.04 byl zanesený filtr na přívodu vzduchu do budovy. Další alarm tedy ukazoval na tento problém. Zanesené filtry jsou vidět i na obrázku 46 v příloze C. Filtry vzduchu byly zkontrolovány a byly skutečně zaneseny.

Posledním hlášeným alarmem bylo zaplavení v prostoru připojení vody v 1PP. Nejprve byla zkontrolována daná místnost, ale zaplavena nebyla. Ve vizualizaci byla adresa proměnné, která hlásí zaplavení tohoto prostoru taky správně zadána. Nakonec byla zjištěna softwarová chyba v programu pro PLC.

Následně byly zkontrolovány veškeré funkce jednotlivých zařízení a hodnoty od všech snímačů, které jsou ve vizualizaci. Během kontroly bylo zjištěno ještě pár drobných závad, které se týkaly buď špatného zapojení zařízení nebo chyby ve vizualizaci. Veškeré závady se však podařilo odstranit.

Pro správné fungování všech zařízení bylo třeba ještě nastavit časové programy pro spouštění zařízení v automatickém režimu. Pro většinu zařízení je ve vizualizačním okně připraveno tlačítko s nápisem Časový program, které vyvolá okénko viz obrázek 46.

| Načíst            | ۳<br>Uložit   | è<br>Kopírovat |    | 置<br>Vložit | Editovat |    |    |                          |            |
|-------------------|---------------|----------------|----|-------------|----------|----|----|--------------------------|------------|
| [Týdenní program] | Výjimečné dny |                |    |             |          |    |    |                          |            |
| Zapnuto           | Vypnuto       | Po             | Út | St          | Čt       | Pá | So | Ne.                      | Status     |
| 4:00              | 19:00         | ☑              |    |             |          |    |    |                          | m          |
| 6:00              | 19:00         |                | ◪  | ⊡           | ☑        | ⊡  |    |                          | W          |
| 8:00              | 16:00         |                |    |             | 75       |    | ☑  | $\overline{\phantom{0}}$ | M          |
| 0:00              | 0:00          |                |    |             |          |    | c. |                          | 曎          |
| 0:00              | 0:00          |                |    |             |          |    | s  |                          | $\bigcirc$ |
| 0:00              | 0:00          |                |    |             |          |    |    |                          | w          |
| 0:00              | 0:00          |                |    |             | ÷        |    |    |                          | 牖          |
| 0:00              | 0:00          |                |    |             |          |    | ø  |                          | 惺          |
| 0:00              | 0:00          |                |    |             |          |    | s  |                          | ٠          |
| 0:00              | 0:00          |                |    |             |          |    |    |                          | w          |

Obrázek 46: Nastavení časového programu [vlastní]

V okénku pro časový program se dá nastavit až deset různých časových úseků, při kterých má být zařízení v provozu. V jednotlivých časových úsecích musí být ještě nastaveny dny, kterých se úsek týká. Nastavený časový program se dá uložit do souboru a následně načíst do časových programů pro jiná zařízení. Program se pak nemusí zdlouhavě nastavovat pro každé zařízení. Pravý sloupec Status slouží jako indikace chodu zařízení.

Jako poslední část zkoušek bylo ověření hlášení poruch formou SMS. V okně pro nastavení odesílání SMS bylo do tabulky zadáno telefonní číslo a potvrzeno zaškrtávátkem. Okno pro nastavení SMS již bylo popsáno v kapitole 7.4.1. Náhodně byly vyvolávány alarmy např. odpojováním senzorů a bylo sledováno, zda SMS chodí správně. Všechny očekávané SMS přišly bez problém, v několika málo případech se objevila pouze chyba v textu SMS. Tyto chyby byly následně prověřeny a kompletně opraveny.

Vizualizace byla celkově odzkoušena, a nakonec předána obsluze řídicího MaR PC jako funkční. Verze vizualizace, která byla vytvořena v rámci tohoto projektu bude do budoucna dále rozšiřována o klientské změny v patrových nájemních jednotkách.

# 9 Závěr

V práci bylo provedeno seznámení s možnostmi vizualizace dat a byly uvedeny systémy, které se běžně používají pro vizualizaci v automatizaci. Následně byly obecně popsány automatizované systémy budov a byla představena zařízení spadající pod profesi měření a regulace.

Pro tvorbu vizualizace byla vybrána administrativní budova v kolaudačním minimu, která má sedm nadzemních podlaží a tři podlaží podzemní garáže. Vizualizace byla zaměřena pouze na část měření a regulace, nikoli na všechny automatizované systémy v budově. Ostatní systém jako např. EPS a EZS mají vlastní vizualizaci.

Pro návrh vizualizace byl vybrán software Reliance 4, který je volně stažitelný a je využitelný na nepřeberné množství různých řídicích systémů. Pro vývoj vizualizace musela být zakoupena vývojová licence.

Samotná vizualizace byla tvořena ve vývojovém prostředí Reliance 4 Design. Na základě podkladů od programátora řídicích systémů ve vybrané budově byly nadefinovány komunikační proměnné. Ty byly dále propojeny s grafickými schématy pro jednotlivá zařízení. Tato schémata jsou k nahlédnutí v příloze A až Q. Poté byla definována veškerá alarmová hlášení, která obsluhu vizualizace upozorní na případné poruchy. Byl vytvořen skript, který odesílá alarmová hlášení formou SMS pomocí GSM modemu.

Následně byla odzkoušena praktická funkce vizualizace. Byla tedy nahrána na monitorovací PC, který obsahuje uživatelskou licenci pro provoz vizualizace. Poté byly prověřeny veškeré funkce vizualizace. Byly vyzkoušeny všechny možné stavy všech monitorovaných zařízení, zkontrolovány měřené hodnoty všech senzorů a odzkoušena poruchová hlášení včetně odesílání SMS. Během zkoušení se vyskytlo několik dílčích problémů, jako například špatně nastavené parametry pro komunikaci s PLC, které byly následně odstraněny a vizualizace byla předána jako funkční.

# 10 Seznam použitých zdrojů

- [1] VLACH, Jaroslav. Řízení a vizualizace technologických procesů. 1. vyd. Praha: BEN - technická literatura, 1999. ISBN isbn80-86056-66-x.
- [2] Co je to SCADA?. SCADA/HMI systém PROMOTIC [online]. Ostrava Vítkovice: MICROSYS, spol. s r.o., b.r. [cit. 2020-04-04]. Dostupné z: https://www.promotic.eu/cz/pmdoc/WhatIsPromotic/WhatIsScada.htm
- [3] SCADA/HMI systém Reliance [online]. Pardubice: GEOVAP, spol. s r.o., 2020 [cit. 2020-04-04]. Dostupné z: https://www.reliance-scada.com
- [4] Časopis Automa časopis pro automatizační techniku [online]. Děčín: Automa časopis pro automatizační techniku, s. r. o., 2016 [cit. 2020-04-04]. Dostupné z: https://automa.cz/
- [5] News TECO Automation. In: TECO Automation [online]. Kolín: Teco a.s., 2017 [cit. 2020-04-04]. Dostupné z: https://www.tecomat.com/news/193/131/Smart-Client-Reliance-4-has-a-new-thin-client-for-visualization-on-mobile-devices/
- [6] Co je PROMOTIC. SCADA/HMI systém PROMOTIC [online]. Ostrava Vítkovice: MICROSYS, spol. s r.o., b.r. [cit. 2020-04-04]. Dostupné z: https://www.promotic.eu/cz/pmdoc/WhatIsPromotic/WhatIsPromotic.htm
- [7] InTouch (SCADA/HMI). Pantek (CS) software pro průmysl HMI / SCADA, MES, OEE [online]. Hradec Králové: Pantek (CS) s.r.o., b.r. [cit. 2020-04-04]. Dostupné z: http://www.pantek.cz/produkty/intouch/
- [8] Moravské přístroje a.s. [online]. Zlín-Malenovice: Moravské přístroje, a.s., 2018 [cit. 2020-04-04]. Dostupné z: https://www.mii.cz/
- [9] MERZ, Hermann, Thomas HANSEMANN a Christof HÜBNER. Automatizované systémy budov: sdělovací systémy KNX/EIB, LON a BACnet. 1. vyd. Praha: Grada, 2008. Stavitel. ISBN isbn978-80-247-2367-9.
- [10] Vytápění TZB-info [online]. Praha: Topinfo s.r.o., 2020 [cit. 2020-04-04]. Dostupné z: https://vytapeni.tzb-info.cz/
- [11] VALTER, Jaroslav. Regulace v praxi, aneb, Jak to dělám já. 1. české vyd. Praha: BEN - technická literatura, 2010. ISBN isbn978-80-7300-256-5.
- [12] 42GW Cassette Fan Coil Unit AHI Carrier CZ S.R.O. In: AHI Carrier CZ S.R.O [online]. AHI Carrier s.r.o., b.r. [cit. 2020-04-04]. Dostupné z: https://www.ahicarrier.cz/cz/product/42gw-idrofan-cassette-fan-coil-unit/
- [13] AAAradiátory komplexní systém topení ze nejlepší ceny na trhu [online]. Rakovník: INVERA METAL s.r.o., 2018 [cit. 2020-04-05]. Dostupné z: https://www.aaaradiatory.cz/
- [14] Split systémy (set vnější a vnitřní jednotky pro jednu místnost) | ELKAP s.r.o. ELKAP [online]. Praha: ELKAP s.r.o., b.r. [cit. 2020-04-05]. Dostupné z: https://www.elkap.shop/split-systemy
- [15] Pragotherm, s.r.o. In: Pragotherm, s.r.o. [online]. Dolní Chabry: PRAGOTHERM, servis fasád s.r.o., b.r. [cit. 2020-04-05]. Dostupné z: https://www.pragothermcz.cz/cz/clanek/nepojmenovany-clanek1552482743
- [16] Produkty | Flair. Flair [online]. Praha: Flair, a.s, b.r. [cit. 2020-04-05]. Dostupné z: http://www.flair.cz/zvlhcovace
- [17] ŠMEJKAL, Ladislav a Marie MARTINÁSKOVÁ. PLC a automatizace. 1. vyd. Praha: BEN - technická literatura, 1999. ISBN isbn80-86056-58-9.
- [18] Belimo MP-Bus. Servopohony | BELIMO CZ [online]. Praha: BELIMO CZ spol. s r.o., b.r. [cit. 2020-04-05]. Dostupné z: https://www.belimo.cz/mp-bus/

## 11 Přílohy

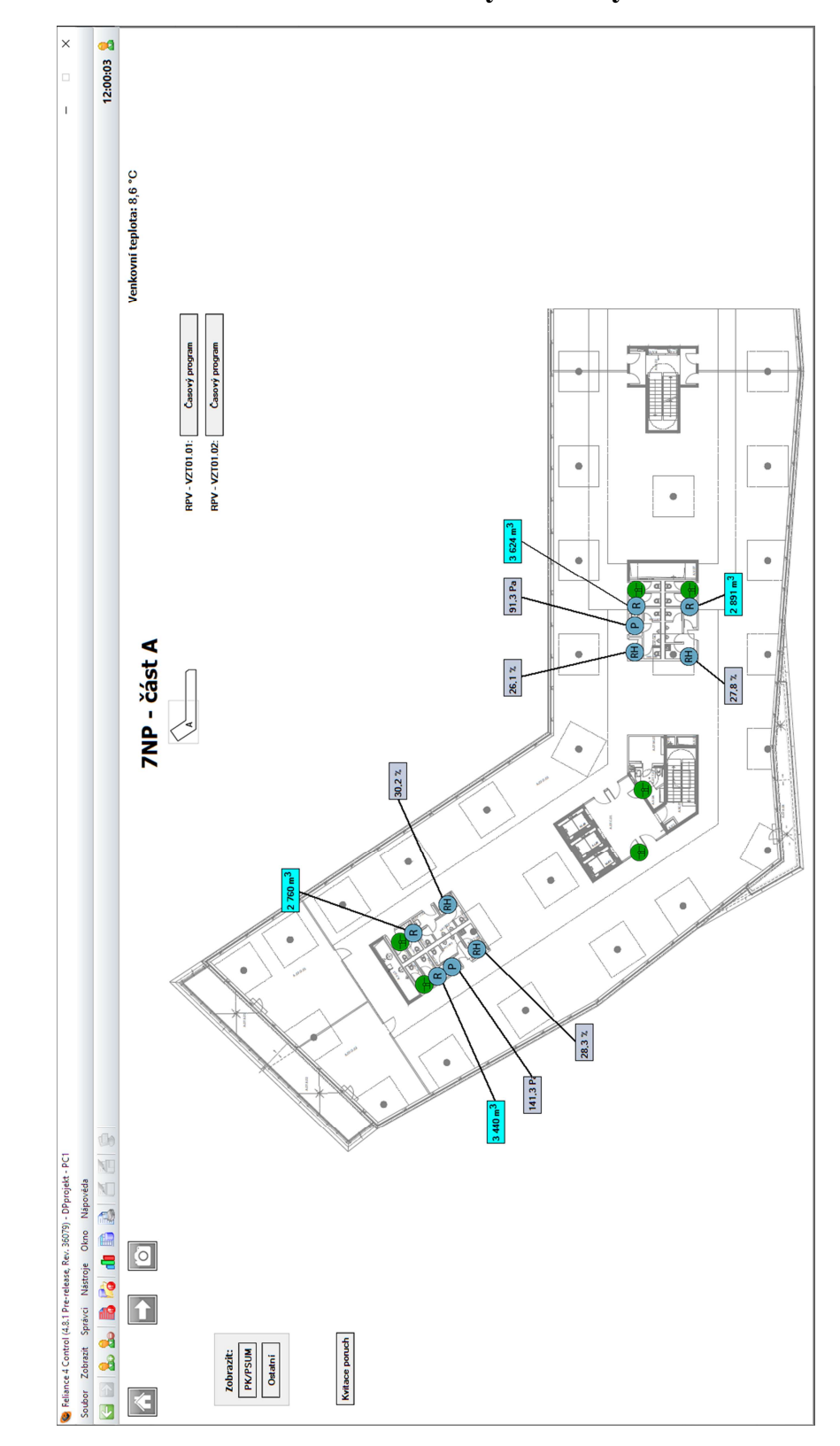

Příloha A – Snímek z vizualizace: Půdorys budovy – 7NP část A

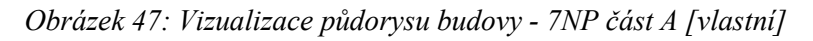

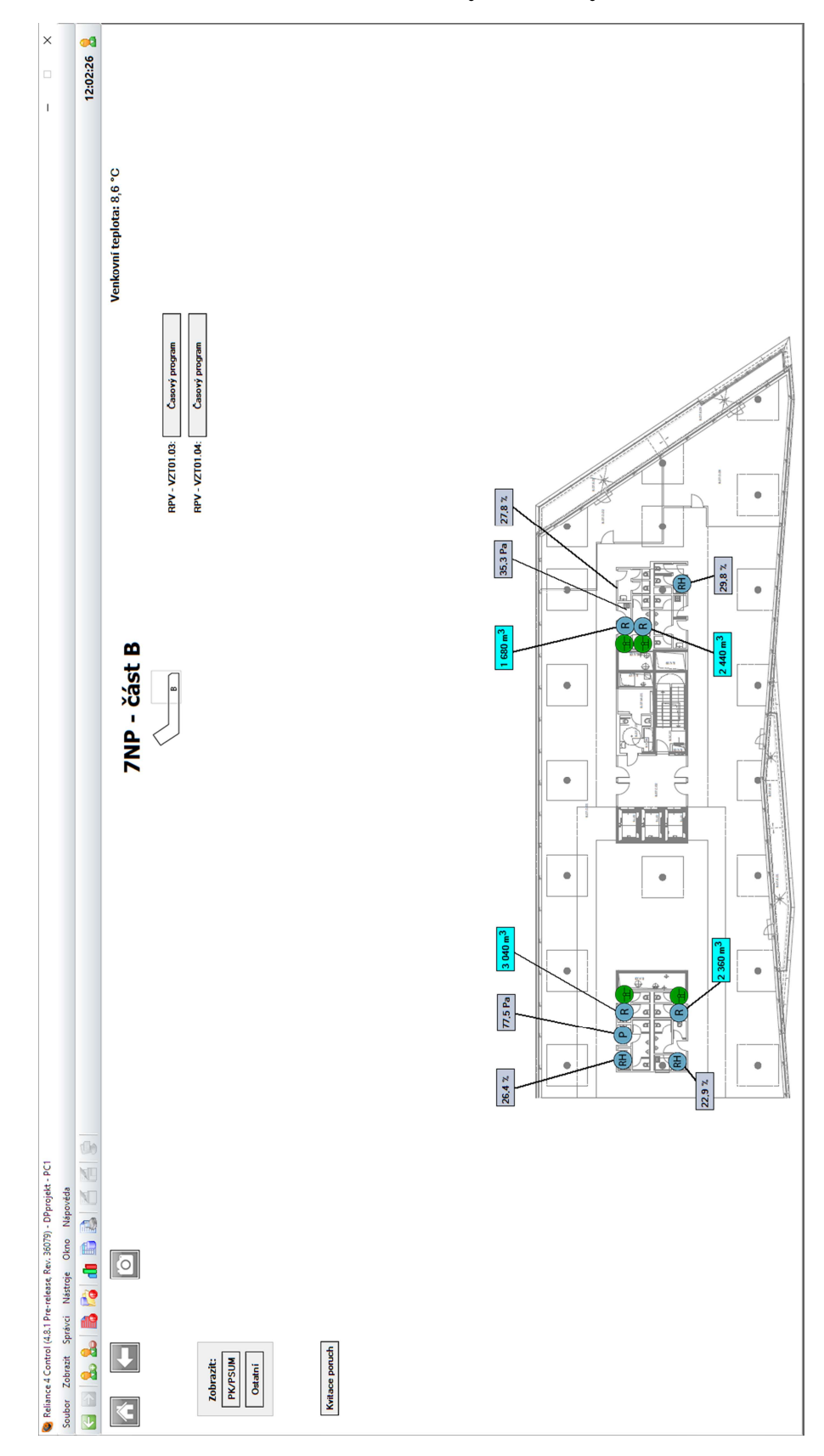

Příloha B – Snímek z vizualizace: Půdorys budovy – 7NP část B

Obrázek 48: Vizualizace půdorysu budovy - 7NP část B [vlastní]

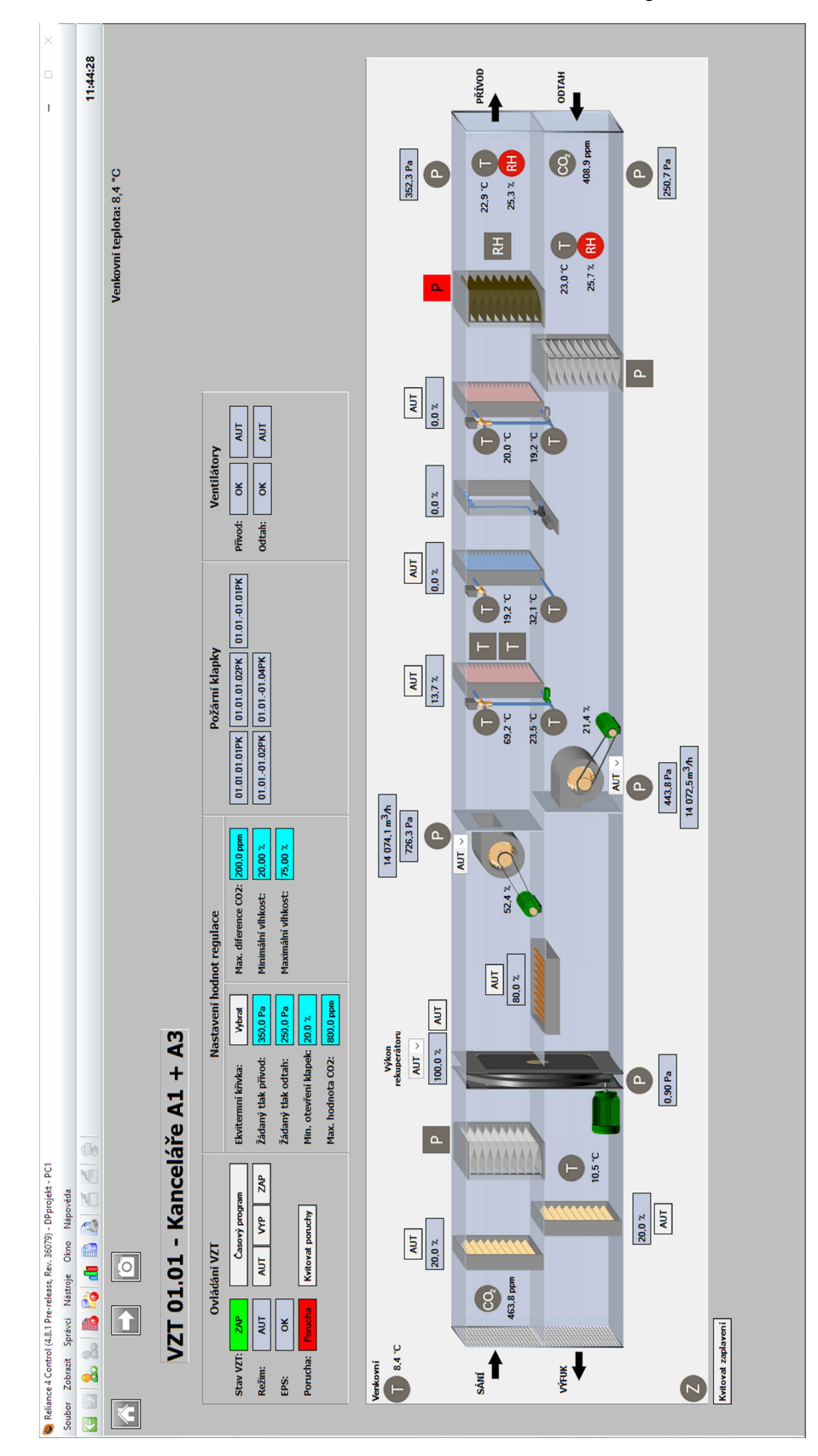

Příloha C – Snímek z vizualizace: Vzduchotechnická jednotka

Obrázek 49: Vizualizace vzduchotechnické jednotky [vlastní]

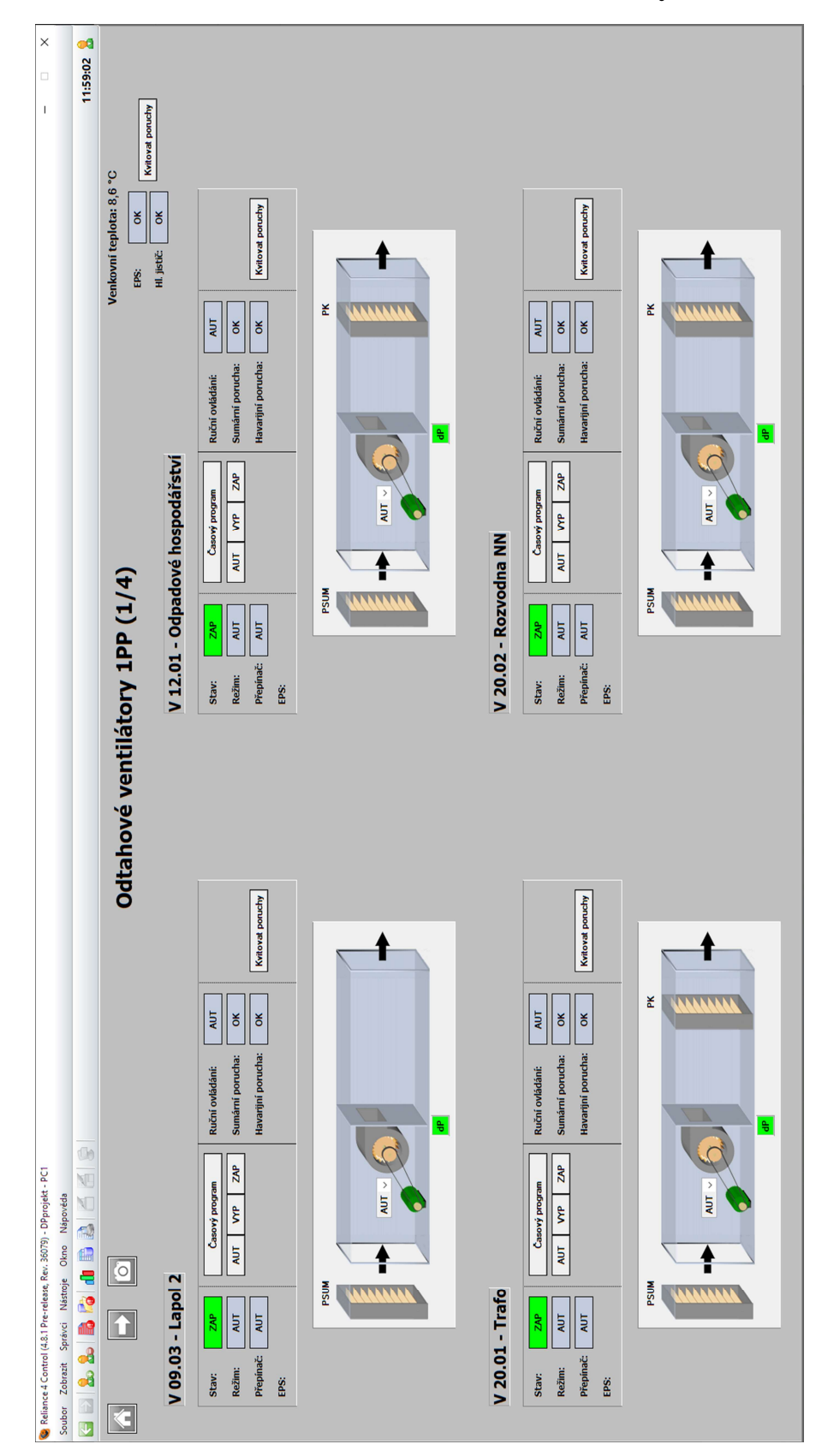

Příloha D – Snímek z vizualizace: Odtahové ventilátory

Obrázek 50: Vizualizace odtahových ventilátorů [vlastní]

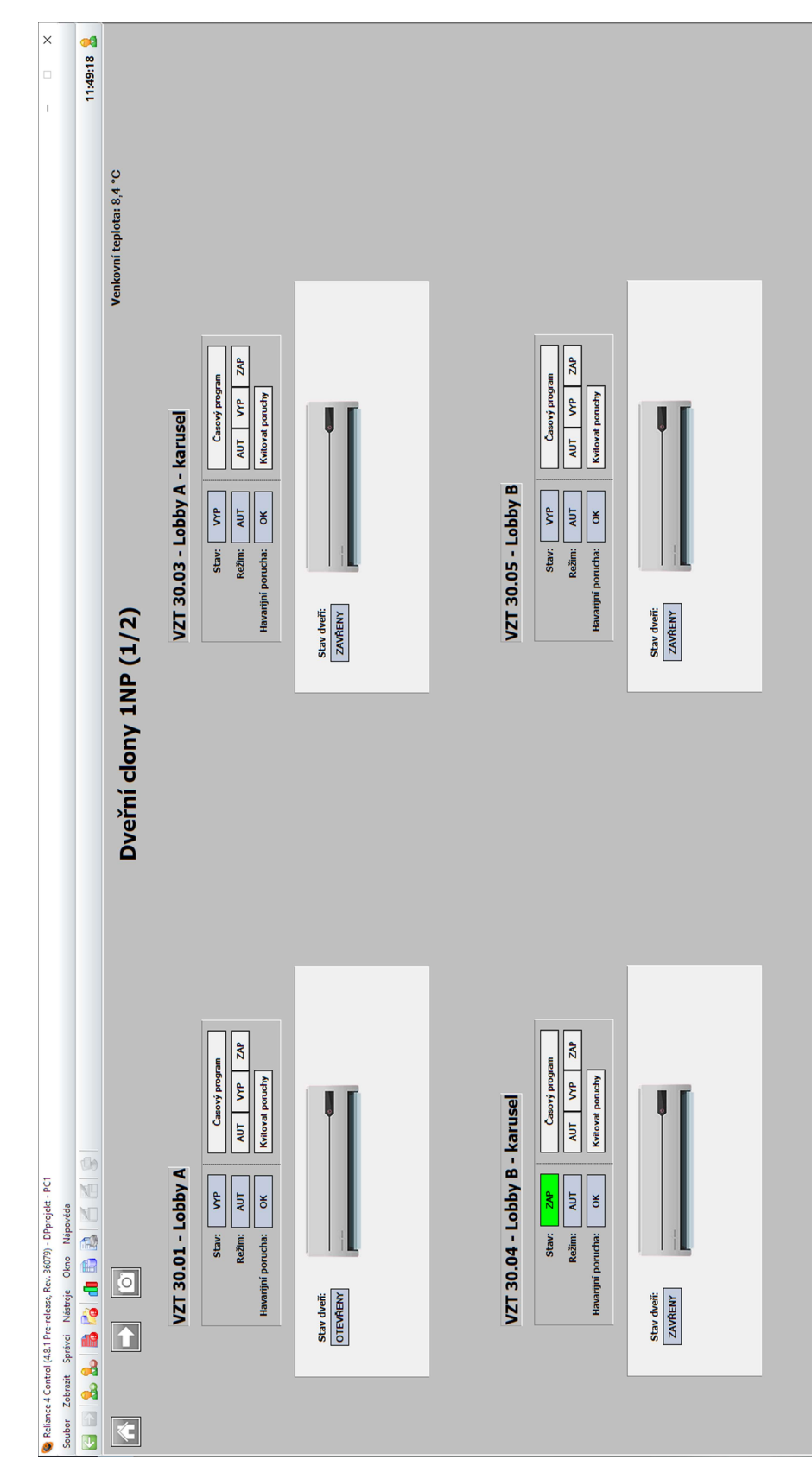

Příloha E – Snímek z vizualizace: Dveřní clony

Obrázek 51: Vizualizace dveřních clon [vlastní]

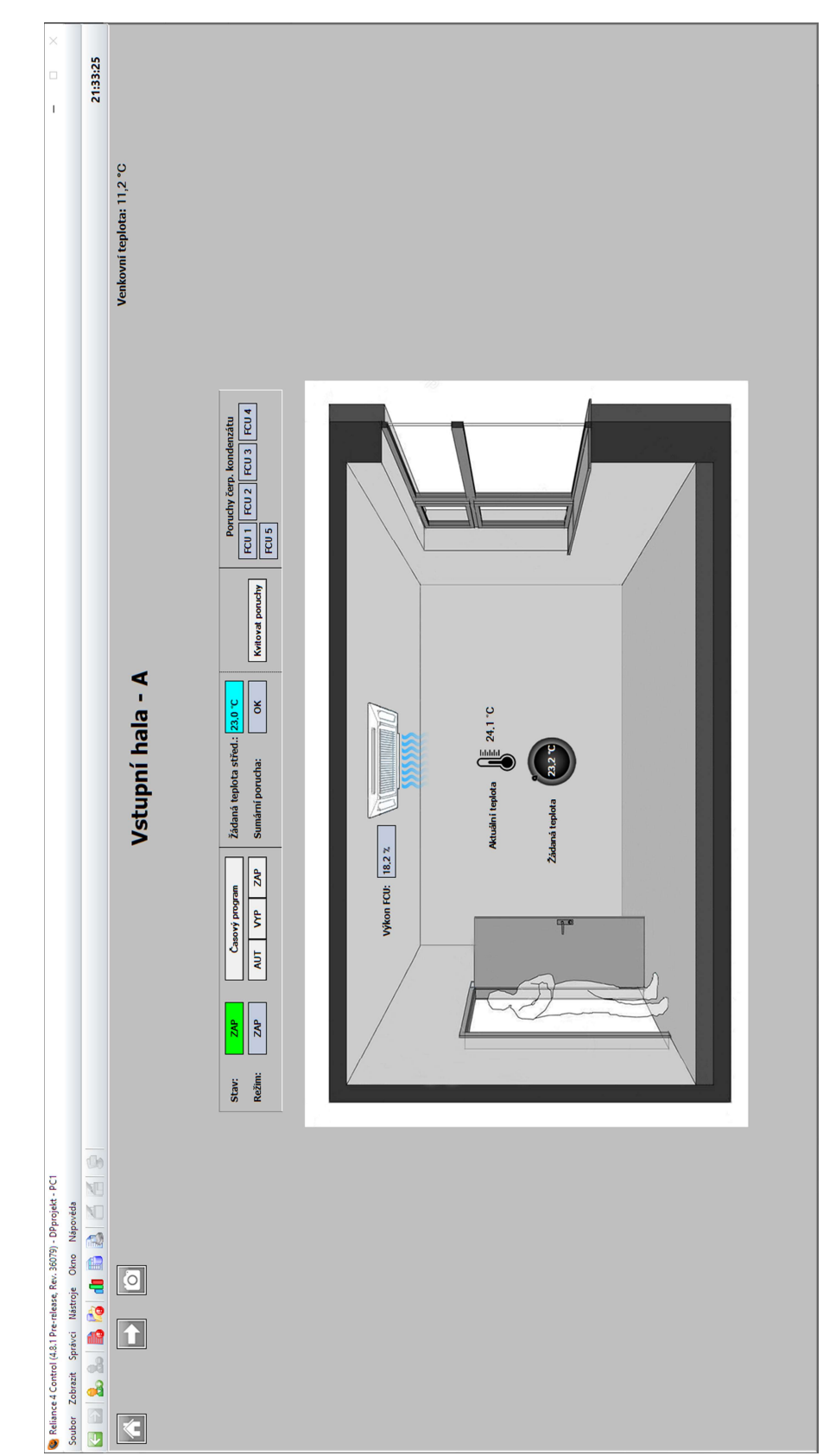

Příloha F – Snímek z vizualizace: Fan-coil jednotky

Obrázek 52: Vizualizace fan-coil jednotek [vlastní]

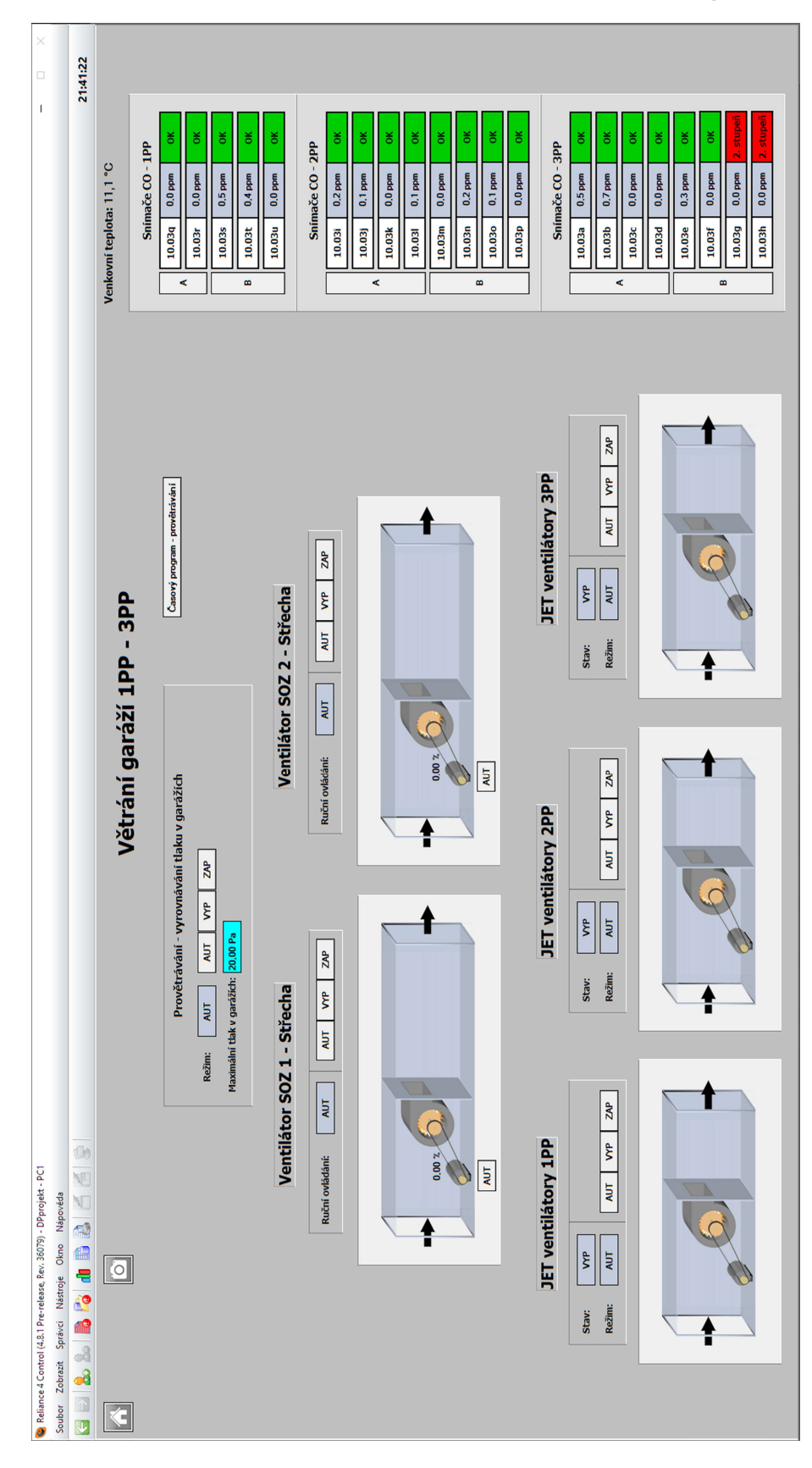

Příloha H – Snímek z vizualizace: Samočinné odvětrávání garáží

Obrázek 53: Vizualizace samočinného odvětrávání garáží [vlastní]

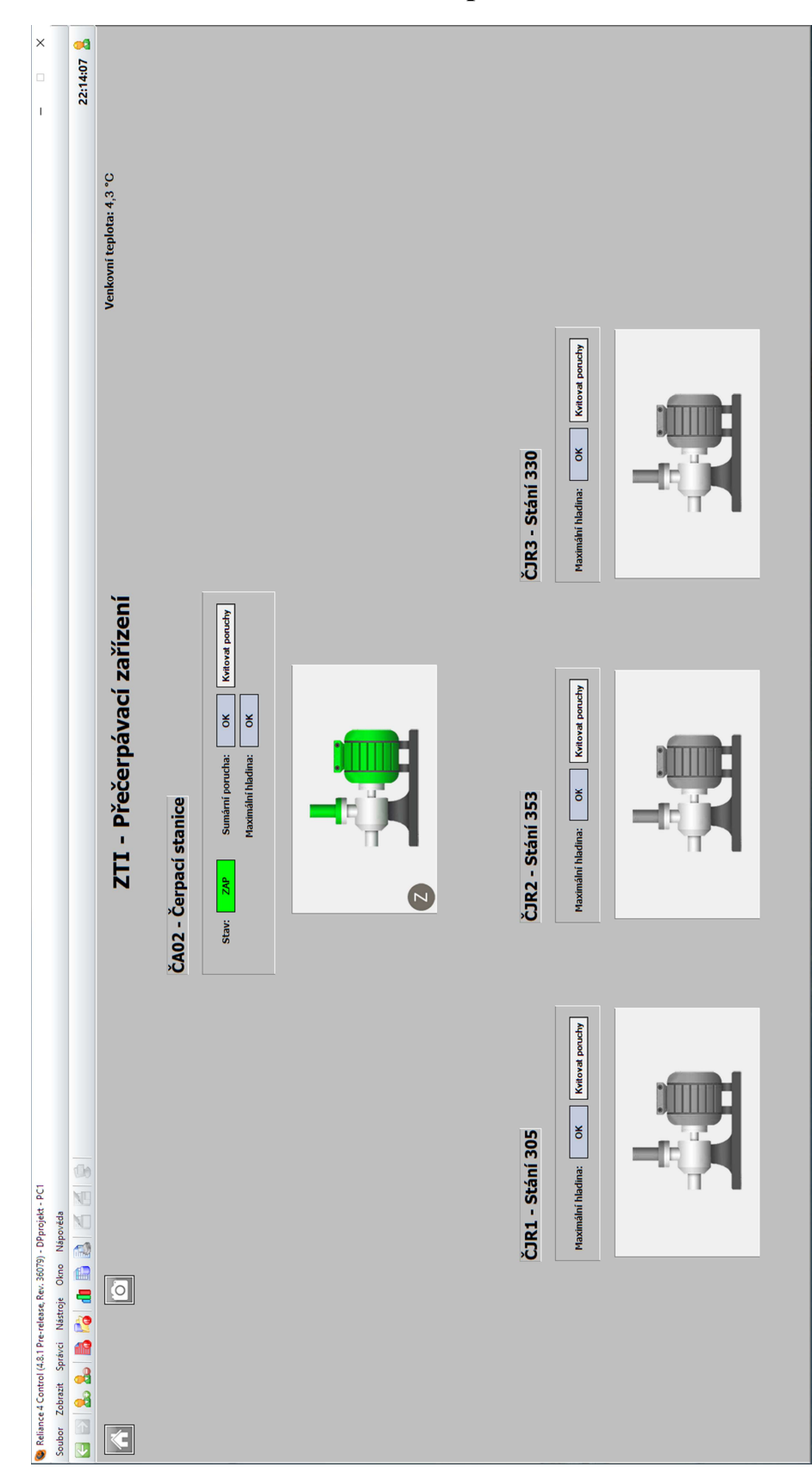

Příloha I – Snímek z vizualizace: Přečerpávací zařízení

Obrázek 54: Vizualizace přečerpávacích zařízení [vlastní]

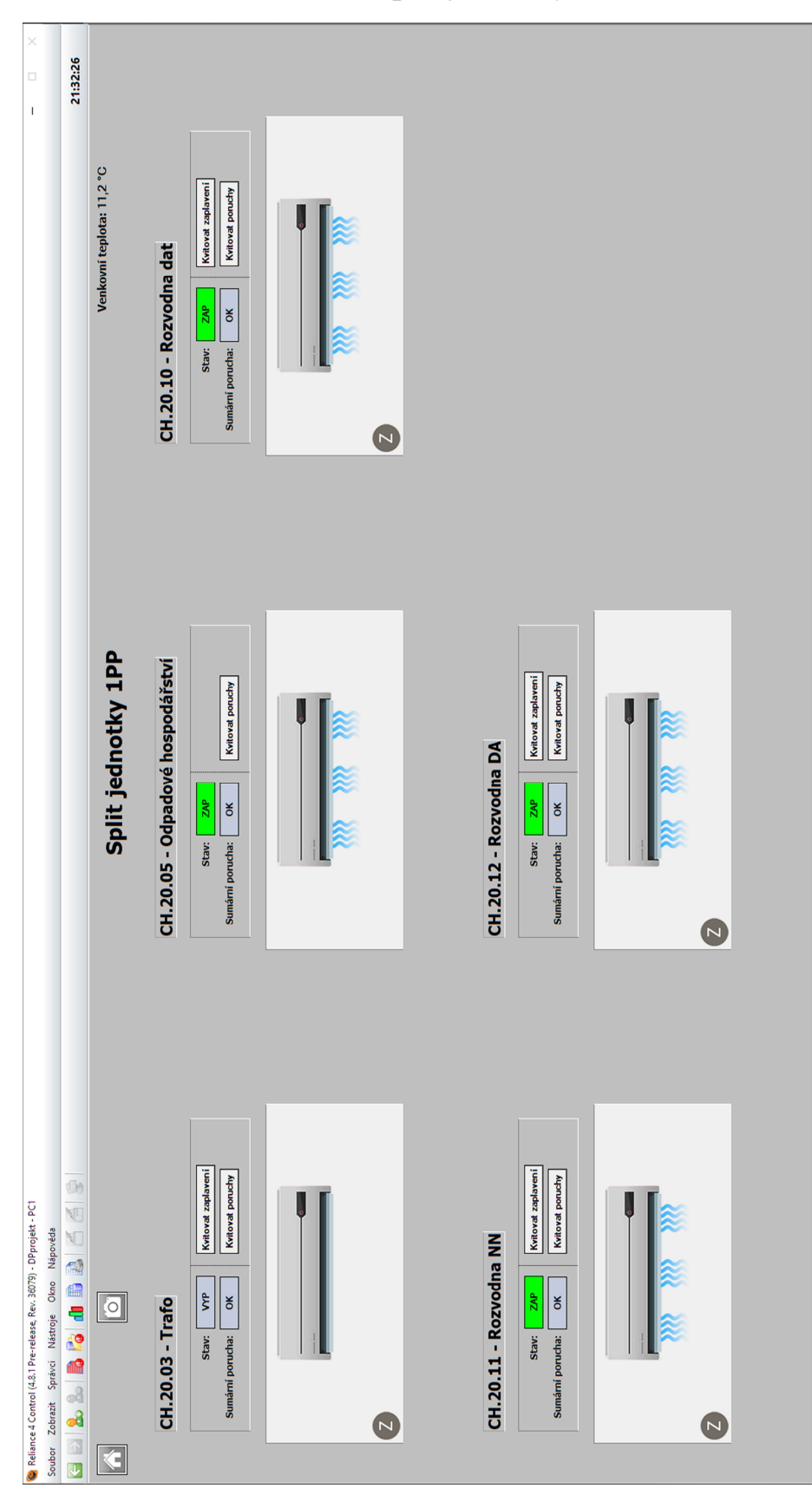

Příloha J – Snímek z vizualizace: Split jednotky

Obrázek 55: Vizualizace Split jednotek [vlastní]

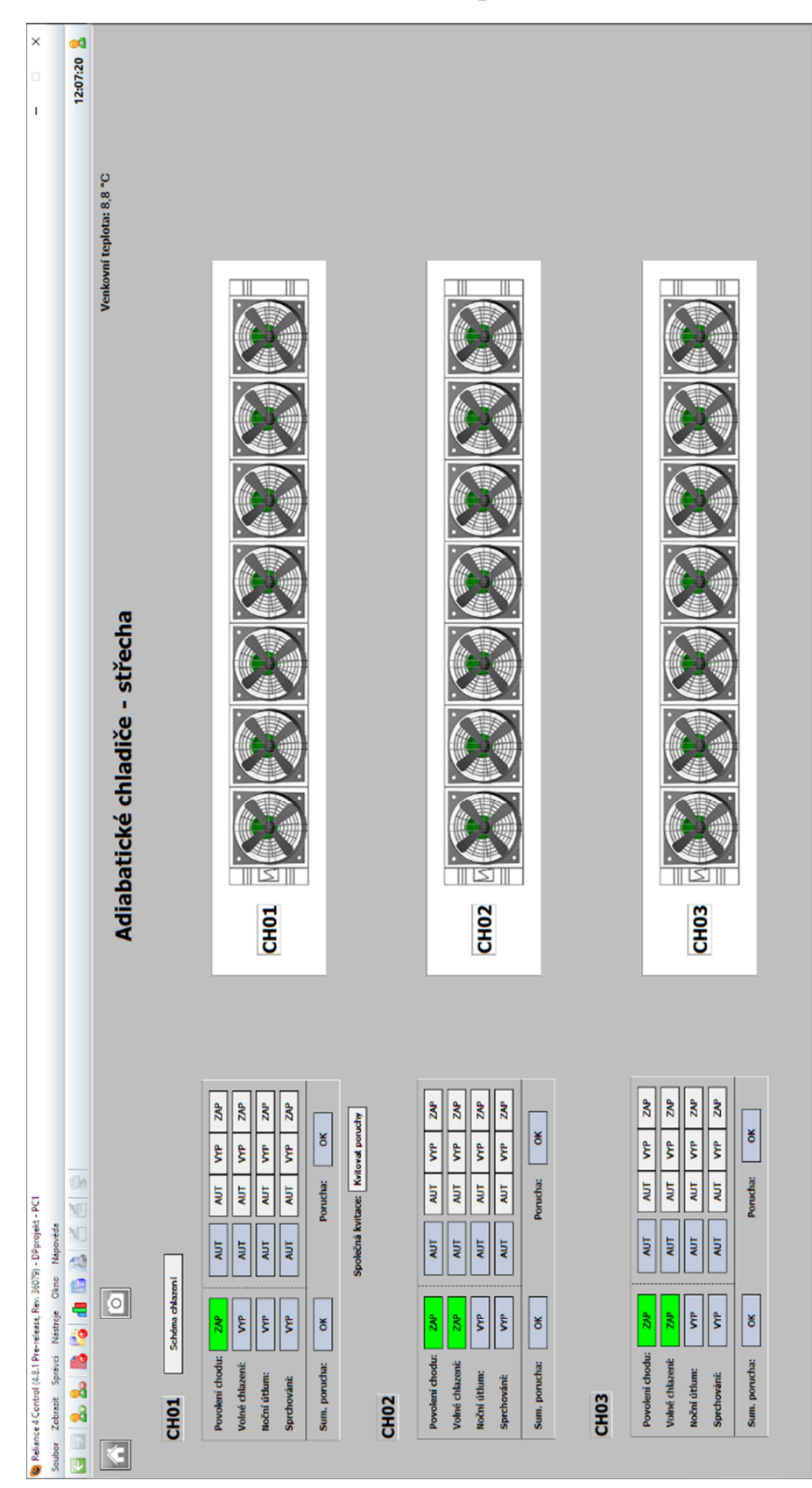

Příloha K – Snímek z vizualizace: Přečerpávací zařízení

Obrázek 56: Vizualizace Adiabatických chladičů [vlastní]

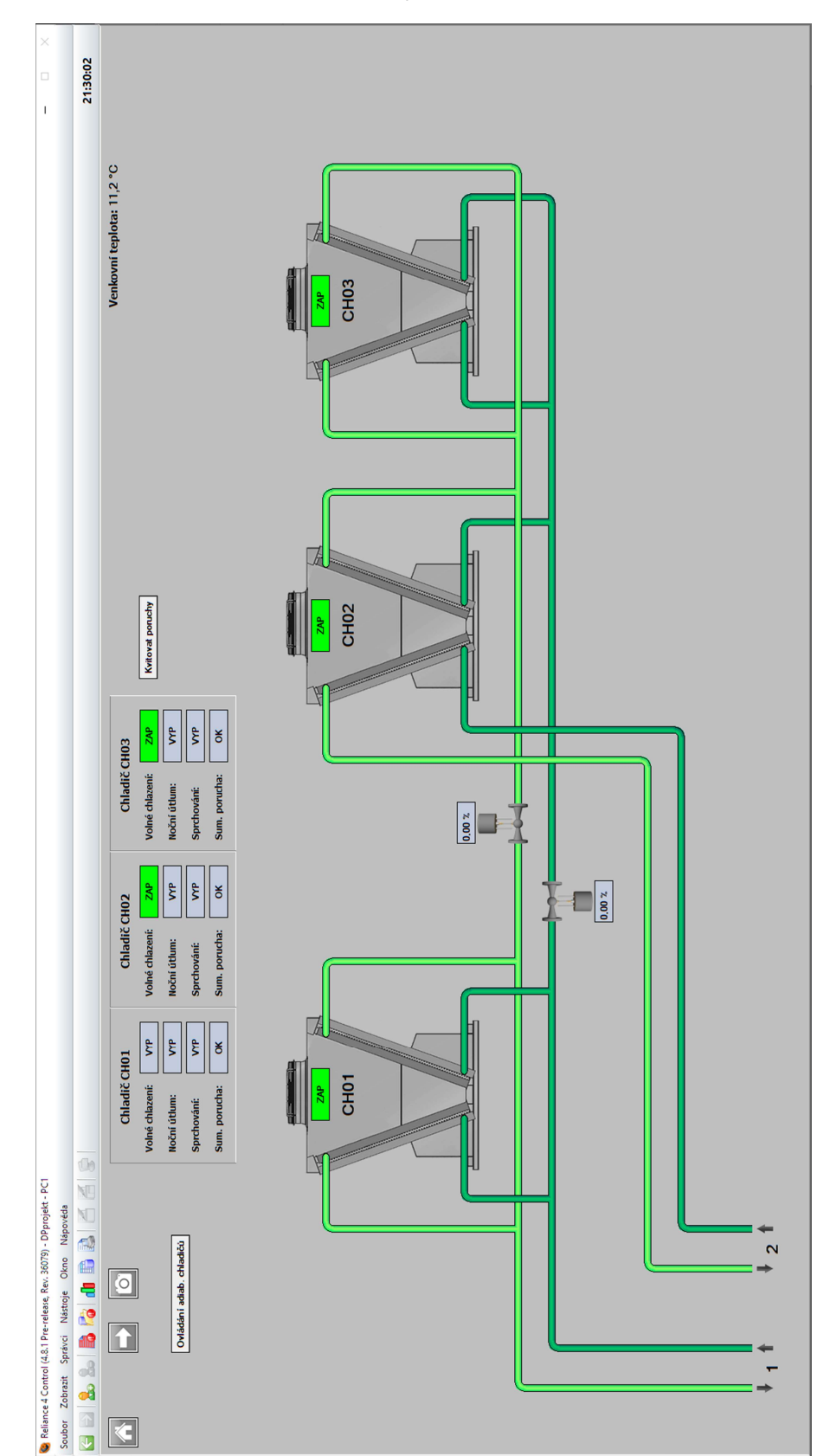

Příloha L – Snímek z vizualizace: Systém chlazení – část 1

Obrázek 57: Vizualizace systému chlazení - část 1 [vlastní]

Příloha M – Snímek z vizualizace: Systém chlazení – část 2

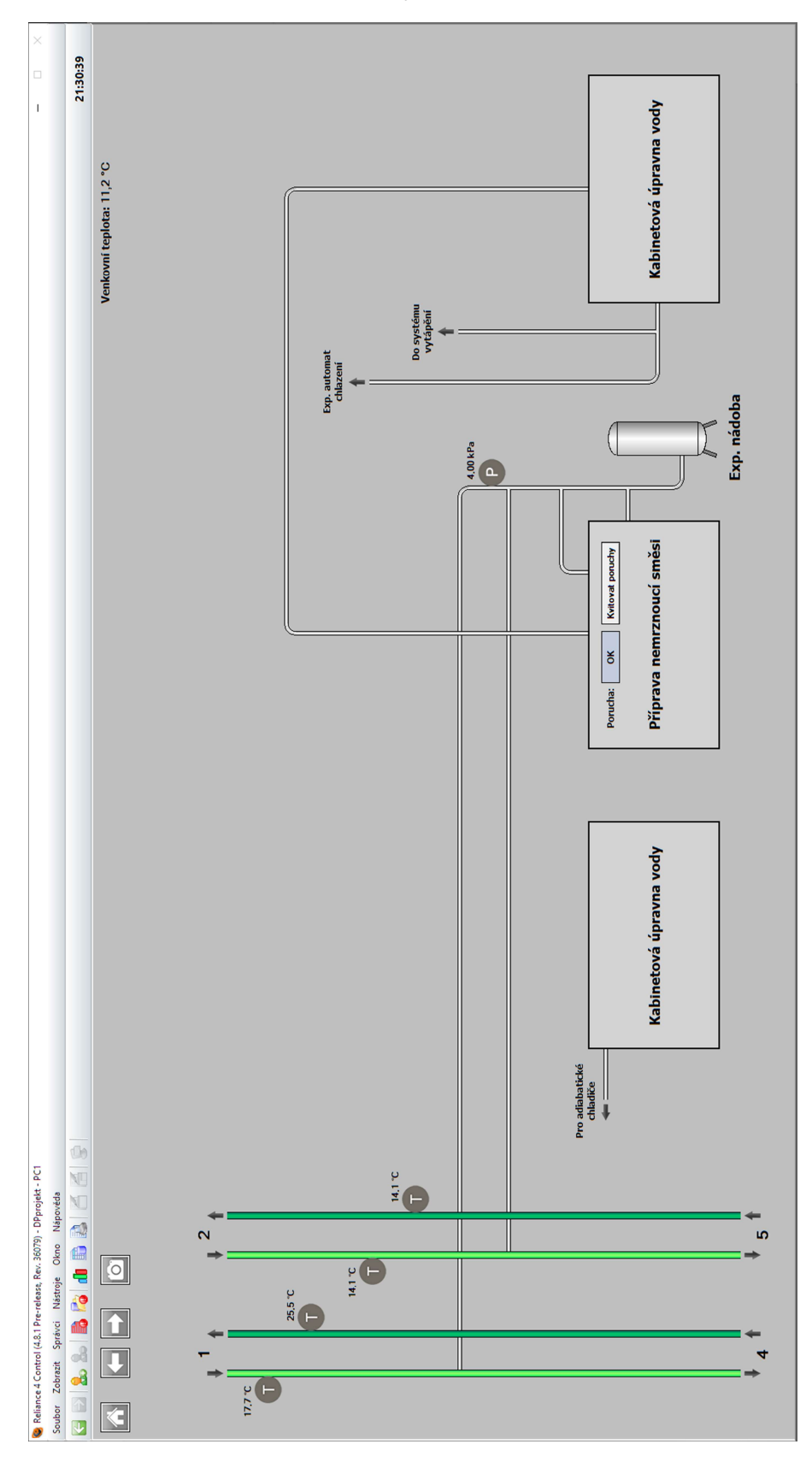

Obrázek 58: Vizualizace systému chlazení - část 2 [vlastní]

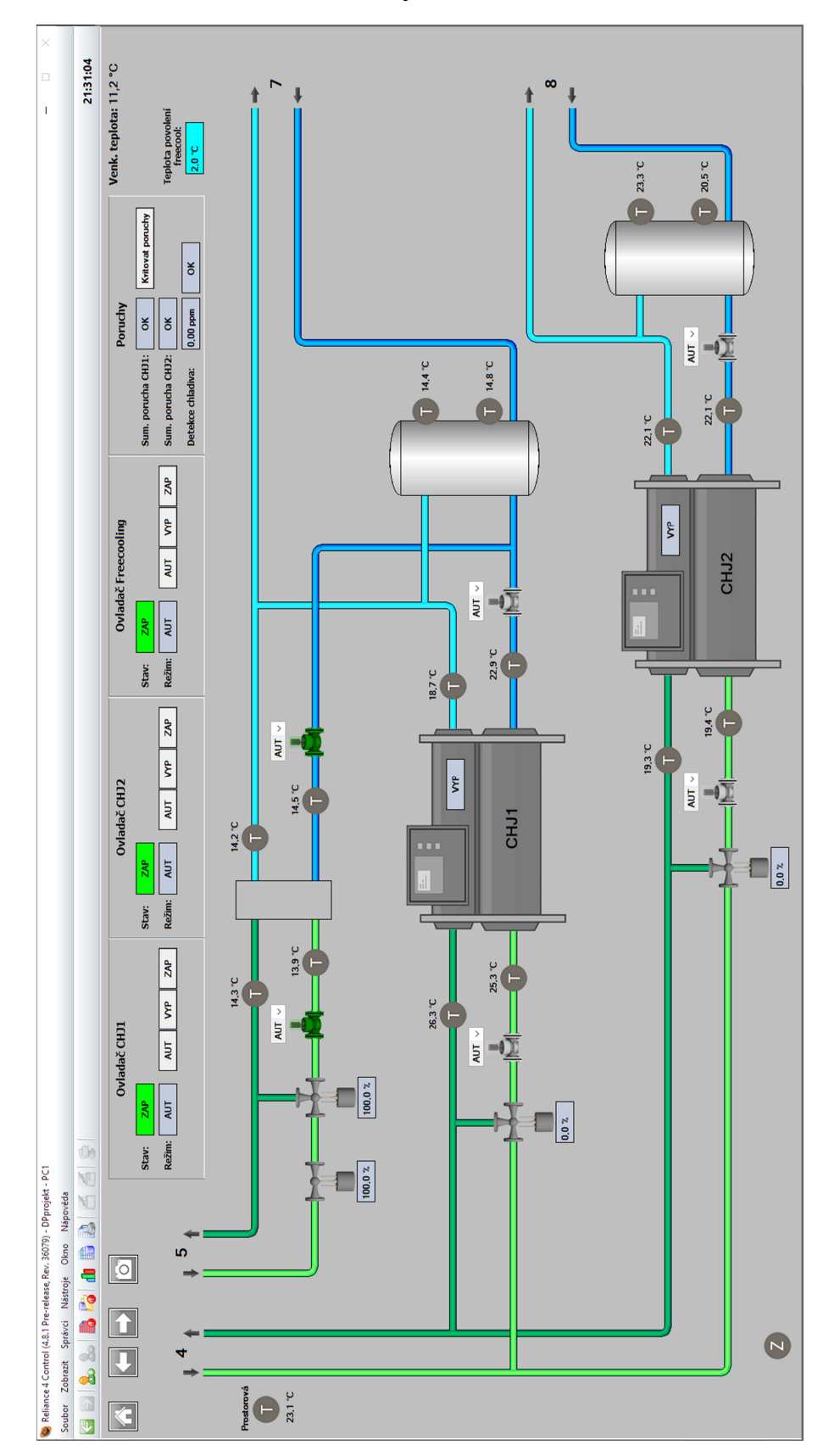

Příloha N – Snímek z vizualizace: Systém chlazení – část 3

Obrázek 59: Vizualizace systému chlazení - část 3 [vlastní]

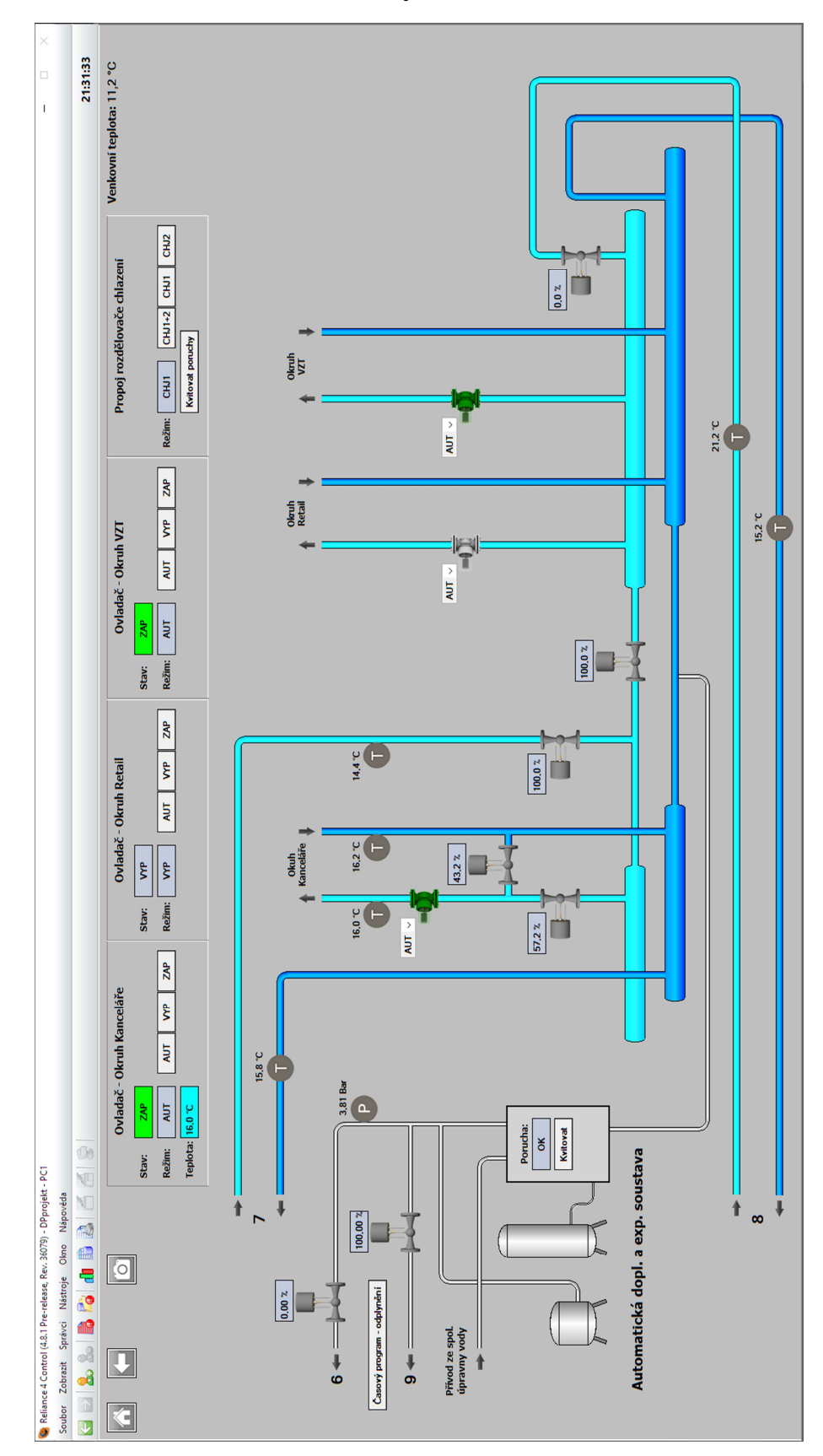

Příloha O – Snímek z vizualizace: Systém chlazení – část 4

Obrázek 60: Vizualizace systému chlazení - část 4 [vlastní]

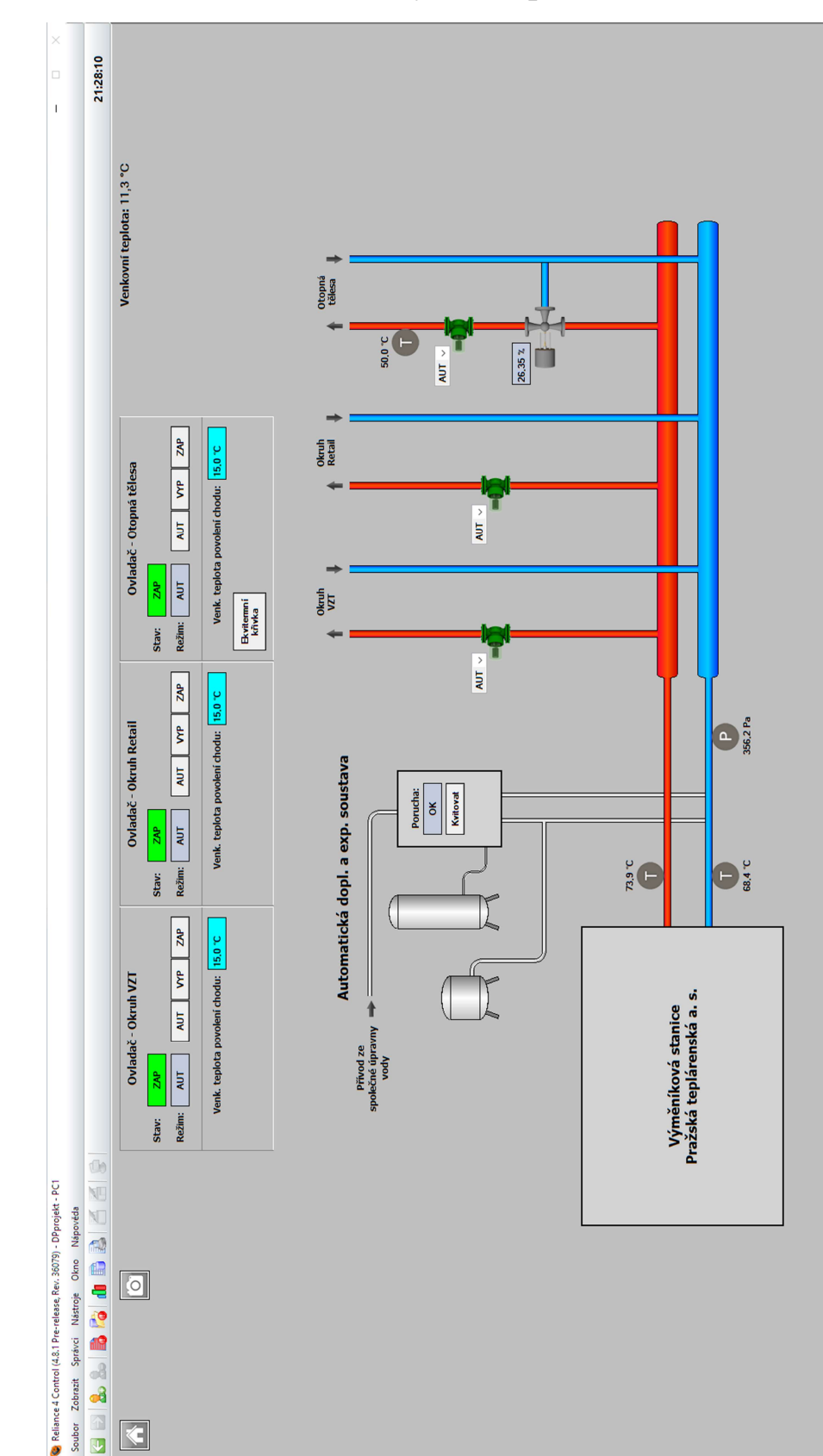

Příloha P – Snímek z vizualizace: Systém topení

Obrázek 61: Vizualizace systému topení [vlastní]

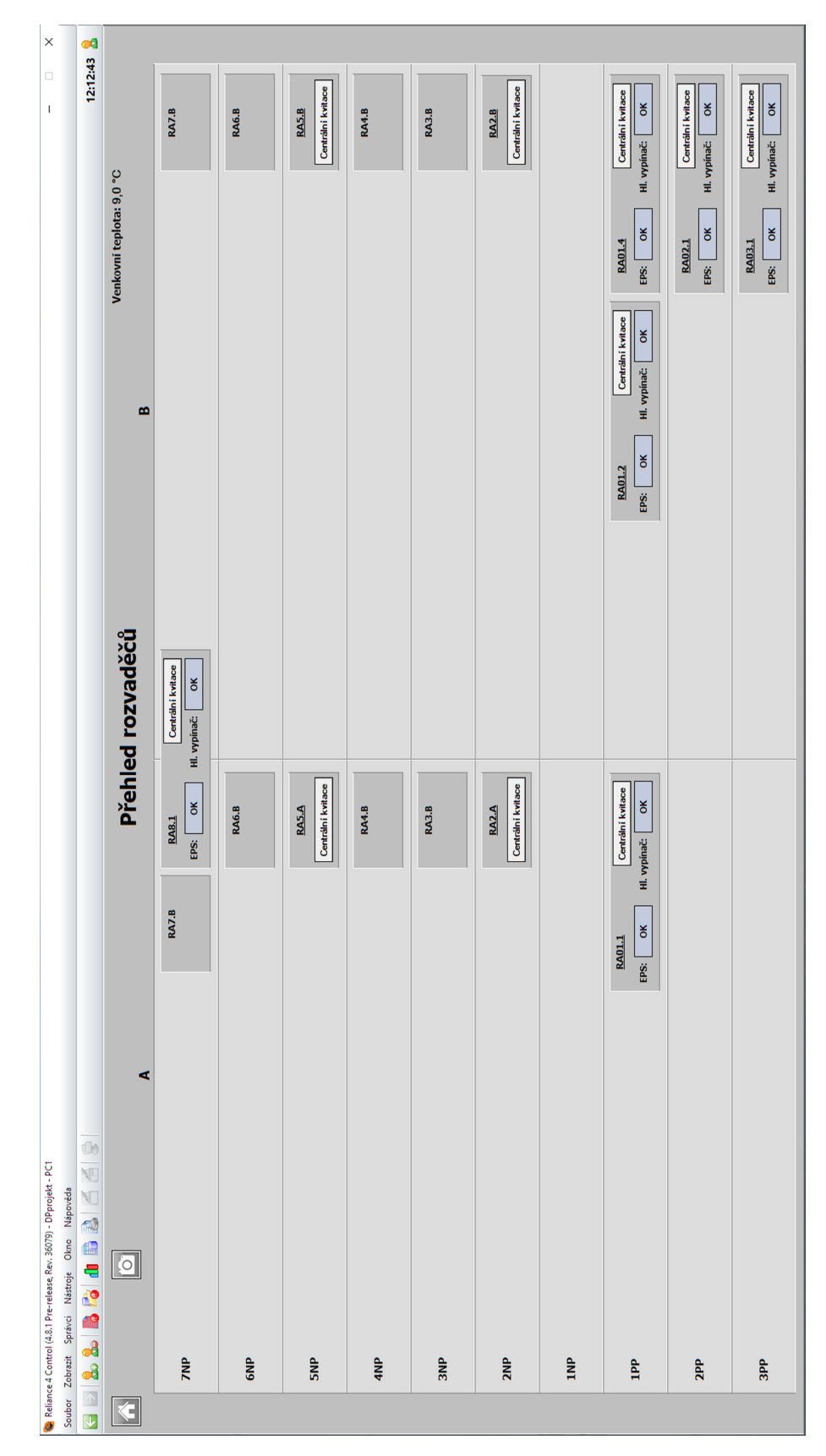

Příloha Q – Snímek z vizualizace: Přehled rozvaděčů

Obrázek 62: Vizualizace přehledu rozvaděčů [vlastní]